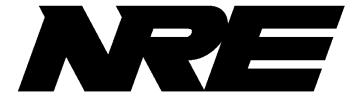

# **DOCUMENT DESCRIPTION: NALYSIS 2.0 USER MANUAL**

DWG #: A-820-J-530-4

# **REVISIONS**

| TABLE 1            |                 |                                                                                                    |             |
|--------------------|-----------------|----------------------------------------------------------------------------------------------------|-------------|
| Revision<br>Number | Date<br>Revised | Description of Revision                                                                                                    | Revision By |
| 1                  | 03APR2019       | Switched over from 820-0007-J-6<br>document which was for NAlysis 1.0.<br>Add upgrade via YModem in<br>Terminal application section; and<br>WinGov section.                                                                      | HKC         |
| 2                  | 18JUL2019       | Update WinGov section. Add System<br>Requirements 1.1                                                                                                    | HKC         |
| 3                  | 5FEB2020        | Update acronym list; add RDU LED<br>indicator legend; add Export Data<br>section for NCORDER; Inspect Data<br>section has updated screenshots and<br>instructions for fuel usage estimate;<br>update Speed Indicator screenshots | HKC/LLH     |
| 4                  | 30MAR2020       | Updated new Stats tab interface,<br>removed autobaud from section 3.0,<br>Updated section 4.4 Setup Tab to<br>support the newly designed GUI                                                                                     | BL          |
| 5                  | 13JAN2021       | Update Process(*bli) for info on .csv<br>outputs, updates for mile post<br>location being on plot control display,<br>formatting updates NCorder Interface                                                                       | JJ          |
|                    |                 |                                                                                                    |             |
|                    |                 |                                                                                                    |             |
|                    |                 |                                                                                                    |             |

# Page 2

# Table of Contents

| 1.0 N          | alysis Software                | 6  |
|----------------|--------------------------------|----|
| 1.1            | SYSTEM REQUIREMENTS            | 6  |
| 2.0 In         | istalling Nalysis              | 6  |
|                | alysis Startup                 |    |
|                |                                |    |
|                | FORCE Interface                |    |
|                | MENU                           |    |
| 4.1.1          |                                |    |
| 4.1.2<br>4.1.3 |                                |    |
| 4.1.3          |                                |    |
| 4.1.4          |                                |    |
| 4.1.6          | 1                              |    |
| 4.1.7          |                                |    |
|                | TERMINAL TAB                   |    |
|                | NFORCE TAB                     |    |
|                | SETUP TAB                      |    |
| <b>4</b> .4.1  |                                |    |
| 4.4.2          |                                |    |
| 4.4.3          | 8                              |    |
| 4.4.4          |                                |    |
| 4.4.5          |                                |    |
| 4.4.5.         |                                |    |
| 4.4.5.         |                                |    |
| 4.4.6          |                                |    |
| 4.4.7          | Load File                      | 28 |
| 4.4.8          | Save to File                   | 29 |
| 4.5            | DIAGNOSTIC TAB                 | 30 |
| 4.6            | RTD (REAL TIME DIAGNOSTIC) LOG | 30 |
| 5.0 N          | CORDER Interface               |    |
|                | MENU                           |    |
| 5.1.1          |                                |    |
| 5.1.2          |                                |    |
| 5.1.3          | 6                              |    |
| 5.1.4          | Capture                        | 49 |
| 5.1.5          |                                |    |
| 5.1.6          | Plot Options                   | 51 |
| 5.1.7          | Inspect Data                   | 54 |
| 5.1.8          |                                | 54 |
| 5.1.9          |                                |    |
| 5.1.10         |                                |    |
| 5.1.1          | 1                              |    |
| 5.2            | TERMINAL TAB                   | 59 |

# Page 3

| 5.3                | NCORDER TAB           | 59 |
|--------------------|-----------------------|----|
| 5.3.               | 1 Start/Stop          |    |
| 5.3.2              | 2 Erase Log           |    |
| 5.3.               | 3 Get Log Info        |    |
| 5.4                | DIAGNOSTIC TAB        |    |
| 5.5                | PROCESSING LOG FILE   |    |
| 5.5.               |                       |    |
| 5.5.2              | 0                     |    |
| 5.5.               | 0                     |    |
| 5.5.4              | 8                     |    |
| 5.5.               |                       |    |
| 5.5.0              | 1                     |    |
| 5.5.1              | - <b>I</b>            |    |
| 6.0 N              | NCOMPASS Interface    |    |
| 6.1                | MENU                  |    |
| <b>0.1</b><br>6.1. |                       |    |
| 6.1.2              |                       |    |
| 6.2                | TERMINAL TAB          |    |
| 6.3                | NCOMPASS TAB          |    |
| <b>0.5</b><br>6.3. |                       |    |
| 6.3.2              | 1                     |    |
| 6.3.               | 1                     |    |
| 6.3.4              |                       |    |
| 6.3.               |                       |    |
| 6.3.0              |                       |    |
| 6.3.               |                       |    |
| 6.3.0              |                       |    |
| 6.3.9              |                       |    |
| 6.4                | Diagnostic Tab        |    |
| 6.5                | WEB PORTAL            |    |
|                    |                       |    |
|                    | WinGov Interface      |    |
| 7.1                | MENU                  |    |
| 7.1.               |                       |    |
| 7.1.2              | 0                     |    |
| 7.1.               |                       |    |
| 7.1.4              | 1                     |    |
| 7.1.               | 1                     |    |
| 7.2                | TERMINAL TAB          |    |
| 7.3                | WINGOV REAL TIME TAB  |    |
| 7.4                | WINGOV ENG CONFIG TAB |    |
| 7.5                | DIAGNOSTIC TAB        |    |
| 8.0 7              | Ferminal Interface    |    |
| 8.1                | Menu                  |    |
| 8.1.               |                       |    |
| 8.1.2              |                       |    |
|                    | Page 4                |    |
|                    |                       |    |

| 8.1.3  | Capture                                     |     |
|--------|---------------------------------------------|-----|
| 8.1.4  | Set                                         |     |
| 8.1.5  | Options                                     |     |
| 8.1.6  | Window                                      |     |
| 8.1.7  | Help                                        | 106 |
| 8.2    | Ferminal Tab                                |     |
| 8.2.1  | Help Button                                 |     |
| 8.2.2  | Exit                                        |     |
| 8.2.3  | Clear Screen                                |     |
| 8.2.4  | Close RT                                    | 107 |
| 9.0 Ge | eneric Screen Tabs                          |     |
| 9.1    | Ferminal Tab                                |     |
| 9.2 1  | DIAGNOSTIC TAB                              |     |
| 9.2.1  | Erase Fault                                 |     |
| 9.2.2  | Erase EPL                                   |     |
| 9.2.3  | Erase Stats                                 | 110 |
| 9.2.4  | Flash Info                                  |     |
| 9.2.5  | Repair Cal                                  | 111 |
| 9.2.6  | Previous                                    |     |
| 9.2.7  | Next                                        |     |
| 9.2.8  | Read Flash                                  |     |
| 9.2.9  | Read RAM                                    |     |
| 10.0 A | Abbreviations used in NFORCE Download Files |     |
| 11.0   | Speed Indicator Setting:                    |     |
|        | Customer Support                            |     |
| 14.0   |                                             |     |

Page 5

# 1.0 Nalysis Software

The Nalysis software allows communication via RS-232 serial link to the *NForce, NCorder, NLIMIT NCOMPASS, WinGov* and *TERMINAL* screen (Windows Hyper Terminal).

The *NFORCE, NCORDER and NLIMIT* Systems have an integrated recording function which is continually operating while the system is functional. These systems record information and store it in three types of logs: 1) Faults, 2) Diagnostic, & 3) Statistics). This information can be downloaded using the Nalysis software program. This system scans all inputs and outputs – digitals and analogs – 10 times each second, and updates each log as required.

The Nalysis software also has the interface function to each of the system including the Terminal Interface (similar to the Hyper Terminal screen).

# 1.1 System Requirements

These are derived from Windows 7 requirements:

- Processor -1 gigahertz (GHz) or faster 32-bit (x86) or 64-bit (x64).
- ➢ RAM 4 GB with at least 2 GB of available space.
- Disk 16 GB available space (32-bit) or 20 GB (64-bit). NAlysis only takes up about 13 MB on the hard drive and will run on 32-bit or 64-bit systems.
- Graphics Card DirectX 9 graphics device with WDDM 1.0 or higher driver.

# 2.0 Installing Nalysis

> If you install the Nalysis for the first time, download the software from the following link:

https://nre-electronics.com/nredownloads.html

- From the web page, click on Download NALYSIS Installation Zip File or Download NAlysis Installation Executable
- If you downloaded the zip file, open the zip file, and double click on the Nalysis\_Installer\_xXX.exe that is in the zip file. You may get a security warning when you start the install. If you do, click on the Run button. Once the installer has started, follow the instructions.
- If you downloaded the executable, double-click on the file to install. You may get a security warning when you start the install. If you do, click on the Run button. Once the installer has started, follow the instructions.
- > You should see a desktop icon after the installation completes.

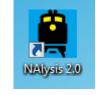

 $\triangleright$ 

Page 6

Copyright © 2021 NRE Calgary All Rights Reserved

# 3.0 Nalysis Startup

Open Nalysis from Laptop/Computer by clicking on the desktop icon and click on the required Application button to launch the specific Nalysis program.

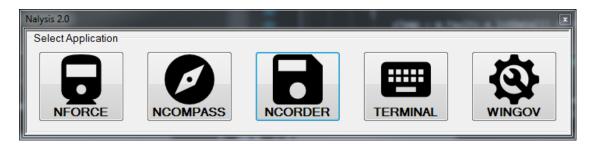

Select the available Communication Port and click on Connect to establish communication between System and Nalysis

| Co | ommuni | cations 🗖 🗖 🔀 |
|----|--------|---------------|
|    | Port   | -             |
|    | bps    | 115200 👻      |
|    |        | Connect       |
|    |        |               |

# Page 7

Copyright © 2021 NRE Calgary All Rights Reserved

# 4.0 NFORCE Interface

Open NForce application by clicking on its button:

| Nalysis 2.0        |          |         |          | X      |
|--------------------|----------|---------|----------|--------|
| Select Application |          |         |          |        |
| NFORCE             | NCOMPASS | NCORDER | TERMINAL | WINGOV |

When selecting NFORCE, the user will first enter the Terminal tab of the NFORCE application. <u>Note</u>: The following functionality is only available on NForce systems that have Nalysis communications Drivers.

| Nalys | is - [Na | lysis V820-0007 | -h51 | May 9, 2017] |         |        |      |  |  |                                                                                                    |       |
|-------|----------|-----------------|------|--------------|---------|--------|------|--|--|----------------------------------------------------------------------------------------------------|-------|
| N     | File     | Download Log    | Set  | Capture      | Options | Window | Help |  |  |                                                                                                    | _ # × |
|       |          |                 |      |              |         |        |      |  |  |                                                                                                    | ×     |
| T     | eminal   | NForce Setup    | Diar | nostic       |         |        |      |  |  |                                                                                                    |       |
|       | SPORTS - |                 |      |              |         |        |      |  |  | and the second second s |       |
|       |          |                 |      |              |         |        |      |  |  | FW Update                                                                                                    |       |
|       |          |                 |      |              |         |        |      |  |  | Auto                                                                                                    |       |
|       |          |                 |      |              |         |        |      |  |  | Manual                                                                                                    |       |
|       |          |                 |      |              |         |        |      |  |  | Manual                                                                                                    |       |
|       |          |                 |      |              |         |        |      |  |  |                                                                                                    |       |
|       |          |                 |      |              |         |        |      |  |  |                                                                                                    |       |
|       |          |                 |      |              |         |        |      |  |  |                                                                                                    |       |
|       |          |                 |      |              |         |        |      |  |  |                                                                                                    |       |
|       |          |                 |      |              |         |        |      |  |  |                                                                                                    |       |
|       |          |                 |      |              |         |        |      |  |  |                                                                                                    |       |
|       |          |                 |      |              |         |        |      |  |  | Help                                                                                                    |       |
|       |          |                 |      |              |         |        |      |  |  |                                                                                                    |       |
|       |          |                 |      |              |         |        |      |  |  | exit                                                                                                    | E     |
|       |          |                 |      |              |         |        |      |  |  |                                                                                                    |       |
|       |          |                 |      |              |         |        |      |  |  | Clear Screen                                                                                                    |       |
|       |          |                 |      |              |         |        |      |  |  | Clear Screen                                                                                                    |       |
|       |          |                 |      |              |         |        |      |  |  | Close RT                                                                                                    |       |
|       |          |                 |      |              |         |        |      |  |  | Close R1                                                                                                    |       |
|       |          |                 |      |              |         |        |      |  |  |                                                                                                    |       |
|       |          |                 |      |              |         |        |      |  |  |                                                                                                    |       |
|       |          |                 |      |              |         |        |      |  |  |                                                                                                    |       |
|       |          |                 |      |              |         |        |      |  |  |                                                                                                    |       |
|       |          |                 |      |              |         |        |      |  |  |                                                                                                    |       |
|       |          |                 |      |              |         |        |      |  |  |                                                                                                    |       |
|       |          |                 |      |              |         |        |      |  |  |                                                                                                    |       |
|       |          |                 |      |              |         |        |      |  |  |                                                                                                    |       |
|       |          |                 |      |              |         |        |      |  |  |                                                                                                    |       |
|       |          |                 |      |              |         |        |      |  |  |                                                                                                    |       |
|       |          |                 |      |              |         |        |      |  |  |                                                                                                    |       |
|       |          |                 |      |              |         |        |      |  |  |                                                                                                    |       |
|       |          |                 |      |              |         |        |      |  |  |                                                                                                    | *     |

# 4.1 Menu

There are pull down Menu available for various functions in the NFORCE application.

### 4.1.1 File

The File pull down menu is available for the following functions:

## Page 8

Copyright © 2021 NRE Calgary All Rights Reserved

| Valys | lalysis - [Nalysis V820-0007-M59 December 4, 2018] |                   |       |         |         |        |      |  |  |
|-------|----------------------------------------------------|-------------------|-------|---------|---------|--------|------|--|--|
| N     | File                                               | Download Log      | Set   | Capture | Options | Window | Help |  |  |
|       |                                                    | Disconnect        |       |         |         |        |      |  |  |
|       |                                                    | Firmware Update   |       | •       |         |        |      |  |  |
|       |                                                    | Convert           |       | +       |         |        |      |  |  |
|       |                                                    | Make NVision DB I | mport | Files   |         |        |      |  |  |
|       |                                                    | Admin             |       |         |         |        |      |  |  |
|       |                                                    | Exit              |       |         |         |        |      |  |  |
|       |                                                    |                   |       |         |         |        |      |  |  |
|       |                                                    |                   |       |         |         |        |      |  |  |
|       |                                                    |                   |       |         |         |        |      |  |  |

#### **Connect/Disconnect**

• Allow User to Connect or Disconnect communication between NFORCE system and Nalysis.

#### Firmware Update

- Allow User to update Firmware to the NFORCE system
- To upgrade the *NFORCE* firmware, you must do the following:
  - ➤ Isolate the locomotive and shut down the engine(s).
  - Connect the communications cable to the front of the CPU board and your laptop.
  - Exit any real-time viewing screen in the Terminal or NFORCE tabs.
- For automatic update, ensure the Auto radio button is selected (software default)
- Select File->Firmware Update>CPU, an open file dialog similar to the one below will appear

## Page 9

Copyright © 2021 NRE Calgary All Rights Reserved

| Nalysis - [Nalysis | V820-0007-h51 May 9, 2017]                                                                                                    |                  |                   |             |              |                |              | _ |
|--------------------|----------------------------------------------------------------------------------------------------|------------------|-------------------|-------------|--------------|----------------|--------------|---|
|                    | wnload Log Set Capture Options W                                                                                                    | /indow Help      |                   |             |              |                |              |   |
| rennia INFO        | proce   Setup   Diagnostic                                                                                                    |                  |                   |             |              |                |              |   |
|                    |                                                                                                    |                  |                   |             |              |                | FW Update    |   |
| HELP               |                                                                                                    |                  |                   |             | _            |                | Auto         |   |
| GD                 | NRE CPU Binary File                                                                                                    |                  |                   |             |              | (              | Manual       |   |
| GF                 | Computer + Local                                                                                                    | Disk (C:) ▶ ti ▶ |                   | ÷ 49        | Search ti    |                | 2            |   |
| GS                 | Organize 🔻 New folder                                                                                                    |                  |                   |             |              | iii <b>-</b> □ | 0            |   |
| FS5<br>FSD         |                                                                                                    |                  |                   |             |              | 0 * LU         |              |   |
| FSE                | Downloads                                                                                                    | * Name           | Date modified     | Туре        | Size         |                |              |   |
|                    | Desktop                                                                                                    | ccsv5temp        | 11/8/2016 9:24 AM | File folder |              |                |              |   |
|                    |                                                                                                    |                  |                   |             |              |                |              |   |
| NFORCE             | E Libraries                                                                                                    |                  |                   |             |              |                | Help         |   |
|                    | Documents                                                                                                    |                  |                   |             |              |                |              |   |
|                    | 👌 Music                                                                                                    |                  |                   |             |              |                | ext          |   |
|                    | Pictures                                                                                                    |                  |                   |             |              |                | Clear Screen |   |
|                    | Videos 🖬                                                                                                    |                  |                   |             |              |                | clear Screen |   |
|                    |                                                                                                    |                  |                   |             |              |                | Close RT     |   |
|                    | Computer<br>Sector Disconnected Network Drive (B:<br>Sector Disconnected Network Drive (B:<br>Sector Disconnected Network Disconnected Network Drive (B:<br>Sector Disconnected Network Disconnected Network Di |                  |                   |             |              |                | 0.000 111    |   |
|                    | Local Disk (C:)                                                                                                    |                  |                   |             |              |                |              |   |
|                    | JLe (\calent01\users) (H:)                                                                                                    |                  |                   |             |              |                |              |   |
|                    |                                                                                                    | T                |                   |             |              |                |              |   |
|                    | File name:                                                                                                    |                  |                   | •           | Binary Image | (*.ecm)        | -            |   |
|                    |                                                                                                    |                  |                   |             | Open         | Cancel         |              |   |
|                    |                                                                                                    |                  |                   |             |              |                |              |   |
|                    |                                                                                                    |                  |                   |             |              |                |              |   |
|                    |                                                                                                    |                  |                   |             |              |                |              |   |
|                    |                                                                                                    |                  |                   |             |              |                |              |   |
|                    |                                                                                                    |                  |                   |             |              |                |              |   |
|                    |                                                                                                    |                  |                   |             |              |                |              |   |
|                    |                                                                                                    |                  |                   |             |              |                |              |   |

- Browse to the location of the *NFORCE* firmware on your Laptop/Computer.
  - i.e.
    - The *NFORCE* firmware number = 820-0###-xXX.ecm (where ### = the NFORCE Firmware number, and xXX = Latest Revision)
- Double click on the \*.ecm file to upload the Firmware to the system

# CAUTION: DO NOT INTERRUPT COMMUNICATIONS DURING THIS PROCESS; it could cause a fatal fault inside the NFORCE.

- Convert
  - To convert the RTD file with the ".bin" extension into a text file that is ready to analyze.
  - Convert an NVision 3 file to a CSV formatted file. The file was downloaded via the USB port on the NVision 3. This can also be used to convert a Fault or EPL ".bin" file that was downloaded from the NForce that has the binary download feature.

| Nalys | Nalysis 2.0 - [Nalysis V820-0530-h01 April 3, 2019] |                   |       |         |         |               |            |          |  |
|-------|-----------------------------------------------------|-------------------|-------|---------|---------|---------------|------------|----------|--|
| N     | File                                                | Download Log      | Set   | Capture | Options | Window        | Help       |          |  |
|       |                                                     | Disconnect        |       |         |         |               |            |          |  |
|       |                                                     | Firmware Update   |       | •       |         |               |            |          |  |
|       |                                                     | Convert           |       | •       | NAI     | /sis RTD (.BI | N)         |          |  |
|       |                                                     | Make NVision DB I | mport | Files   | NVis    | ion Fault/EF  | PL (.NV3   | or .bin) |  |
|       |                                                     | Admin             |       |         | NCo     | mpass Fault   | t/EPL (.BI | IN)      |  |
|       |                                                     | Exit              |       |         |         |               |            |          |  |

Page 10

Copyright © 2021 NRE Calgary All Rights Reserved

• Then select the file type in the Open File Dialog window.

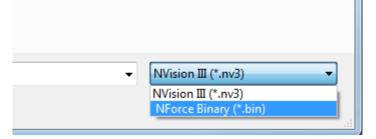

• Convert a Fault or EPL file that was downloaded from the NRE website that was transmitted by NCompass.

#### - Make NVision Import DB Files

- For Engineering use only. This will be greyed out for non-Admin users.
- Admin
  - Only available to the programmer.

- Exit

• To exit NAlysis program.

#### 4.1.2 Download Log

This feature allows the User to perform the system log download from the pull down menu.

- Diagnostic
  - Diagnostic log download can be useful to observe the most recent performance of the locomotive. The log has all of the data download at 0.1 second intervals for around 1.5 to 2.0 minutes prior to taking the download.
  - Click on Diagnostic to download the Log to file. Save the file to a designated location on Laptop/Computer for viewing.
     Capture Options Window Help

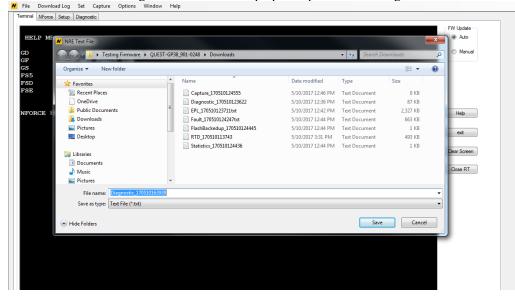

Page 11

Copyright © 2021 NRE Calgary All Rights Reserved

#### EPL

- The EPL stores long term locomotive data and can be used along with the Diagnostic and Fault downloads to provide a clear record of the operation and performance of the NFORCE system. When a fault is detected, the associated fault and data packets are recorded to both the fault record and the extended performance log. Certain events also cause data packets to be recorded to the EPL. A data packet is recorded to the EPL when the following events occur:
  - A monitored digital input signal changes state (turns ON or OFF)
  - A monitored analog signal changes by a pre-set threshold
  - A predefined number of minutes (typically 10 minutes to maximize recording memory) has passed since the last data packet was recorded
  - Downloads might only be performed if the locomotive is Isolated and is not Loading.
- Click on EPL to download the Log to file. Save the file to a designated location on Laptop/Computer for viewing.
  - Download using Percentage. This option will prompt you for a percentage if you're using a system that uses ASCII. If your system utilizes binary downloads, this option will automatically download 100% of the EPL. If not, then you'll get a prompt to specify a percentage:

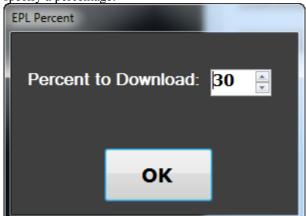

Download using Date Range. This is more efficient than the percentage download, if your system has binary downloads available. If your system does not binary downloads, this option will inform you that the feature is not available.

#### Page 12

Copyright © 2021 NRE Calgary All Rights Reserved

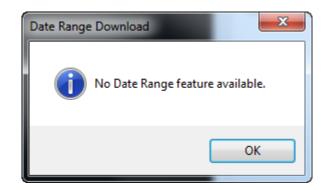

#### Fault

- The Fault log can be useful to identify problem with Feedback signals such as Contactor Fault or an open Solenoid.
- Ensure that the locomotive is in Isolated and is not Loading. Initiate the file transfer by clicking on Fault to Download the Log file. Save the file to a designated location on Laptop/Computer for viewing.
- Statistics

The Statistics Log records various information that relates to the locomotive and its operation. Most of this information is cumulative and is referred to as statistics; whereas some information defines the parameters of the locomotive and the *NFORCE* System. All Lifetime Statistics are also stored in an external, non-volatile memory device which remains on the locomotive at all times. <u>Note</u>: For an NFORCE system that has NAlysis communication capability, a Statistics Log can be downloaded and saved from the *Setup* Tab (see Section 4.4)

The Statistics Report contains the following information:

- **Date/Time** (settable parameter) is the time and date of the download computer when data was downloaded from the *NFORCE*.
- **Firmware Version** indicates the version and revision of the *NFORCE* internal operating software.
- Loco ID (settable parameter) is the ID number of the locomotive from which data was removed. The ID number is composed of 5 alpha-numeric characters. Acceptable characters include numbers 0-9, letters a-z and letters A-Z. Space is used for blanks in the event the ID number is less than 5 characters in length.
- Wheel Diameter (settable parameter) is the diameter of the locomotive wheel in inches.
- **Axle Gen PPR** (settable parameter) is the pulses per revolution (PPR) of the incoming speed signal from the installed speed pick-up equipment.
- **Idle Parked** indicates the number of hours that the locomotive has spent with the engine at idle and the reverser in neutral.
- **Idle Working** indicates the number of hours the locomotive has spent with the engine at idle and the reverser set in either forward or reverse.
- Idle Limit Shutdown indicates the total hours the engine spent in *NFORCE* Shutdown mode.
- **Isolated** indicates the total hours the locomotive spent with the isolate/run switch in the isolate position.
- **Running** indicates the total engine run hours.

Page 13

Copyright © 2021 NRE Calgary All Rights Reserved

- **Shutdown** indicates the total engine shutdown hours (manual and automatic.)
- Stop, Notch 1-8 displays the time in hours spent at various throttle positions.
- Engine Run Times displays hours and minutes spent at each RPM setting.
- **Distance** displays miles traveled in forward, reverse and neutral.
- **Energy** displays total energy consumed in kWh.
- **RESTART COUNTS (ENGINE RESTART COUNTS)** displays the *Reason* for each engine *NFORCE*, each recorded for the *Lifetime* of the *Trip*.
- SHUTDOWN TIMES (UNABLE TO SHUTDOWN TIMES) displays the *Reason* for each engine shutdown failure and the associated number of hours accumulated.
- Report
  - Currently not available.
- Flash Backup
  - This option downloads the statistics log from a backup memory location in the NForce. The data is the same as the Statistics log.

#### 4.1.3 Set

This feature allows the User to set the System Real Time Clock, NForce Wheel Diameter, NForce Loco ID, NForce PPR, and Extended Performance Log. Download settings are available in the Set pull down menu.

#### System Real Time Clock

• To set the Real-Time Clock, click on System Real Time Clock

| Date Time Select  |
|-------------------|
|                   |
| Monday . May 15 - |
| 10:57:18 AM       |
| Set RTC           |
| OK Cancel         |

#### Note:

- For systems with the Nalysis communications driver, choose Binary then click OK to set the system time and date (i.e. NCorder, NForce, and NCOMPASS)
- For systems without the Nalysis communications driver, choose ASCII then click OK to set the system time and date (i.e. NForce, and NLIMIT with Hyper Terminal communications)

Page 14

Copyright © 2021 NRE Calgary All Rights Reserved

#### - NForce Wheel Diameter

• To set Wheel Diameter, click on NForce Wheel Diameter

|                | ×      |
|----------------|--------|
| Wheel Diameter |        |
| ¥0.0 🚔         |        |
| ОК             | Cancel |
|                |        |
|                |        |
|                |        |

- NForce Loco ID
  - To set Loco ID, click on NForce Loco ID

| X           |  |
|-------------|--|
| Set Loco ID |  |
|             |  |
| OK Cancel   |  |
|             |  |
|             |  |

- NForce PPR
  - To set PPR, click on set NForce PPR

# Page 15

Copyright © 2021 NRE Calgary All Rights Reserved

|             | × |
|-------------|---|
| Set Loco ID |   |
|             |   |
| OK Cancel   |   |
|             |   |
|             |   |
|             |   |

#### Baud Rate

• To change the communication speed with the NForce, RDU, or NCorder unit. (Note: This may not be available for your NForce system). If successful, the bottom left corner will show the changed baud rate. This setting is temporary, depending on whether a Fault, EPL, or NCorder download occurs which will reset the baud rate to 115,200 after completion.

| 🔜 Set Baud Rate  | ×  |
|------------------|----|
| Select Baud Rate |    |
| ◎ 230,400        |    |
| 115,200          |    |
|                  |    |
| Cancel           | ОК |

### 4.1.4 Capture

This feature will allow the User to capture the Real Time Updates of the NFORCE operation. Click on Capture and select Start to begin the process, select and save the file to the designated location then perform the operation that you need to capture. To stop the capture process, click on Capture pull down menu and select Stop.

## Page 16

Copyright © 2021 NRE Calgary All Rights Reserved

| Nalysis V820                                                                                                    | 0-0007-i51 Ma                                                                                                    | y 12, 2017]                                                                                                    |                                                                                       |                                                       |                |                 |                      |                                  |                                                                  |                   |                                            |     |
|----------------------------------------------------------------------------------------------------|----------------------------------------------------------------------------------------------------|----------------------------------------------------------------------------------------------------|---------------------------------------------------------------------------------------|-------------------------------------------------------|----------------|-----------------|----------------------|----------------------------------|------------------------------------------------------------------|-------------------|--------------------------------------------|-----|
|                                                                                                    |                                                                                                    | Capture Option                                                                                                    | s Window                                                                              | / Help                                                |                |                 |                      |                                  |                                                                  |                   |                                            |     |
|                                                                                                    |                                                                                                    | Start                                                                                                    |                                                                                       |                                                       |                |                 |                      |                                  |                                                                  |                   |                                            |     |
|                                                                                                    | Setup Diagno                                                                                                    | stic                                                                                                    |                                                                                       |                                                       |                |                 |                      |                                  |                                                                  |                   |                                            |     |
| een Select                                                                                                    |                                                                                                    |                                                                                                    |                                                                                       |                                                       |                | User Input      |                      | Record                           | Serial Monitor                                                   |                   |                                            |     |
|                                                                                                    | ) Generator (                                                                                                    | Excitation En                                                                                                    | jine ⊚ ld                                                                             | deLimit ⊚ IDRV                                        | CAN            | <b>+ B</b>      | tn3 Btn5             | Btn7 Stop                        | Valid Msg: 4085                                                  |                   | saved 0:                                   |     |
| play                                                                                                    |                                                                                                    |                                                                                                    |                                                                                       |                                                       |                |                 | tn4 Btn6             | Btn8                             | Missed Msg: 0                                                    | qOut              | Time Err: 6                                |     |
| Analog                                                                                                    | DigitalIn                                                                                                    | DigitalOut                                                                                                    |                                                                                       |                                                       |                |                 | DUIO                 |                                  | CRC ERR: 63                                                      | Unknown:          |                                            |     |
| ORCE 820-04                                                                                                    | 70-a00                                                                                                    | MAIN                                                                                                    |                                                                                       |                                                       |                |                 |                      |                                  |                                                                  |                   |                                            |     |
| ay 15, 2017                                                                                                    | 7 11.10.45                                                                                                    |                                                                                                    |                                                                                       |                                                       |                |                 |                      |                                  | D14V: 5                                                          |                   |                                            |     |
|                                                                                                    |                                                                                                    |                                                                                                    | 1: 0<br>2: 0                                                                          | BCT2: 0<br>BLC1: 47                                   | AIR:<br>MGV:   |                 | BPPT: 64<br>TMV13: 0 | IHP: 0<br>FW V: 47               |                                                                  |                   |                                            |     |
| old                                                                                                    | 12345                                                                                                    |                                                                                                    | 3:0                                                                                   | GECT: 0                                               | MR: 1          |                 | TMV24: 0             | FW R: 0                          | VIG5: 2<br>VIGT: 4                                               |                   |                                            |     |
| eel Dia (in)                                                                                                    | 40.0                                                                                                    |                                                                                                    | 4: 0                                                                                  | MGA: 0                                                | BATI           |                 | LR: 74               | SPD: 0                           | TE: 0                                                            |                   |                                            |     |
| tomer ID                                                                                                    | NREE                                                                                                    | BCT                                                                                                    | 1: 0                                                                                  | H20: 134                                              | BC:            | 20              | THP: 0               | dTMI: 0                          | 24T: 73                                                          |                   |                                            |     |
| kWh                                                                                                    | NA                                                                                                    |                                                                                                    |                                                                                       |                                                       |                |                 |                      |                                  |                                                                  |                   |                                            |     |
| ed (mph)                                                                                                    | 0                                                                                                    |                                                                                                    | V: 0<br>V: 75                                                                         | GATE: 0<br>RPM: 0                                     |                | STANDBY<br>IDLE |                      |                                  |                                                                  |                   |                                            |     |
| ine State                                                                                                    | RUNNING                                                                                                    |                                                                                                    | : 0                                                                                   | ACC: 0                                                | TIMR           |                 |                      |                                  |                                                                  |                   |                                            |     |
| ottle                                                                                                    | IDLE                                                                                                    | RC:                                                                                                    |                                                                                       | THR: IDLE                                             |                | 0x00            |                      |                                  |                                                                  |                   |                                            |     |
| itation Limit                                                                                                    | none                                                                                                    | PID                                                                                                    | : 0                                                                                   | EXC: none                                             | EXCU           | 0x00            |                      |                                  |                                                                  |                   |                                            |     |
| Limit State                                                                                                    | STANDBY                                                                                                    |                                                                                                    |                                                                                       |                                                       |                |                 |                      |                                  |                                                                  |                   |                                            |     |
|                                                                                                    |                                                                                                    |                                                                                                    |                                                                                       |                                                       |                |                 |                      |                                  |                                                                  |                   |                                            |     |
| E LAB TEST                                                                                                    |                                                                                                    |                                                                                                    |                                                                                       |                                                       |                |                 |                      |                                  |                                                                  |                   |                                            |     |
| CANCE DRAP                                                                                                    | NE CRAUR                                                                                                    |                                                                                                    |                                                                                       |                                                       |                |                 |                      |                                  |                                                                  |                   |                                            |     |
|                                                                                                    |                                                                                                    |                                                                                                    |                                                                                       |                                                       |                |                 |                      |                                  |                                                                  |                   |                                            |     |
|                                                                                                    |                                                                                                    |                                                                                                    |                                                                                       |                                                       |                |                 |                      |                                  |                                                                  |                   |                                            |     |
|                                                                                                    |                                                                                                    |                                                                                                    |                                                                                       |                                                       |                |                 |                      |                                  |                                                                  |                   |                                            |     |
|                                                                                                    |                                                                                                    |                                                                                                    |                                                                                       |                                                       |                |                 |                      |                                  |                                                                  |                   |                                            |     |
|                                                                                                    |                                                                                                    |                                                                                                    |                                                                                       |                                                       |                |                 |                      |                                  |                                                                  |                   |                                            |     |
|                                                                                                    |                                                                                                    |                                                                                                    |                                                                                       |                                                       |                |                 |                      |                                  |                                                                  |                   |                                            |     |
|                                                                                                    |                                                                                                    |                                                                                                    |                                                                                       |                                                       |                |                 |                      |                                  |                                                                  |                   |                                            |     |
|                                                                                                    |                                                                                                    |                                                                                                    |                                                                                       |                                                       |                |                 |                      |                                  |                                                                  |                   |                                            |     |
|                                                                                                    |                                                                                                    |                                                                                                    |                                                                                       |                                                       |                |                 |                      |                                  |                                                                  |                   |                                            |     |
|                                                                                                    |                                                                                                    |                                                                                                    |                                                                                       |                                                       |                |                 |                      |                                  |                                                                  |                   |                                            |     |
|                                                                                                    | 0.0007 151 14                                                                                                    |                                                                                                    |                                                                                       |                                                       |                |                 |                      |                                  |                                                                  |                   |                                            | _ 0 |
|                                                                                                    | 0-0007-i51 Ma                                                                                                    |                                                                                                    | s Window                                                                              | v Helo                                                |                |                 |                      |                                  |                                                                  |                   |                                            |     |
|                                                                                                    |                                                                                                    | y 12, 2017]<br>Capture Option                                                                                                    | s Window                                                                              | v Help                                                |                |                 |                      |                                  |                                                                  |                   |                                            |     |
| Downloa                                                                                                    | ed Log Set                                                                                                    | Capture Option                                                                                                    | ıs Window                                                                             | v Help                                                |                |                 |                      |                                  |                                                                  |                   | ~                                          |     |
| Downloa                                                                                                    | ed Log Set                                                                                                    | Capture Option                                                                                                    |                                                                                       |                                                       |                |                 |                      | ~                                | in the                                                           |                   | ×                                          |     |
| e Downloa<br>nal NForce<br>een Select                                                                                                    | ed Log Set<br>Setup Diagno                                                                                                    | Capture Option                                                                                                    |                                                                                       | v Help<br>mware > QUEST-(                             | P38_901-0248 1 | Downloads       | •                    | ~                                | <ul> <li>✓ 4y</li> </ul>                                         | Downloads         | ×                                          |     |
| e Downloa<br>nal NForce<br>een Select<br>Main (                                                                                                    | ed Log Set                                                                                                    | Capture Option                                                                                                    | ▶ Testing Fin                                                                         | rmware 🕨 QUEST-(                                      | P38_901-0248 ( | Downloads       | ,                    |                                  | <ul> <li>✓ 4 (4)</li> <li>Search (1)</li> </ul>                  |                   | ٩                                          |     |
| e Downloa<br>nal NForce<br>een Select<br>Main (<br>olay                                                                                                    | ed Log Set<br>Setup Diagno<br>Generator (                                                                                                    | Capture Option                                                                                                    |                                                                                       | rmware ► QUEST-(<br>r                                 |                | Downloads       | •                    |                                  |                                                                  | 9==               | ٩                                          |     |
| e Downloa<br>nal NForce<br>een Select<br>Main (<br>olay<br>Analog                                                                                                    | set Log Set<br>Setup Diagna<br>Generator (<br>Digital In                                                                                                    | Capture Option<br>M NRE Text File<br>Organize<br>Favorites                                                                                                    | <ul> <li>Testing Fin</li> <li>New folder</li> </ul>                                   | rmware ► QUEST-(<br>r                                 | Name           | Downloads       | <i>•</i>             | Date modified                    | і Туре                                                           |                   | ٩                                          |     |
| e Downloa<br>nal NForce<br>een Select<br>Main (<br>olay<br>Analog                                                                                                    | set Log Set<br>Setup Diagna<br>Generator (<br>Digital In                                                                                                    | Capture Option<br>NRE Text File<br>Organize<br>Favorites<br>Recent P                                                                                                    | <ul> <li>Testing Fin</li> <li>New folder</li> <li>laces</li> </ul>                    | rmware ► QUEST-(<br>r                                 | Name           |                 |                      | 5/11/2017 2:22                   | d Type<br>2 PM File folder                                       | ₿≣<br>Size        | م<br>• •                                   |     |
| e Downloa<br>nal NForce<br>een Select<br>Main (<br>olay<br>Analog<br>DRCE 820-04                                                                                                    | ed Log Set<br>Setup Diagno<br>Generator (<br>Digital In<br>170-a00                                                                                                    | Capture Option                                                                                                    | Testing Fin     New folder laces                                                      | rmware ► QUEST-(<br>r                                 | Name           | e_1705120857    | 50                   | 5/11/2017 2:22<br>5/12/2017 8:58 | d Type<br>2 PM File folder<br>3 AM Text Docum                    | 8≡<br>Size<br>ent | р<br>• 0 КВ                                |     |
| e Downloa<br>nal NForce<br>een Select<br>Main (<br>olay<br>Analog<br>DRCE 820-04<br>ay 15, 2017                                                                                                    | ed Log Set<br>Setup Diagno<br>Generator (<br>DigitalIn<br>170-a00<br>7 11:11:40                                                                                                    | Capture Option<br>M NRE Text File<br>Organize<br>Favorites<br>Recent P<br>OneDrivy<br>Public D                                                                                                    | Testing Fin     New folder laces cuments                                              | rmware ► QUEST-(<br>r                                 | Name           |                 | 50                   | 5/11/2017 2:22<br>5/12/2017 8:58 | d Type<br>2 PM File folder                                       | 8≡<br>Size<br>ent | م<br>• •                                   |     |
| e Downloa<br>aal NForce<br>een Select<br>Main (<br>Analog<br>DRCE 820-04<br>ay 15, 2017<br>old                                                                                                    | ed Log Set<br>Setup Diagno<br>Generator (<br>Digitalin<br>170-a00<br>7 11:11:40<br>12345                                                                                                    | Capture Option M NRE Text File Organize  Favorites Recent P OneDriv Public D Downloa                                                                                                    | Testing Fin     New folder laces cuments                                              | rmware ► QUEST-(<br>r                                 | Name           | e_1705120857    | 50                   | 5/11/2017 2:22<br>5/12/2017 8:58 | d Type<br>2 PM File folder<br>3 AM Text Docum                    | 8≡<br>Size<br>ent | р<br>• 0 КВ                                |     |
| e Downloa<br>nal NForce<br>een Select<br>) Main (<br>)alay<br>) Analog<br>DRCE 820-04<br>ay 15, 2017<br>old<br>eel Dia (n)                                                                                                    | ad Log         Set           Setup         Diagn           Generator         Oligitalin           070-a00         7           7         11:11:40           12345         40.0                                                                                                    | Capture Option<br>NRE Text File<br>Organize<br>Favorites<br>Recent P<br>OneDriv<br>Public D<br>Public D<br>Public D<br>Public D<br>Public D<br>Public D                                                                                                    | Testing Fin     New folder laces cuments                                              | rmware ► QUEST-(<br>r                                 | Name           | e_1705120857    | 50                   | 5/11/2017 2:22<br>5/12/2017 8:58 | d Type<br>2 PM File folder<br>3 AM Text Docum                    | 8≡<br>Size<br>ent | р<br>• 0 КВ                                |     |
| Downloa     NForce     Period     NForce     Main     Nfain     NForce     Analog     Analog     Analog     Aralog     Accession 2015, 2017     old     deel Dia (n)     tomer ID                                                                                                    | d Log Set<br>Setup Diagn<br>Generator<br>Digtalin<br>77 11:11:40<br>12345<br>40.0<br>NREE                                                                                                    | Capture Option M NRE Text File Organize  Granize  Recent P OneDriv Public D Downloa                                                                                                    | Testing Fin     New folder laces comments                                             | rmware ► QUEST-(<br>r                                 | Name           | e_1705120857    | 50                   | 5/11/2017 2:22<br>5/12/2017 8:58 | d Type<br>2 PM File folder<br>3 AM Text Docum                    | 8≡<br>Size<br>ent | р<br>• 0 КВ                                |     |
| E Downloa<br>hal NForce<br>een Select<br>Analog<br>DRCE 820-04<br>ay 15, 2017<br>old<br>eel Dia (n)<br>tomer ID<br>kWh                                                                                                    | d Log         Set           Setur         Diagram           Generator         Optalin           70-00         7           711:11:40         12345           40.0         NREE           NA         NA                                                                                                 | Capture Option WNRE Text File Organize Favorites Recent P OneDriv Public D Downloc Filtures Desktop                                                                                                    | Testing Fin     New folder laces comments                                             | rmware ► QUEST-(<br>r                                 | Name           | e_1705120857    | 50                   | 5/11/2017 2:22<br>5/12/2017 8:58 | d Type<br>2 PM File folder<br>3 AM Text Docum                    | 8≡<br>Size<br>ent | р<br>• 0 КВ                                |     |
| Downloa     NForce     Part Select     Main     Nain     Analog     Analog     Aralog     Acce 820-04     ay 15, 2017     old     eel Dia (n)     tomer ID     kWn                                                                                                    | d Log Set<br>Setup Diagn<br>Generator<br>Digtalin<br>77 11:11:40<br>12345<br>40.0<br>NREE                                                                                                    | Capture Option<br>M NRE Text File<br>Organize<br>Favorites<br>Recent P<br>OneDriv<br>Public D<br>Public D<br>Public D<br>Public D<br>Downlow<br>Distop                                                                                                    | Testing Fin New folder laces comments ds                                              | rmware ► QUEST-(<br>r                                 | Name           | e_1705120857    | 50                   | 5/11/2017 2:22<br>5/12/2017 8:58 | d Type<br>2 PM File folder<br>3 AM Text Docum                    | 8≡<br>Size<br>ent | р<br>• 0 КВ                                |     |
| Downloa     NForce     een Select     Main     Analog     Analog     ORCE 820-04     ay 15, 2017     old     eel Dia (n)     tomer ID     kWh     ed (mph )                                                                                                    | d Log Set<br>Setur Diagra<br>Generator<br>Digitalin<br>170-00<br>7 11:11:40<br>12345<br>40.0<br>NREE<br>NA                                                                                                    | Capture Option<br>M NRE Text File<br>Organize<br>Favorites<br>Recent P<br>OneDriv<br>Dublic D<br>Downlow<br>Disktop<br>Capture<br>Desktop<br>Desktop                                                                                                    | Testing Fin New folder laces comments ds                                              | rmware ► QUEST-(<br>r                                 | Name           | e_1705120857    | 50                   | 5/11/2017 2:22<br>5/12/2017 8:58 | d Type<br>2 PM File folder<br>3 AM Text Docum                    | 8≡<br>Size<br>ent | р<br>• 0 КВ                                |     |
| Downloa     NForce     een Select     Main     Main     Analog     ORCE     820-04     ay     15, 2017     old     eel Dia (n)     tomer ID     kWh     eel (mph )     ine State                                                                                                    | ad Log         Set           Setue         Dagra           Generator         Optalln           70-00         7           711:11:40         12345           40.0         NREE           NA         0                                                                                                   | Capture Option<br>M NRE Text File<br>Organize<br>Favorites<br>Recent P<br>OneDriv<br>Public D<br>Public D<br>Public D<br>Public D<br>Downlow<br>Distop                                                                                                    | Testing Fin New folder laces comments ds                                              | rmware ► QUEST-(<br>r                                 | Name           | e_1705120857    | 50                   | 5/11/2017 2:22<br>5/12/2017 8:58 | d Type<br>2 PM File folder<br>3 AM Text Docum                    | 8≡<br>Size<br>ent | р<br>• 0 КВ                                |     |
| Downloa     NForce     ere Select     Main     Ney     Analog     RCE 820-04     ay 15, 2017     old     eel Dia (n)     tormer ID     k/Vh     ed (mph )     ine State     sttle                                                                                                    | d Log         Setu         Dagn           Setue         Dagn         Object           Operator         Operator         Operator           70 Digtalh         T1:11:40         Operator           711:11:40         NREE         NA           0         RUNNING         Operator                      | Capture Option<br>M NRE Text File<br>Organize<br>Favorites<br>Recent P<br>OneDriv<br>Public D<br>Downlod<br>Pictures<br>Desktop<br>Libraries<br>Docume<br>Music                                                                                                    | Testing Fin New folder laces comments ds                                              | rmware ► QUEST-(<br>r                                 | Name           | e_1705120857    | 50                   | 5/11/2017 2:22<br>5/12/2017 8:58 | d Type<br>2 PM File folder<br>3 AM Text Docum                    | 8≡<br>Size<br>ent | р<br>• 0 КВ                                |     |
| Downloa     NForce     err Select     Main     Main     NPorce     Analog     Analog     Analo | Ad Log         Seture         Degrad           Seture         Degrad         O           O         Digitalin         Digitalin           170:000         T         T11:11:40           12345         40.0         NRE           NA         O         RUNNING           IDLE         IDLE         IDLE | Capture Option<br>M NRE Text File<br>Organize *<br>* Favorites<br>@ Recent P<br>O onefhim<br>@ Public D<br>@ Devintes<br>@ Decume<br>@ Music<br>@ Pictures                                                                                                    | Testing Fin New folder laces comments ds                                              | rmware ► QUEST-(<br>r                                 | Name           | e_1705120857    | 50                   | 5/11/2017 2:22<br>5/12/2017 8:58 | d Type<br>2 PM File folder<br>3 AM Text Docum                    | 8≡<br>Size<br>ent | р<br>• 0 КВ                                |     |
| Downloa     NForce     eeen Select     Main     Analog     Analog     An | Setue Degradie<br>Generator<br>Dgtalin<br>170-000<br>7 11:11:40<br>12245<br>40.0<br>NREE<br>NA<br>RUNNING<br>IDLE<br>none                                                                                                    | Capture Option<br>M NRE Test File<br>Organize *<br>Corganize *<br>Conganize *<br>Conganize *<br>Conganize *<br>Conganize *<br>Conganize *<br>Conganize *<br>Conganize *<br>Conganize *<br>Conganize *<br>Conganize *<br>Conganize *<br>Conganize *<br>Conganize *<br>Conganize *<br>Conganize *<br>Conganize *                                                                                                    | Testing Fin New folder laces comments ds nts                                          | rmware > QUEST-G                                      | Name           | e_1705120857    | 50                   | 5/11/2017 2:22<br>5/12/2017 8:58 | d Type<br>2 PM File folder<br>3 AM Text Docum                    | 8≡<br>Size<br>ent | р<br>• 0 КВ                                |     |
| e Download<br>nal NForce en Select<br>Main (play<br>Analog<br>DRCE 820-04<br>ay 15, 2017<br>old<br>eel Dia (n)<br>tomer ID<br>kWh<br>tomer ID<br>kWh<br>tel Ration Limit<br>Limit State<br>EE LAB TEST                                                                                                    | Setue Degree<br>Generator<br>Digitalin<br>170-900<br>112345<br>40.0<br>NREE<br>NA<br>0<br>RUNNING<br>DLE<br>none<br>STANDBY<br>CACTIVE                                                                                                    | Capture Option<br>M NRE Test File<br>Organize *<br>Corganize *<br>Conganize *<br>Conganize *<br>Conganize *<br>Conganize *<br>Conganize *<br>Conganize *<br>Conganize *<br>Conganize *<br>Conganize *<br>Conganize *<br>Conganize *<br>Conganize *<br>Conganize *<br>Conganize *<br>Conganize *<br>Conganize *                                                                                                    | Testing Fin New folder laces comments ds                                              | rmware > QUEST-G                                      | Name           | e_1705120857    | 50                   | 5/11/2017 2:22<br>5/12/2017 8:58 | d Type<br>2 PM File folder<br>3 AM Text Docum                    | 8≡<br>Size<br>ent | р<br>• 0 КВ                                |     |
| e Download<br>nal NForce en Select<br>Main (play<br>Analog<br>DRCE 820-04<br>ay 15, 2017<br>old<br>eel Dia (n)<br>tomer ID<br>kWh<br>tomer ID<br>kWh<br>tel Ration Limit<br>Limit State<br>EE LAB TEST                                                                                                    | Setue Degree<br>Generator<br>Digitalin<br>170-900<br>112345<br>40.0<br>NREE<br>NA<br>0<br>RUNNING<br>DLE<br>none<br>STANDBY<br>CACTIVE                                                                                                    | Capture Option<br>M NRE Test File<br>Organize *<br>Programize *<br>Provintes<br>Provintes<br>P | Testing Fin     New folder     laces     a     couments     ds     nts                | rmware > QUEST-G                                      | Name           | e_1705120857    | 50                   | 5/11/2017 2:22<br>5/12/2017 8:58 | d Type<br>2 PM File folder<br>3 AM Text Docum                    | 8≡<br>Size<br>ent | р<br>• 0 КВ                                |     |
| e Download<br>nal NForce en Select<br>Main (play<br>Analog<br>DRCE 820-04<br>ay 15, 2017<br>old<br>eel Dia (n)<br>tomer ID<br>kWh<br>tomer ID<br>kWh<br>tel Ration Limit<br>Limit State<br>EE LAB TEST                                                                                                    | Setue Degree<br>Generator<br>Digitalin<br>170-900<br>112345<br>40.0<br>NREE<br>NA<br>0<br>RUNNING<br>DLE<br>none<br>STANDBY<br>CACTIVE                                                                                                    | Capture Option<br>M NRE Test File<br>Organize *<br>* Favorites<br>Recent Public D<br>DoneDriv<br>Public D<br>DoneDriv<br>DoneDriv<br>Desttop<br>Desttop<br>Utures<br>Desttop<br>Utures<br>Utures<br>Utures<br>Utures<br>Utures<br>Utures<br>Utures<br>Utures<br>Utures<br>Desttop<br>Desttop                                                                                                    | Testing Fin     New folder     laces     a     couments     ds     nts                | rmware > QUEST-C<br>r<br>k Drive (B)<br>c)Drosts11124 | Name           | e_1705120857    | 50                   | 5/11/2017 2:22<br>5/12/2017 8:58 | d Type<br>2 PM File folder<br>3 AM Text Docum                    | 8≡<br>Size<br>ent | р<br>• 0 КВ                                |     |
| e Downloa<br>nal NForce<br>een Select                                                                                                    | Setue Degree<br>Generator<br>Digitalin<br>170-900<br>112345<br>40.0<br>NREE<br>NA<br>0<br>RUNNING<br>DLE<br>none<br>STANDBY<br>CACTIVE                                                                                                    | Capture Option<br>M NRE Test File<br>Organize *<br>* Favorites<br>Recent Public D<br>DoneDriv<br>Public D<br>DoneDriv<br>DoneDriv<br>Desttop<br>Desttop<br>Utures<br>Desttop<br>Utures<br>Utures<br>Utures<br>Utures<br>Utures<br>Utures<br>Utures<br>Utures<br>Utures<br>Desttop<br>Desttop                                                                                                    | Testing Fin New folder laces comments ds nts cted Networl mme: Coptum                 | rmware > QUEST-C<br>r<br>k Drive (B)<br>c)Drosts11124 | Name           | e_1705120857    | 50                   | 5/11/2017 2:22<br>5/12/2017 8:58 | d Type<br>2 PM File folder<br>3 AM Text Docum                    | 8≡<br>Size<br>ent | Р<br>• • • • • • • • • • • • • • • • • • • |     |
| e Download<br>nal NForce en Select<br>Main (play<br>Analog<br>DRCE 820-04<br>ay 15, 2017<br>old<br>eel Dia (n)<br>tomer ID<br>kWh<br>tomer ID<br>kWh<br>tel Ration Limit<br>Limit State<br>EE LAB TEST                                                                                                    | Setue Degree<br>Generator<br>Digitalin<br>170-900<br>112345<br>40.0<br>NREE<br>NA<br>0<br>RUNNING<br>DLE<br>none<br>STANDBY<br>CACTIVE                                                                                                    | Capture Option<br>M NRE Test File<br>Organize *<br>* Favorites<br>Recent Public D<br>DoneDriv<br>Public D<br>DoneDriv<br>DoneDriv<br>Desttop<br>Desttop<br>Utures<br>Desttop<br>Utures<br>Utures<br>Utures<br>Utures<br>Utures<br>Utures<br>Utures<br>Utures<br>Utures<br>Desttop<br>Desttop                                                                                                    | Testing Fin New folder laces comments ds nts ccted Networn mee: Copput ype: Text file | rmware > QUEST-C<br>r<br>k Drive (B)<br>c)Drosts11124 | Name           | e_1705120857    | 50                   | 5/11/2017 2:22<br>5/12/2017 8:58 | d Type<br>2 PM File folder<br>3 AM Text Docum                    | USE Size          | Р<br>• • • • • • • • • • • • • • • • • • • |     |
| Downloa     Downloa     NForce     der Select     Main     Moin     dosy     Main     dosy     Analog     DRCE     820-04     ay     15, 2017     old     eel Dia     (n)     tormer ID     kWh     ed (mph.)     ine State     tation Limit     Limit     State     ELAB TEST                                                                                                    | Setue Degree<br>Generator<br>Digitalin<br>170-900<br>112345<br>40.0<br>NREE<br>NA<br>0<br>RUNNING<br>DLE<br>none<br>STANDBY<br>CACTIVE                                                                                                    | Capture Option<br>M NRE Test File<br>Organize *<br>Cryanize *<br>Conganize *<br>Conganize *<br>C                                                                                                    | Testing Fin New folder laces comments ds nts ccted Networn mee: Copput ype: Text file | rmware > QUEST-C<br>r<br>k Drive (B)<br>c)Drosts11124 | Name           | e_1705120857    | 50                   | 5/11/2017 2:22<br>5/12/2017 8:58 | 1 Type<br>2PM File folder<br>3 AM Text Docum<br>99 AM Text Docum | USE Size          | р<br>• • • • • • • • • • • • • • • • • • • |     |
| e Download<br>nal NForce en Select<br>Main (play<br>Analog<br>DRCE 820-04<br>ay 15, 2017<br>old<br>eel Dia (n)<br>tomer ID<br>kWh<br>tomer ID<br>kWh<br>tel Ration Limit<br>Limit State<br>EE LAB TEST                                                                                                    | Setue Degree<br>Generator<br>Digitalin<br>170-900<br>112345<br>40.0<br>NREE<br>NA<br>0<br>RUNNING<br>DLE<br>none<br>STANDBY<br>CACTIVE                                                                                                    | Capture Option<br>M NRE Test File<br>Organize *<br>Cryanize *<br>Conganize *<br>Conganize *<br>C                                                                                                    | Testing Fin New folder laces comments ds nts ccted Networn mee: Copput ype: Text file | rmware > QUEST-C<br>r<br>k Drive (B)<br>c)Drosts11124 | Name           | e_1705120857    | 50                   | 5/11/2017 2:22<br>5/12/2017 8:58 | 1 Type<br>2PM File folder<br>3 AM Text Docum<br>99 AM Text Docum | USE Size          | р<br>• • • • • • • • • • • • • • • • • • • |     |
| Downloa     NForce     Prove      Sector     Main     Main    | Setue Degree<br>Generator<br>Digitalin<br>170-900<br>112345<br>40.0<br>NREE<br>NA<br>0<br>RUNNING<br>DLE<br>none<br>STANDBY<br>CACTIVE                                                                                                    | Capture Option<br>M NRE Test File<br>Organize *<br>Cryanize *<br>Conganize *<br>Conganize *<br>C                                                                                                    | Testing Fin New folder laces comments ds nts ccted Networn mee: Copput ype: Text file | rmware > QUEST-C<br>r<br>k Drive (B)<br>c)Drosts11124 | Name           | e_1705120857    | 50                   | 5/11/2017 2:22<br>5/12/2017 8:58 | 1 Type<br>2PM File folder<br>3 AM Text Docum<br>99 AM Text Docum | USE Size          | р<br>• • • • • • • • • • • • • • • • • • • |     |

#### 4.1.5 Options

Click on the Options pull down menu and the following screen will appear: •

# Page 17

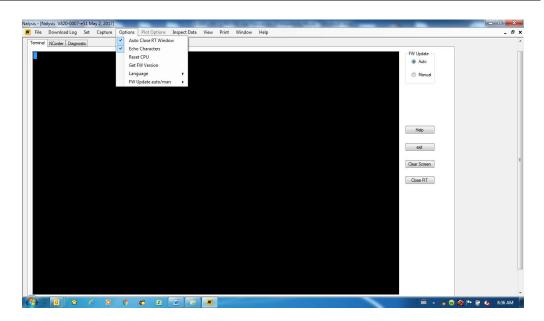

- If Auto Close RT Window is selected, real time screens will automatically close when exited, otherwise they remain open until the Close RT button is pressed.
- If Echo Characters is selected then key presses are echoed to the Terminal screen.
- Reset CPU will send the soft reset command to the NFORCE. If all reset conditions are met the NFORCE will reset without shutting down power.
- Get FW Version will retrieve the system's current firmware version (Nalysis communications driver required)
- Language allows the user to select display in English, Spanish or French. (Current set for English only)
- FW Update auto/man allows the user to select automatic or manual firmware update. This option functions the same as the FW Update radio buttons that appear on the top right of the Nalysis screen.

## Page 18

Copyright © 2021 NRE Calgary All Rights Reserved

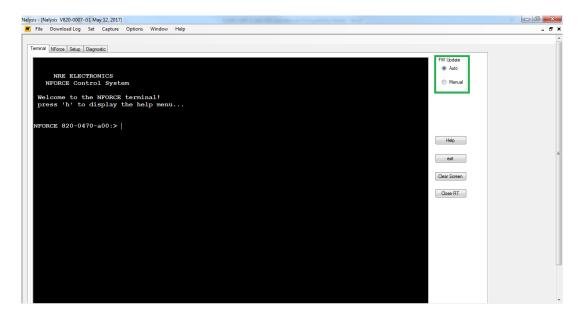

#### 4.1.6 Window

• This feature allows you to select the screen options to either Terminal or Process file

| Naly | Nalysis - [Nalysis V820-0007-M59 December 4, 2018] |              |       |         |         |        |          |   |  |  |
|------|----------------------------------------------------|--------------|-------|---------|---------|--------|----------|---|--|--|
| N    | File                                               | Download Log | Set   | Capture | Options | Window | Help     | 1 |  |  |
|      |                                                    |              |       |         |         | Term   | inal     |   |  |  |
|      | Ferminal                                           | NForce Setup | Diagn | ostic   |         | Proce  | ess file |   |  |  |
|      |                                                    |              |       |         |         |        |          |   |  |  |
|      |                                                    |              |       |         |         |        |          |   |  |  |

• When selecting Terminal from the Window pull down menu, the active screen will show the Terminal, NForce, Setup, or Diagnostic tabs if using NForce. If using the NCorder application, the Terminal option shows the

# Page 19

Copyright © 2021 NRE Calgary All Rights Reserved

#### Nalysis - [Nalysis V820-0007-i51 May 12, 2017]

| Screen Select<br>Main<br>Display<br>Analog | ○ Generator ○ Exc ○ Digtalln ○ | itation  Engine  Id | le Limit 🔘 IDRV ( | CAN User Input | Btn3         Btn5         Btn7           Btn4         Btn6         Btn8 | Stop      | Serial Monitor<br>Valid Msg: 675 qln<br>Missed Msg: 0 qOut<br>CRC ERR: 1 Unknown: | saved 0:<br>Time Err: 46 |  |
|--------------------------------------------|--------------------------------|---------------------|-------------------|----------------|-------------------------------------------------------------------------|-----------|-----------------------------------------------------------------------------------|--------------------------|--|
| VFORCE 820-0                               |                                | MAIN                |                   |                |                                                                         |           | CRCERR: 1 Unknown:                                                                |                          |  |
| May 15, 201                                |                                |                     |                   |                |                                                                         |           |                                                                                   |                          |  |
| way 15, 20                                 | 17 01.02.34                    | ACT1: 0             | BCT2: 0           | AIR: 71        | BPPT: 64                                                                | IHP: 0    | D14V: 4                                                                           |                          |  |
| ocold                                      | 12345                          | ACT2: 0             | BLC1: 48          | MGV: 43        | TMV13: 0                                                                | FW_V: 470 | VIGS: 4                                                                           |                          |  |
| neel Dia (in)                              | 40.0                           | ACT3: 0             | GFCT: 0           | MR: 142        | TMV24: 0                                                                | FW_R: 0   | VIGT: 50                                                                          |                          |  |
| ustomer ID                                 | NREE                           | ACT4: 0             | MGA: 0            | BATI: 10       | LR: 74                                                                  | SPD: 0    | TE: 0                                                                             |                          |  |
|                                            |                                | BCT1: 0             | H20: 134          | BC: 20         | THP: 0                                                                  | dTMI: 0   | 24T: 73                                                                           |                          |  |
| p kWh                                      | NA                             | dMGV: 0             | GATE: 0           | NLST: STANDE   | w.                                                                      |           |                                                                                   |                          |  |
| eed (mph)                                  | 0                              | BATV: 75            | RPM: 0            | GTHR: IDLE     | 21                                                                      |           |                                                                                   |                          |  |
| gine State                                 | RUNNING                        | TMI: 0              | ACC: 0            | TIMR: 486      |                                                                         |           |                                                                                   |                          |  |
| rottle                                     | IDLE                           | RC: 0               | THR: IDLE         | EXCL: 0x00     |                                                                         |           |                                                                                   |                          |  |
| citation Limit                             | none                           | PID: 0              | EXC: none         | EXCU: 0x00     |                                                                         |           |                                                                                   |                          |  |
|                                            |                                |                     |                   |                |                                                                         |           |                                                                                   |                          |  |
| e Limit State                              | STANDBY                        |                     |                   |                |                                                                         |           |                                                                                   |                          |  |
|                                            | T ACTIVE<br>AKE ERROR          | 1                   |                   |                |                                                                         |           |                                                                                   |                          |  |

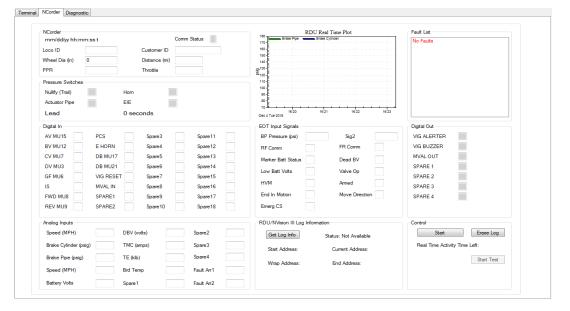

• When selecting Process file, the active screen will show the data screen that will allow user to either process the (\*.bli) file or open the (\*.pro) file from the File pull down menu for data viewing. See Processing Log File section for more details. (This feature is only applied to the NCorder application)

# Page 20

Copyright © 2021 NRE Calgary All Rights Reserved

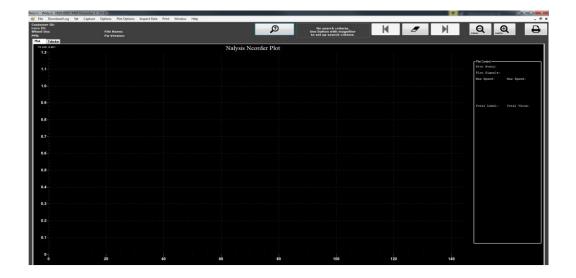

#### 4.1.7 Help

Warning: Installing the latest NAlysis may not be compatible with your existing NForce, NCorder, or NCompass systems. Ensure that your systems are up-to-date before using the latest NAlysis by consulting release notes or FMI (field maintenance instruction) documents.

• This Help menu option contains information about NAlysis, Check for Software Updates, and Manual

| Window | Help |                  |  |
|--------|------|------------------|--|
|        | A    | bout             |  |
|        | C    | heck for Updates |  |
|        | N    | fanual           |  |
|        |      |                  |  |
|        |      |                  |  |

• Ensure that you have a network connection to the Internet, then click on *Check for Updates*. The following window will appear. Click on *Download NAlysis Installation Zip File* or *Installation Executable* link and follow the directions to save the file.

#### Page 21

Copyright © 2021 NRE Calgary All Rights Reserved

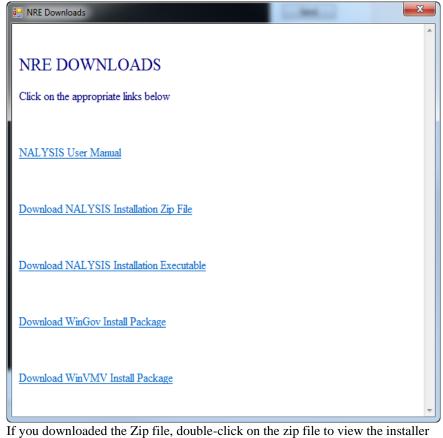

If you downloaded the Zip file, double-click on the zip file to view the installer file inside. Double-click on the installation executable to install

• To get the latest user manual, select the *Manual* option. You'll be greeted with the same options as the *Check For Updates option*. Click on the *NALYSIS User Manual* link to download.

# 4.2 Terminal Tab

This Terminal screen is similar to the Hyper Terminal screen. Type in "h" from the terminal prompt to view the list of Terminal Commands. This list of commands varies from one application to another as shown in Section 8.1 Terminal Tab.

#### Page 22

Copyright © 2021 NRE Calgary All Rights Reserved

# 4.3 NFORCE Tab

There is an NForce Tab available for systems that contain the Nalysis communications drivers. The following window will appear if you click on the NForce tab->Main->Analog. If the drivers are not available in the system, a "Disconnected" message will be displayed at the bottom right corner. This means you'll need to use the Terminal Interface.

| creen Select               |                 |                      |                    | User Inp   |                | Record    | Serial Monitor                           |                          |  |
|----------------------------|-----------------|----------------------|--------------------|------------|----------------|-----------|------------------------------------------|--------------------------|--|
|                            | Generator Excl  | itation 🔘 Engine 🛛 k | lle Limit 🔘 IDRV ( | CAN        | Btn3 Btn5 Btn7 | Stop      | Valid Msg: 675 qln<br>Missed Msg: 0 qOut | saved 0:<br>Time Err: 46 |  |
| splay<br>Analog            | ⊚ Digitalln ⊚ I | DigitalOut           |                    | ➡          | Btn4 Btn6 Btn8 |           | CRC ERR: 1 Unknown:                      | Time En. 40              |  |
| FORCE 820-0                | 470-a00         | MAIN                 |                    |            |                |           |                                          |                          |  |
| May 15, 201                | 7 01:02:54      | ACT1: 0              | BCT2: 0            | AIR: 71    | BPPT: 64       | IHP: 0    | D14V: 4                                  |                          |  |
| cold                       | 12345           | ACT2: 0              | BLC1: 48           | MGV: 43    | TMV13: 0       | FW_V: 470 | VIGS: 4                                  |                          |  |
| heel Dia (in)              | 40.0            | ACT3: 0              | GFCT: 0            | MR: 142    | TMV24: 0       | FW_R: 0   | VIGT: 50                                 |                          |  |
| istomer ID                 | NREE            | ACT4: 0              | MGA: 0             | BATI: 10   | LR: 74         | SPD: 0    | TE: 0                                    |                          |  |
|                            |                 | BCT1: 0              | H20: 134           | BC: 20     | THP: 0         | dTMI: 0   | 24T: 73                                  |                          |  |
| p kWh                      | NA              | dMGV: 0              | GATE: 0            | NLST: STAN |                |           |                                          |                          |  |
| eed (mph)                  | 0               | BATV: 75             | RPM: 0             | GTHR: IDLE | 101            |           |                                          |                          |  |
| gine State                 | RUNNING         | TMI: 0               | ACC: 0             | TIMR: 486  |                |           |                                          |                          |  |
| rottle                     | IDLE            | RC: 0                | THR: IDLE          | EXCL: 0x00 |                |           |                                          |                          |  |
| citation Limit             | none            | PID: 0               | EXC: none          | EXCU: 0x00 |                |           |                                          |                          |  |
| e Limit State              | STANDBY         |                      |                    |            |                |           |                                          |                          |  |
| REE LAB TES                |                 |                      |                    |            |                |           |                                          |                          |  |
| REE LAB TES<br>BILANCE BRA |                 |                      |                    |            |                |           |                                          |                          |  |
|                            |                 |                      |                    |            |                |           |                                          |                          |  |
|                            |                 |                      |                    |            |                |           |                                          |                          |  |
|                            |                 |                      |                    |            |                |           |                                          |                          |  |
|                            |                 |                      |                    |            |                |           |                                          |                          |  |
|                            |                 |                      |                    |            |                |           |                                          |                          |  |

- This is a real-time screen of the NForce system that displays all of the Analogs reading and the active faults screen on the lower left (faults are displayed in Red).
- > To go to the different screen, simply click on the radio button on the Screen Select or Display.

# Page 23

Copyright © 2021 NRE Calgary All Rights Reserved

#### 4.4 SETUP Tab

The Setup screen gives the User the ability to set and view the Parameters and accumulated Statistics saved in the NFORCE CPU, or in the EEPROM backup log. There are multiple options available from the Locomotive Setup box on the top of the Setup screen.

Note: This feature is only available on NFORCE systems that have the Flash updates capability.

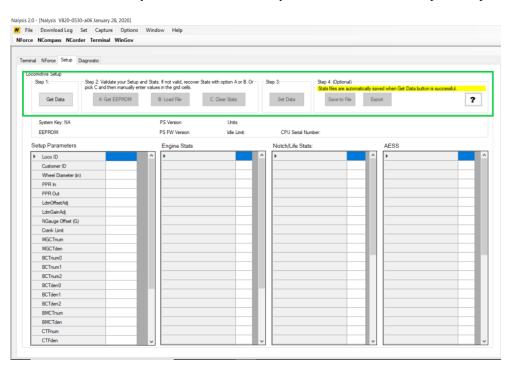

#### 4.4.1 Get Data

Click on the Get Data button from the Locomotive Setup box to view the current parameter settings and accumulated statistics saved in the NForce CPU Board. The Parameters setting could also be verified and set manually from the Setup Parameters box on the left-hand side of the setup screen. If you want to change any of the parameters or statistics, double click on the field immediately to the right of the parameter or statistic. When you have selected the field, type backspace to delete the current setting, then enter the desired parameter or statistic value.

<u>Note</u>: Every time the Get Data button is clicked a copy of the current statistics and setup parameters are auto saved to: C:\NAlysisV2\StatsBackup\. The file name format is as follows Stats\_CUSTOMERID\_LOCOID\_DATE\_TIME.bin. The filename and auto save feature is indicated by the highlighted yellow line under Step 4.

#### Page 24

Copyright © 2021 NRE Calgary All Rights Reserved

| Locationer (ID         CBG NEW         Eng #T Shudown frours)         20           Wheel Diameter (n)         40         Eng #T Shudown frours)         20           PPR In         60         Eng #T Shudown frours)         20           LudnOffreeLAg         2002         Index of frours)         30           LudnOffreeLAg         2002         Notch 1 frours)         Notch 2 frours)           NGsup Offset (G)         0         Notch 2 frours)         Notch 4 frours)           GCrark Limt         3         Notch 4 frours)         Notch 4 frours)           MGCTfarin         100         End end end         Notch 7 frours)           BCThumO         100         Notch 8 frours)         Notch 8 frours)                                                                                                    | 3 ^<br>4 23 6<br>7 8 |  |
|----------------------------------------------------------------------------------------------------|----------------------|--|
| Outcome         Differentiation           Wheel Dameter (n)         40           PPR In         60           PPR Out         60           LandfineAd;         2002           LandfineAd;         139           NGauge Offset (G)         0           Carak Linit         3           MGCTafen         100           BCTnum0         100                                                                                                    | 23<br>6<br>7<br>8    |  |
| PPR in         60         Stop frours)           PPR Qut         60         Netch 1 (hours)           LdmClarch4g         2002         Netch 1 (hours)           LdmClarch4g         139         Netch 3 (hours)           NGauge Offset (S)         0         Netch 3 (hours)           Crark Limt         3         Netch 5 (hours)           MGCTarin         100         Netch 7 (hours)           BCTnum0         100         Netch 8 (hours)                                                                                                    | 6<br>7<br>8          |  |
| PPR Out         60         Notch 1 (hours)           LdmGinAdj         202         Notch 2 (hours)           LdmGinAdj         139         Notch 2 (hours)           Nadue Offset (6)         0         Notch 4 (hours)           Cark Linit         3         Notch 4 (hours)           MGCTarum         100         Notch 7 (hours)           BCTnum0         100         Notch 7 (hours)                                                                                                    | 7                    |  |
| Interview         Interview         Interview <thinterview< th="">         Interview         Interview         <thinterview< th="">         Interview         Interview</thinterview<></thinterview<> | 8                    |  |
| LdmGanAd         139         Notch 3 (hours)           NGauge Offset (G)         0         Notch 4 (hours)           Crark Linit         3         Notch 4 (hours)           MGC Truum         100         Notch 4 (hours)           MGCTafen         100         Notch 7 (hours)           BCTnum0         100         Notch 8 (hours)                                                                                                    | _                    |  |
| Noisuge Offset (S)         0         Notch 4 (hours)           Crark Linit         3         Notch 5 (hours)           MGCTrum         100         Notch 7 (hours)           BCTnum0         100         Notch 8 (hours)                                                                                                    |                      |  |
| Corank Limit         3         Notch 5 (hours)           MGCTnum         100         Notch 5 (hours)         Notch 5 (hours)           MGCTden         100         Notch 7 (hours)         Notch 7 (hours)           BCTnum0         100         Notch 8 (hours)         Notch 8 (hours)                                                                                                    | 9                    |  |
| MacTrum         100         Noteh 6 (hours)           MGCTden         100         Noteh 7 (hours)           BCTrum0         100         Noteh 8 (hours)                                                                                                    | 10                   |  |
| MoCTden         100         Notch 7 hours)           BCTnun0         100         Notch 8 (hours)                                                                                                    | 11                   |  |
| BCTnum0 100 Notch 8 (hours)                                                                                                    | 12                   |  |
|                                                                                                    | 13                   |  |
| PCTeren1 100 Ean 1 (hours)                                                                                                    | 14                   |  |
|                                                                                                    | 15                   |  |
| BCTnum2 100 Fan 2 (hours)                                                                                                    | 16                   |  |
| BCTden0 100 Fan 3 (hours)                                                                                                    | 17                   |  |
| BCTden1 100 Fan 4 (hours)                                                                                                    | 17                   |  |
| BCTden2 100 Distance in Forward (km)                                                                                                    | 65.98                |  |
| BMCTnum 100 Distance in Reverse (km)                                                                                                    | 16.09                |  |
| BMCTden 100 Distance in Neutral (km)                                                                                                    | 16.09                |  |
| CTFnum 100 Total Energy (kWh)                                                                                                    | 21                   |  |
| CTFden 100 v Energy (kWh)                                                                                                    | 22                   |  |

# 4.4.2 Flash and EEPROM Log Status

Click on the Get Data button will update the current status of the CPU Flash and EEPROM logs. This data is located above the Setup Parameters column. The top field shows the status of the system key:

- i. System Key OK. This indicates the EEPROM and CPU logs are synchronized and working properly.
- ii. System Key FAIL. This indicates that the system key in the CPU is different from EEPROM key stored. This can happen if one log becomes corrupt, the EEPROM fails or the CPU board is changed.
- iii. EEPROM BUSY. This indicates the EEPROM is currently being read. Upon successful read the System Key status will be updated.

The bottom field shows the status of the EEPROM.

- i. READING EEPROM DATA ATTEMPT #, where # is attempt 1, 2 or 3. This occurs when the NFORCE is first powered on. The EEPROM logs are being read and validated from the EEPROM.
- WRITING LOG1, READING LOG1, REPAIRING LOG1, WRITING LOG2, READING LOG2, REPAIRING LOG2. These indicate that data is currently being saved to the EEPROM logs and validated.
- iii. ACCUMULATING EEPROM STATS. This indicates that the EEPROM log has finished its read/write cycle and is idle until the next update period.

**<u>Note</u>**: While the EEPROM is busy reading or writing, all buttons in Step 2, Step 3 and Step 4 (Optional) will be greyed out until the EEPROM has finished reading.

| NFORCE 820-0481-c11<br>Step 1: Step 2: Validate your Setup and St<br>pick C and then manually enter val<br>A: Get EEPROM | ats. If not valid, recover Stats with option A or B. Or Step 3: Step 4: (Optional)<br>Les in the grid cells.<br>B: Load File C. Clear Stats Set Data Save to File Export ?                          |
|----------------------------------------------------------------------------------------------------|----------------------------------------------------------------------------------------------------|
| System Key OK<br>ACCUMULATING EEPROM STATS                                                                               | PS Version: 6 Units: Metric<br>PS FW Version: multi-mode 2 Idle Limit Disabled CPU Serial Number: 19-08-580-0074-1196                                                                               |
| Setup Parameters                                                                                                    | Engine Stats Notch/Life Stats: AESS                                                                                                    |
| Loco ID 12345<br>Customer ID NREE                                                                                        | ▶ Eng #1 Running (hours)         0         ∧         Idle Parked (hours)         0         ∧           Eng #1 Shutdown (hours)         0         ∧         Idle Working (hours)         0         ∧ |

Page 25

Copyright © 2021 NRE Calgary All Rights Reserved

#### 4.4.3 Get EEPROM

If the EEPROM status reads ACCUMULATING EEPROM STATS then the A: Get EEPROM button under the step 2 section will no longer be greyed out. Click this button to populate the Setup Parameter and Statistics tables with the values stored in the EEPROM log backup copy. The EEPROM log is a backup log and can be used to restore the statistics in the event of a CPU board failure or corruption.

#### 4.4.4 Set Data

If the Setup Parameters and Statistics in the table are correct, Click on the Set Data button and click YES. This will save all Parameter settings and Statistics to the CPU Flash log and Backup EEPROM log.

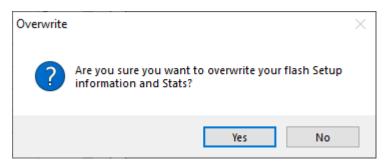

<u>Note</u>: All of the up-to-date Statistics will be erased and replaced with the current values from the table. Proceed with precaution.

#### 4.4.5 Clear Stats

#### 4.4.5.1 From Setup Tab (If equipped with Flash statistics)

If you want to clear the statistics, click on the C: Clear Stats button. You will see all of the accumulated statistics values get set to zero. Then click on the Set Data button to save (see section 4.4.4).

<u>Note</u>: Proceed with caution! NRE recommends you perform a stats log download before proceeding with any stats clearing commands.

# 4.4.5.2 From Terminal (If not equipped with Flash statistics)

- Clear Stats from Terminal Tab Interface
- 1. Many NFORCE systems running Terminal Interface have the ability to clear the statistics log via the FS0 screen. Check that your NFORCE system has this capability by navigating to the Terminal tab and typing 'FS0' without the single quotes. This would take you to a screen that looks like this:

#### Page 26

Copyright © 2021 NRE Calgary All Rights Reserved

| Fer | minal      | NForce                       | Setup                         | Diagnostic                            |                                  |                                       |                 |                                           |                                 |                      |                                                                       |                      |        |  |
|-----|------------|------------------------------|-------------------------------|---------------------------------------|----------------------------------|---------------------------------------|-----------------|-------------------------------------------|---------------------------------|----------------------|-----------------------------------------------------------------------|----------------------|--------|--|
|     | wr         | rmwa:<br>data<br>l data      | a:                            | ey valio                              | dated                            |                                       | 0               | Firmwar<br>La<br>Long                     | e Instal<br>st downl<br>term st | lled<br>load<br>tart | tor (FS0)<br>(yy/mm/dd):<br>(yy/mm/dd):<br>(yy/mm/dd):<br>(yy/mm/dd): | 18/10/24<br>18/10/24 | 4<br>4 |  |
|     | Det<br>Pow | ecteo<br>erSuj<br>E31<br>E31 | d Pow<br>oply<br>PROM<br>PROM | werSupp<br>Firmwa<br>System<br>Update | ly RE<br>re VE<br>State<br>Stage | V: 6<br>R: mult<br>e: ACCU<br>e: idle | i-mode<br>MULAT | ): 40<br>e x02 or<br>ING STAT<br>L776 sec | newer                           | er ID                | 9: GP40                                                               |                      |        |  |
|     | Tri<br>Lon | .p kWl<br>Ig kWl             | h - 5<br>h - 5                | tivity :<br>Fraction<br>Fraction      | n:<br>n:                         | 0<br>0                                |                 |                                           |                                 |                      |                                                                       |                      |        |  |
|     |            |                              |                               | rip (A                                | -                                |                                       | (e) x:          | it :>                                     |                                 |                      |                                                                       |                      |        |  |

Make sure that you're able to see the E3PROM Activity Status is OK. If that's the case you'll also see the "(A) Clear ALL" option. Type 'A' (without the single quotes) to erase the stats.

- 2. The "Clear All" operation takes about 5 minutes as the NFORCE has to communicate to the power supply board and then onto the EEPROM that is in the harness. The FS0 screen provides feedback to the user that the interaction with the EEPROM is completed.
- 3. Once the stats are erased, the user will typically need to enter the following parameters again:
  - a. Wheel diameter
  - b. Locomotive ID number
  - c. Load meter calibration (if equipped) via the IO test sequence

Page 27

Copyright © 2021 NRE Calgary All Rights Reserved

#### 4.4.6 Export

This feature lets the User export Stats and Setup information to a .CSV file which can be saved for review or to be used again. Accept the default file or enter the new file name then save

|                                         | •      |                                         |           |         |                      |
|-----------------------------------------|--------|-----------------------------------------|-----------|---------|----------------------|
| Export Stats and S                      | etup   |                                         |           |         | ×                    |
| $\leftrightarrow$ $\rightarrow$ $\land$ | « Lo   | cal Disk (C:) > NAlysisV2 > StatsBackup | ~         | ē       | ℅ Search StatsBackup |
| Organize 🔻 Ne                           | w fold | er                                      |           |         | !≡≡ ▼ (?)            |
| This PC                                 | ^      | Name                                    | Date mod  | ified   | Type Size            |
| 3D Objects                              |        | Stats_20200127_013607                   | 1/27/2020 | 1:38 PN | PM Microsoft Excel C |
| Desktop                                 |        | Stats_20200123_010432                   | 1/23/2020 | 1:04 PN | PM Microsoft Excel C |
| Documents                               |        | 🕼 Stats_20200116_035813                 | 1/16/2020 | 3:58 PN | PM Microsoft Excel C |
| 👆 Downloads                             | - 10   |                                         |           |         |                      |
| 👌 Music                                 |        |                                         |           |         |                      |
| Pictures                                |        |                                         |           |         |                      |
| 📲 Videos                                |        |                                         |           |         |                      |
| 素 Disconnected                          | N      |                                         |           |         |                      |
| 🏪 Local Disk (C:                        | ) 🗸    | <                                       |           |         | 2                    |
| File name:                              | Ctate  | 20200326_040409                         |           |         | ~                    |
|                                         |        |                                         |           |         |                      |
| Save as type:                           | CSV F  | ile (*.csv)                             |           |         | ~                    |
| ∧ Hide Folders                          |        |                                         |           |         | Save Cancel          |

## 4.4.7 Load File

This feature allows a user to recover the statistics and setup configuration from a saved file. Select the "\*.bin" file and click on Open to complete the process. Then click on Set Data to write the parameters and statistics to the CPU and EEPROM.

| INForce         Setue         Diagnetic           IFGRCE E2004779300         Impedial           Incord ID: 12245         Customer           Dispreter         Setue           System Key OK         Ide Linkt           Laco ID         12246           Customer         10245808718           Wheel Dameter (ID         NREE           Laco ID         12246           Customer (ID         NREE           Laco ID         12246           Customer (ID         NREE           Laco ID         1246           Customer (ID         NREE           Laco ID         40           PPR Ih         500           PPR Out         60           LamoSanAd)         450           NGauge Offset         0           Cark Limt         3 | M Open             Organize             Organize             Pavorites             Pavorites             Pavorites             Public Documents             Public Documents                                                                                                    | QUEST-GP38_901-0248 → Downloads →     Name     US8     Stats_20170515_025843.bin     Stats_20170515_025857.bin | Dete modified<br>5/11/2017 2:22 PM<br>5/15/2017 2:59 PM<br>5/15/2017 2:59 PM | <ul> <li>✓ ✓y Sec</li> <li>Type</li> <li>File folder</li> <li>BIN File</li> </ul> | arch Downloads                                                                                                    |           |  |
|----------------------------------------------------------------------------------------------------|----------------------------------------------------------------------------------------------------|----------------------------------------------------------------------------------------------------|------------------------------------------------------------------------------|-----------------------------------------------------------------------------------|----------------------------------------------------------------------------------------------------|-----------|--|
| FORCE         820.470.900           Importal         Importal           Loco ID         12345         Customer           System Key OK         Ide Linit         Ide Linit           Customer         1302-580-8718         Status           Loco ID         12345         Customer           Customer ID         1304         Status           PPR In         500         Linit/Grankdi,         1950           Linit/Grankdi,         1950         Linit/Grankdi,         450                                                                                                    | M Open             Organize             Organize             Pavorites             Pavorites             Pavorites             Public Documents             Public Documents                                                                                                    | QUEST-GP38_901-0248      Downloads      Name     US8     Stats_20170515_025843.bin                             | Date modified<br>5/11/2017 2:22 PM<br>5/15/2017 2:58 PM                      | <ul> <li>✓ ✓y Sec</li> <li>Type</li> <li>File folder</li> <li>BIN File</li> </ul> | arch Downloads<br>BEE  The Development of the Development of the Developm |           |  |
| Imperial     Inco ID: 12345     Customer     Serverson: 6 PS FW     System Key OK     Ide Linit     CPU Serial Number: 1322:550-3718     Loco ID     I2344     Loco ID     I2345     Viewel Dameter (n)     40     PPR In     500     LdmGan/d     1550     LdmGan/d     1550                                                                                                    | Dominado<br>Cryanize • New folder<br>Frontes<br>Description<br>Construction<br>Description<br>Description<br>D | QUEST-GP38_901-0248      Downloads      Name     US8     Stats_20170515_025843.bin                             | Date modified<br>5/11/2017 2:22 PM<br>5/15/2017 2:58 PM                      | <ul> <li>✓ ✓y Sec</li> <li>Type</li> <li>File folder</li> <li>BIN File</li> </ul> | arch Downloads<br>BEE  The Development of the Development of the Developm |           |  |
| Loco (D. 12345         Outomer           PS Version: 6         PS FW V           VSystem Key OK         Idle Limit           CPU Senal Number: 1302589/8718         Setur           Loco (D         1244           Customer (D         NREE           Wheel Dameter (n)         40           PPR Iot         50           Ldm/OReArd,         1950           Ldm/Gran/dg         450           NGauge Offset         0                                                                                                    | D Organize • New folder                                                                                                    | Name<br>USB<br>Stats_20170515_025843.bin                                                                       | 5/11/2017 2:22 PM<br>5/15/2017 2:58 PM                                       | Type<br>File folder<br>BIN File                                                   | Size 2 KB                                                                                                    |           |  |
| PS Version: 6 PS FW W<br>System Key OK ldle Linit<br>CPU Senial Number: 1302-580-3718<br>Customer ID 1924<br>Customer ID 1924<br>Wheel Dameter (m) 40<br>PPR Io. 50<br>Ldm/Grienk-dg 1950<br>Ldm/Grienk-dg 450                                                                                                    | Cryanica: Interviolute     Favorites     Concert Paces     OneDrive     Public Documents     Doumloads     Pictures     Destop     Libraries                                                                                                    | USB<br>Stats_20170515_025843.bin                                                                               | 5/11/2017 2:22 PM<br>5/15/2017 2:58 PM                                       | File folder<br>BIN File                                                           | Size<br>2 KB                                                                                                    | 0         |  |
| System Key OK         Ide Limit.           CPU Serial Number:         1302-580-8718           Lacos ID         1204           Customer ID         1704           Wheel Dameter (n)         40           PPR N         50           LdmOrlandarkaj         1950           LdmGrankaj         450           Visaga Offset         0                                                                                                    | Favorites     Favorites     Creent Places     OneOrive     OneOrive     Downloads     Downloads                                                                                                    | USB<br>Stats_20170515_025843.bin                                                                               | 5/11/2017 2:22 PM<br>5/15/2017 2:58 PM                                       | File folder<br>BIN File                                                           | Size<br>2 KB                                                                                                    |           |  |
| System Key OK         Ide Limit.           CPU Serial Number:         1302-580-8718           Lacos ID         1204           Customer ID         1704           Wheel Dameter (n)         40           PPR N         50           LdmOrlandarkaj         1950           LdmGrankaj         450           Visaga Offset         0                                                                                                    | En X Favorites<br>Recent Places<br>OneOffice<br>Public Documents<br>Downloads<br>En Downloads<br>Downloads<br>En Dektop<br>Libraries                                                                                                    | USB<br>Stats_20170515_025843.bin                                                                               | 5/11/2017 2:22 PM<br>5/15/2017 2:58 PM                                       | File folder<br>BIN File                                                           | 2 KB                                                                                                    |           |  |
| PU Setal Number         1302-580-9718           Loco ID         1254           Customr ID         NREE           Wheel Dameter (n)         40           PPR In         500           Opt Rot         60           LdmGBndg         450           NGauge Offset         0                                                                                                    | Image: Second Places       OneDrive       Image: Public Documents       Image: Places       Image: Places       I                                                                                                    | Stats_20170515_025843.bin                                                                                      | 5/15/2017 2:58 PM                                                            | BIN File                                                                          |                                                                                                    |           |  |
| Setup           Loco ID         12343           Customer ID         NREE           Wheed Diameter (n)         40           PPR In         500           PPR Out         60           LdmGanAdj         1950           LdmGanAdj         450           NGauge Offset         0                                                                                                    | OneDrive Understand                                                                                                    |                                                                                                    |                                                                              |                                                                                   |                                                                                                    |           |  |
| Loco ID         12342           Customer ID         NREE           Wheel Diameter (n)         40           PPR In         500           PPR Out         60           LdmOffsetAdj         1950           LdmGainAdj         450           NGauge Offset         0                                                                                                    | Downloads<br>Pictures<br>Desktop<br>Dibraries                                                                                                    | Stats_20170515_025857.bin                                                                                      | 5/15/2017 2:59 PM                                                            | BIN File                                                                          | 2 KB                                                                                                    |           |  |
| Loco ID         12342           Customer ID         NREE           Wheel Diameter (n)         40           PPR In         500           PPR Out         60           LdmOffsetAdj         1950           LdmGainAdj         450           NGauge Offset         0                                                                                                    | <ul> <li>Downloads</li> <li>Pictures</li> <li>Desktop</li> <li>Libraries</li> </ul>                                                                                                    | H                                                                                                    |                                                                              |                                                                                   |                                                                                                    |           |  |
| Customer ID         NREE           Wheel Diameter (n)         40           PPR In         500           PPR Out         60           LdmOffsetAdj         1950           LdmGainAdj         450           NGauge Offset         0                                                                                                    | E Desktop                                                                                                    | E                                                                                                    |                                                                              |                                                                                   |                                                                                                    |           |  |
| Wheel Diameter (n)         40           PPR In         500           PPR Out         60           LdmOffsetAdj         1950           LdmGainAdj         450           NGauge Offset         0                                                                                                    | Ca Libraries                                                                                                    | E                                                                                                    |                                                                              |                                                                                   |                                                                                                    |           |  |
| PPR In 500<br>PPR Out 60<br>LdmOffsetAdj 1950<br>LdmGainAdj 450<br>NGauge Offset 0                                                                                                    |                                                                                                    |                                                                                                    |                                                                              |                                                                                   |                                                                                                    |           |  |
| LdmOffsetAdj 1950<br>LdmGainAdj 450<br>NGauge Offset 0                                                                                                    |                                                                                                    |                                                                                                    |                                                                              |                                                                                   |                                                                                                    |           |  |
| LdmOffsetAdj 1950<br>LdmGainAdj 450<br>NGauge Offset 0                                                                                                    |                                                                                                    |                                                                                                    |                                                                              |                                                                                   |                                                                                                    |           |  |
| LdmGainAdj 450<br>NGauge Offset 0                                                                                                    | Documents                                                                                                    |                                                                                                    |                                                                              |                                                                                   |                                                                                                    |           |  |
| NGauge Offset 0                                                                                                    | - Music                                                                                                    |                                                                                                    |                                                                              |                                                                                   |                                                                                                    |           |  |
|                                                                                                    | Pictures     Videos                                                                                                    |                                                                                                    |                                                                              |                                                                                   |                                                                                                    |           |  |
|                                                                                                    | Videos                                                                                                    |                                                                                                    |                                                                              |                                                                                   |                                                                                                    |           |  |
| MGCTnum 100                                                                                                    | r Computer                                                                                                    |                                                                                                    |                                                                              |                                                                                   |                                                                                                    |           |  |
| MGCTden 100                                                                                                    | Disconnected Network Drive (                                                                                                    | (B <sup>2</sup>                                                                                                |                                                                              |                                                                                   |                                                                                                    |           |  |
| BCTnum0 100                                                                                                    | Local Disk (C:)                                                                                                    | (m.                                                                                                    |                                                                              |                                                                                   |                                                                                                    |           |  |
| BCTnum1 100                                                                                                    | JLe (\calent01\users) (H:)                                                                                                    | -                                                                                                    |                                                                              |                                                                                   |                                                                                                    |           |  |
| BCTnum2 100                                                                                                    | File name:                                                                                                    |                                                                                                    |                                                                              | ▼ Bina                                                                            | rry File (*.bin)                                                                                                    | -         |  |
| BCTden0 100                                                                                                    | File fidfile.                                                                                                    |                                                                                                    |                                                                              |                                                                                   |                                                                                                    |           |  |
| BCTden1 100                                                                                                    |                                                                                                    |                                                                                                    |                                                                              |                                                                                   | Open 🔻 Cancel                                                                                                    |           |  |
| BCTden2 100                                                                                                    |                                                                                                    |                                                                                                    |                                                                              |                                                                                   |                                                                                                    |           |  |
| BMCTnum 100                                                                                                    |                                                                                                    |                                                                                                    |                                                                              |                                                                                   |                                                                                                    |           |  |
| BMCTden 100                                                                                                    |                                                                                                    |                                                                                                    |                                                                              |                                                                                   |                                                                                                    | Open File |  |

# Page 28

Copyright © 2021 NRE Calgary All Rights Reserved

# 4.4.8 Save to File

This feature allows the user to save the current NFORCE Setup and Statistics file to Laptop/Computer for review or future use. Click on Save to File button and select the default or enter the new "\*.bin" file name then click on the Save button to complete the process.

| Loco ID: 12345<br>Cutomer ID: NHEE I Me Paked fours) 120 Fig #I Running frouns) 120 Med Link SD (hours) 0 Get Smar<br>PS Version: S PS FW Ver<br>System Key VX Med Link Er<br>CPU Set Number 1322:590718<br>Cutomer ID: NHEE<br>Loco ID: 12345<br>Cutomer ID: NHEE<br>Loco ID: 12345<br>Cutomer ID: NHEE<br>Sature<br>Sature<br>Sature<br>Sature<br>Sature<br>Sature<br>Name<br>Date modified<br>Type<br>Sate: 20170315;025837.bin<br>Sr11;2017;22: PM<br>File folder<br>Sate: 20170315;025837.bin<br>Sr12;2017;25: 9M<br>BIN File<br>2 KB<br>File folder<br>Sate: 20170315;025837.bin<br>Sr12;2017;25: 9M<br>BIN File<br>2 KB<br>File folder<br>Sate: 20170315;02587.bin<br>Sr12;2017;25: 9M<br>BIN File<br>2 KB<br>File folder<br>Sate: 20170315;02587.bin<br>Sr12;2017;25: 9M<br>BIN File<br>2 KB<br>File folder<br>Sate: 20170315;02587.bin<br>Sr12;2017;25: 9M<br>BIN File<br>2 KB<br>File folder<br>Sate: 20170315;02587.bin<br>Sr12;2017;25: 9M<br>BIN File<br>2 KB<br>File folder<br>File name<br>Sate: 20170315;02587.bin<br>Sr12;2017;25: 9M<br>BIN File<br>2 KB<br>File folder<br>File name<br>Sate: 20170315;02587.bin<br>Sr12;2017;25: 9M<br>BIN File<br>Cate<br>File name<br>Sate: 20170315;02587.bin<br>Sr12;2017;25: 9M<br>BIN File<br>Cate<br>File name<br>Sate: 20170315;02587.bin<br>Sr12;2017;25: 9M<br>BIN File<br>Cate<br>File name<br>Sate: 20170315;02587.bin<br>Sr12;2017;25: 9M<br>BIN File<br>Cate<br>File name<br>Sate: 20170315;02587.bin<br>Sr12;2017;25: 9M<br>BIN File<br>Cate<br>File name<br>Sate: 20170315;02587.bin<br>Sr12;2017;25: 9M<br>BIN File<br>Cate<br>File name<br>Sate: 20170315;02587.bin<br>Sr12;2017;25: 9M<br>BIN File<br>Cate<br>File name<br>Sate: 20170315;02587.bin<br>Sr12;2017;25: 9M<br>BIN File<br>Cate<br>File name<br>Sate: 20170315;02587.bin<br>Sr12;2017;25: 9M<br>BIN File<br>Cate<br>File name<br>Sate: 20170315;02587.bin<br>Sr12;2017;25: 9M<br>BIN File<br>Cate<br>File name<br>Sate: 20170515;02587.bin<br>Sr25;2017;25: 9M<br>BIN File<br>Cate<br>File name<br>Sate: 20170515;02587.bin<br>Sr25;2017;25: 9M<br>BIN File<br>Cate<br>File name<br>Sate: 20170515;02587.bin<br>Sr25;2017;25: 9M<br>BIN File<br>Cate<br>File name<br>Sate: 20170515;02587.bin<br>Sr25;2017;25: 9M<br>BIN File<br>Cate<br>File name<br>Sate: 20170515;02587.bin<br>Sr25;2017;25: 9M<br>BIN File<br>Cate<br>File name<br>Sate: 20170515;02587.bin<br>File na                                            | le Download Log       | Set Captu  | ire Options Window Help           |                                 |                               |          | - |
|----------------------------------------------------------------------------------------------------|-----------------------|------------|-----------------------------------|---------------------------------|-------------------------------|----------|---|
| System Koy OK       lds Lunts         CPU Serial Number 1002-580-9718         South Mumber 1002-580-9718         South Number 1002-580-9718         Coos ID       12456         Coos ID       12456         Coos ID       12456         Coos ID       12456         Coos ID       12456         Coos ID       12456         Coos ID       12456         South NINEE       New Yolder         PR Dua 560       0 meDrive         PR Dua 560       0 meDrive         PR Dua 560       0 meDrive         PR Dua 560       0 meDrive         PR Dua 560       0 meDrive         PR Dua 560       0 meDrive         PR Dua 560       0 meDrive         PR Dua 560       0 meDrive         PR Dua 560       0 meDrive         PR Dua 560       0 meDrive         PR Dua 560       0 medrified         Deciments       Statz 2017035 02587 bin       5/15/2017 2:59 PM         Bit Pairie       0 bit medrified       Name         Deciments       Name       190         BCTrun-1       100       Pictures       190         BCTrun-1       00       0       190                                                                                                    |                       |            |                                   | 126 Eng #1 Running (hours)      | 36 Idle Limit SD (hours)      |          |   |
| P2 Send Number: 1302-580 471 <ul> <li>             • Tetting Firmware • QUEST-GP38_901-0248 • Downloads •             • • • • • • • • • • • •</li></ul>                                                                                                    |                       |            | NRE Binary File                   |                                 | Summer Hold                   |          |   |
| Organize         Organize         New folder         Image: New folder           Loco ID         1248         Image: New folder         Name: Date modified         Type: Size           Meed Daamber (n)         AIE         Image: New folder         Image: New folder         Image: New folder           PPR In         500         Image: New folder         Image: New folder         Image: New folder         Image: New folder           Image: New folder         Image: New folder         Image: New folder         Image: New folder         Image: New folder           PPR In         500         Image: New folder         Image: New folder         Image: New folder         Image: New folder           Image: New folder         Image: New folder         Image: New folder         Image: New folder         Image: New folder           Image: New folder         Image: New folder         Image: New folder         Image: New folder         Image: New folder           Image: New folder         Image: New folder         Image: New folder         Image: New folder         Image: New folder           Image: New folder         Image: New folder         Image: New folder         Image: New folder         Image: New folder           Image: New folder         Image: New folder         Image: New folder         Image: New folder         Image: New folder                                                                                                    |                       |            | OOO + Testing Firmware + QUES     | T-GP38_901-0248 	► Downloads 	► | ✓ 4 Search Dow                | mloads 🔎 |   |
| State         State         Name         Date modified         Type         Size           Cuctomer ID         NREE         Incompton         Size         Size                                                                                                    | PU Serial Number: 130 | 2-580-8718 | Oversity and Newfolder            |                                 | 1 50                          |          |   |
| Loco ID         1205         Yane         Date modified         Type         Size           Cautome ID         NREE         Incomposition         Size         Incomposition         Size         Size         Size         Si                                                                                                    |                       | Setup      | Organize  New folder              | _                               |                               | ~        |   |
| Cuber of method         0 methode           Weed Dameter Mit of Documents         9 Multic Documents           PRR 0A         00           Marcine Mail         1950           Lumostanka         450           Nicauge Officed         0           Orack Linet 3         0           Marcine Mail         0           Moritaria         0           Concents         0           Marcine Mail         0           Marcine Mail         0           Marcine Mail         0           Marcine Mail         0           BCTham1         100           BCTam1         100           BCTam1         100           BCTam1         100           BCTam1         100           BCTam1         100           BCTam1         100           BCTam2         100           BCTam1         100           BCTam2         100           BCTam3         100           BCTam4         100           BCTam3         100           BCTam4         100           BCTam5         Save as type: Binacy File (* bin)           Bucctan         100 </td <td>Loco ID</td> <td></td> <td>🔆 Favorites</td> <td>▲ Name</td> <td>Date modified Type</td> <td>Size</td> <td></td>                                                                                                    | Loco ID               |            | 🔆 Favorites                       | ▲ Name                          | Date modified Type            | Size     |   |
| Trade Color         0         0           PRR In         500           PPR In         500           PPR In         500           PPR In         500           PPR In         500           PR In         500           PPR In         500           PPR In         500           PPR In         500           PPR In         500           Provinods         500           Policit Documents         100           BCTown         100           BCTann1         100           BCTann1         100           BCTann1         100           BCTann1         100           BCTann2         100           BCTann1         100           BCTann1         100           BCTann1         100           BCTann1         100           BCTann1         100           BCTann1         100           BCTann1         100           BCTann1         100           BCTann1         100           BCTann1         100           BCTann2         100           BCTann3         100                                                                                                    | Customer ID           | NREE       | Recent Places                     | 🔒 USB                           | 5/11/2017 2:22 PM File folder |          |   |
| PPR h       60       Public Documents       Stds 20170515 025877.bin       5/d5/2017.259 PM       BIN File       2 K8         PPR 0.4       60       Downloads       Bin File       2 K8         LamGankd       60       Downloads       Bin File       2 K8         Cark Lint       3       Downloads       Bin File       2 K8         B Crann       100       Bin File       2 K8         B Crann1       100       Pictures       Bin File       2 K8         B Crann1       100       File rame: State 20170515 02123       File rame: State 20170515 02123         B Crann2       100       File rame: State 20170515 02123       File rame: State 20170515 02123         Save as type       Binary File (*.bin)       Save as type       Binary File (*.bin)         Hide Folders       Save as type       Save as type       Cancel                                                                                                    |                       | 40         | OneDrive                          | Stats_20170515_025843.bin       | 5/15/2017 2:58 PM BIN File    | 2 KB     |   |
| Prictures         Bud           LimGrands         450           Nosuge Offset         0           Cinclination         100           MGCTurun         100           RCTrund         100           BCTom/1         100           BCTom/2         100           BCTom/2         100           BCTand         100           BCTand         100           Chrum2         Save as type           Binary File (* bin)         Save as type           Binary File (* bin)         Save as type           Binary File (* bin)                                                                                                    |                       | 500        |                                   | Stats_20170515_025857.bin       | 5/15/2017 2:59 PM BIN File    | 2 KB     |   |
| Laminariana 1950<br>Mange Offent 0<br>Cank Link<br>3<br>MCCTruen 100<br>BCTruen 100<br>BCTruen 100<br>BCTruen 100<br>BCTann1 100<br>BCTann2 100<br>BCTann2 100<br>BCTann1 100<br>BCTann1 | PPR Out               | 60         | · · · ·                           |                                 |                               |          |   |
| Lamband         430           Lamband         430           Nage (Fise 4)         0           Cank Lint         3           MGCTum         100           BCTum1         100           BCTum1         100           BCTum2         100           BCTum2         100           BCTum1         100           BCTden1         100           BCTden2         100           BCTden3         100           BCTden4         100           BCTden5         100           BCTden6         100           BCTden7         100           BMCTnum         100           BMCTen         100           CTFum         100           CTFum         100           CTFum         100           CTFum         100           CTFum         100           CTFum         100                                                                                                    | LdmOffsetAdi          | 1950       |                                   | =                               |                               |          |   |
| Cark Link         3           MGCTun         100           MGCTion         100           BCTun         100           BCTun         100           BCTun         100           BCTun         100           BCTun         100           BCTun         100           BCTun         100           BCTun         100           BCTon         100           BCTon         100           BCTon         100           BCTon         100           BCTon         100           BCTon         100           BCTon         100           BCTon         100           BCTon         100           BCTon         100           BCTon         100           BCTon         100           CTrou         100           CTrou         100           CTrou         100                                                                                                    | LdmGainAdj            | 450        | 🧮 Desktop                         |                                 |                               |          |   |
| Cank Limit         3           MGCTuan         100           MGCTuan         100           BCTuan0         100           BCTuan1         100           BCTom2         100           BCTom3         100           BCTom4         100           BCTom4         100           BCTom5         00           BCTom6         100           BCTom7         100           BCTom6         100           BCTom6         100           BMCTom         100           BMCTom6         100           CTFJum         100           CTFJum         100           CTFJum         100           CTFJum         100           CTFJum         100           CTFJum         100           CTFJum         100           CTFJum         100                                                                                                    | NGauge Offset         | 0          | _                                 |                                 |                               |          |   |
| MGCTam         100           MGCTam         100           BCTnam0         100           BCTnam1         100           BCTam2         100           BCTam2         100           BCTam2         100           BCTam2         100           BCTam2         100           BCTam2         100           BCTam2         100           BCTam2         100           BCTam2         100           BCTam2         100           BCTam4         100           BMCTam         100           CTFum         100           CTFden         100                                                                                                    | Crank Limit           | 3          |                                   |                                 |                               |          |   |
| MGCTam0 100<br>BCTnum1 100<br>BCTnum2 100<br>BCTden0 100<br>BCTden0 100<br>BCTden0 100<br>BCTden1 100<br>BCTden2 100<br>BCTden1 100<br>BMCTden 100<br>BMCTden 100<br>BMCTden 100<br>CTFrum 100<br>BMCTden 100<br>CTFrum 100                                                                                                    | MGCTnum               | 100        |                                   |                                 |                               |          |   |
| BCTnum0         100           BCTnum1         100           BCTnum1         100           BCTden0         100           BCTden1         100           BCTden2         100           BMCTorum         100           BMCTorum         100           BMCTorum         100           BMCTorum         100           BMCTorum         100           BMCTorum         100           BMCTorum         100           BMCTorum         100           BMCTorum         100           BMCTorum         100           Hide Folders         Cancel                                                                                                    | MGCTden               | 100        |                                   |                                 |                               |          |   |
| BCTman1         100           BCTam2         100           BCTam2         100           BCTam2         100           BCTam2         100           BCTam2         100           BCTam2         100           BCTam2         100           BMCTam2         100           BMCTam2         100           BMCTam2         100           BMCTam2         100           BMCTam2         100           BMCTam2         100           BMCTam2         100           BMCTam2         100           BMCTam2         100           BMCTam2         100           BMCTam2         100           BMCTam2         Save as type           Binary File (*bin)         100           CTrden         100                                                                                                    | BCTnum0               | 100        |                                   |                                 |                               |          |   |
| BCTden0         100         File name:         State_20170515_032153           BCTden1         100         File name:         State_20170515_032153           BMCTauri         100         Save as type:         Binary File (*.bin)           BMCTauri         100         Save as type:         Binary File (*.bin)           BMCTauri         100         Save as type:         Save as type:           CTFruin         100         File folders         Cancel                                                                                                    | BCTnum1               | 100        | I VIGEOS                          |                                 |                               |          |   |
| BCTden0         100           BCTden1         100           BCTden2         100           BMCTonn         100           BMCTonn         100           BMCTen4         100           BMCTen4         100           BMCTen4         100           BMCTen4         100           BMCTen4         100           File name:         Save as type           Binary File (*bin)         •           Hide Folders         Save           CTFden         100                                                                                                    | BCTnum2               | 100        | Computer                          |                                 |                               |          |   |
| BCTan1         100         File name: Stats_20170515_052133           BCTden2         100         save as type         Binary File (*.bin)           BWCTand         100             BWCTand         100             CTFrum         100          Save as type         Cancel           CTroden         100                                                                                                    | BCTden0               | 100        |                                   | *                               |                               |          |   |
| BCTen/2         100         Save as type:         Binary File (*,bin)           BMCTum         100                                                                                                    | BCTden1               | 100        |                                   |                                 |                               |          |   |
| BWCTnum         100           EMCTden         100           CTFrum         100           CTFden         100                                                                                                    | BCTden2               | 100        |                                   |                                 |                               |          |   |
| CTFrum         100         Hide Folders         Cancel           CTFden         100         100         100         100         100         100         100         100         100         100         100         100         100         100         100         100         100         100         100         100         100         100         100         100         100         100         100         100         100         100         100         100         100         100         100         100         100         100         100         100         100         100         100         100         100         100         100         100         100         100         100         100         100         100         100         100         100         100         100         100         100         100         100         100         100         100         100         100         100         100         100         100         100         100         100         100         100         100         100         100         100         100         100         100         100         100         100         100         100         100                                                                                                    | BMCTnum               | 100        | Save as type: Binary File (*.bin) |                                 |                               |          |   |
| CTFden 100 CTFden 100                                                                                                    | BMCTden               | 100        |                                   |                                 |                               |          |   |
|                                                                                                    | CTFnum                | 100        | <ul> <li>Hide Folders</li> </ul>  |                                 | Save                          | Cancel   |   |
|                                                                                                    | CTFden                | 100        |                                   |                                 |                               |          |   |
| Vrs setpoint                                                                                                    | VR setpoint           | 10         | -                                 | Ŧ                               | Ŧ                             | -        |   |

Page 29

Copyright © 2021 NRE Calgary All Rights Reserved

# 4.5 Diagnostic Tab

This Diagnostic screen is similar to the FS5's memory screen from Hyper Terminal. This screen contains features that can be used for analyzing or trouble shooting the memory tables. See Section 8.2 Diagnostic Tab for more details.

# 4.6 RTD (Real Time Diagnostic) Log

- RTD log download can be useful to observe the most recent performance of the locomotive. The log has all of the data download at 0.1 second intervals from the time that the download is started until the time that the download is stopped. This download can capture complete tests without the restrictions of the Diagnostic download.
- > Click on the Nforce tab, then click on Main in the Screen Select section as shown below.

| creen Select               | Setup Diagnostic |                    |                 | Userlas     |                | Record    | Serial Monitor                      |              |  |
|----------------------------|------------------|--------------------|-----------------|-------------|----------------|-----------|-------------------------------------|--------------|--|
|                            |                  | ation () Engine () | de Line (CIDDV) | CAN         |                |           | Senal Monitor<br>Valid Msg: 675 qln | saved 0;     |  |
| isplay                     |                  |                    |                 | CAN         | Btn3 Btn5 Btn7 | Stop      | Missed Msq: 0 qOut                  | Time Err: 46 |  |
| <ul> <li>Analog</li> </ul> | 🔘 Digitalln 🛛 🗍  | ligitalOut         |                 | +           | Btn4 Btn6 Btn8 |           | CRC ERR: 1 Unknown:                 |              |  |
| FORCE 820-0                | 470-a00          | MAIN               |                 |             |                |           |                                     |              |  |
| May 15, 201                | 7 01:02:54       | ACT1: 0            | BCT2: 0         | AIR: 71     | BPPT: 64       | IHP: 0    | D14V: 4                             |              |  |
| cold                       | 12345            | ACT2: 0            | BLC1: 48        | MGV: 43     | TMV13: 0       | FW_V: 470 | VIGS: 4                             |              |  |
|                            |                  | ACT3: 0            | GFCT: 0         | MR: 142     | TMV24: 0       | FW_R: 0   | VIGT: 50                            |              |  |
| heel Dia (in)              | 40.0             | ACT4: 0            | MGA: 0          | BATI: 10    | LR: 74         | SPD: 0    | TE: 0                               |              |  |
| istomer ID                 | NREE             | BCT1: 0            | H20: 134        | BC: 20      | THP: 0         | dTMI: 0   | 24T: 73                             |              |  |
| p kWh                      | NA               |                    |                 |             |                |           |                                     |              |  |
| eed (mph)                  | 0                | dMGV: 0            | GATE: 0         | NLST: STANI | DBY            |           |                                     |              |  |
|                            | RUNNING          | BATV: 75           | RPM: 0          | GTHR: IDLE  |                |           |                                     |              |  |
| igine State                |                  | TMI: 0             | ACC: 0          | TIMR: 486   |                |           |                                     |              |  |
| rottle                     | IDLE             | RC: 0              | THR: IDLE       | EXCL: 0x00  |                |           |                                     |              |  |
| citation Limit             | none             | PID: 0             | EXC: none       | EXCU: 0x00  |                |           |                                     |              |  |
| e Limit State              | STANDBY          |                    |                 |             |                |           |                                     |              |  |
| REE LAB TES                | TACTIVE          | 1                  |                 |             |                |           |                                     |              |  |
| GILANCE BRA                | KE ERROR         |                    |                 |             |                |           |                                     |              |  |
|                            |                  |                    |                 |             |                |           |                                     |              |  |
|                            |                  |                    |                 |             |                |           |                                     |              |  |
|                            |                  |                    |                 |             |                |           |                                     |              |  |
|                            |                  |                    |                 |             |                |           |                                     |              |  |
|                            |                  |                    |                 |             |                |           |                                     |              |  |
|                            |                  |                    |                 |             |                |           |                                     |              |  |

Click on the Stop button under the Record section on the screen shown below (zoomed from above screen view)

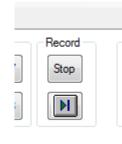

> Then click on the record button shown as the in the zoomed in picture above.

Page 30

Copyright © 2021 NRE Calgary All Rights Reserved

➤ The following screen will appear:

|                                                                                                    | 00                    | P38_901-0248 > Downloads >                                            | ✓ 4 Searce                                                                                                    | h Downloads 🔎             |  |
|----------------------------------------------------------------------------------------------------|-----------------------|-----------------------------------------------------------------------|----------------------------------------------------------------------------------------------------|---------------------------|--|
|                                                                                                    | Organize 🔻 New folder |                                                                       |                                                                                                    | ₩ - 0                     |  |
| NFORCE           May 16, 2017 09:33:20           Locold         12345           Wheel Dia (n)         40.0           Customer ID         NREE           TrpkWh         NA           Speed (mph)         0           Engine State         RUNNING           Threttle         IDLE           Excitation Limit         none           Idle Limit State         STANDBY |                       | Name<br>USB<br>Stats_20170515_025843.bin<br>Stats_20170515_025857.bin | Date modified         Type           5/11/2017         2:22 PM         File folde           5/15/2017         2:59 PM         BIN File           5/15/2017         2:59 PM         BIN File | Size<br>r<br>2 KB<br>2 KB |  |

- A default file name is created (LogType\_yyddmmhhmmss.bin, in this case it is RTD\_150707122503.bin), which the user may change to any other name. Once the user is satisfied with the filename and directory, clicking save will start the log download.
- The screen will return to the main data screen, although you may notice that the updates and serial monitor numbers are updating more quickly.

| Display<br>Analog            | © Digitalln ⊚ E | ation Engine k     | le Limit 💿 IDRV 🧃   | CAN User Input     | Btn3 Btn5 Btn7<br>Btn4 Btn6 Btn8 | Stop                 | Serial Monitor<br>Valid Msg: 382 qln: 259<br>Missed Msg: 0 qOut: 210<br>CRIC: 0 Unknown: | Saved: 372<br>Time Err: 0 |  |
|------------------------------|-----------------|--------------------|---------------------|--------------------|----------------------------------|----------------------|------------------------------------------------------------------------------------------|---------------------------|--|
| May 16, 201                  |                 | MAIN               |                     |                    | 60                               | 0                    |                                                                                          |                           |  |
|                              |                 | ACT1: 0<br>ACT2: 0 | BCT2: 0<br>BLC1: 47 | AIR: 71<br>MGV: 43 | BPPT: 63<br>TMV13: 0             | IHP: 0<br>FW V: 470  | D14V: 4<br>VIGS: 2                                                                       |                           |  |
| ocold                        | 12345           | ACT2: 0<br>ACT3: 0 | GFCT: 0             | MGV: 43<br>MR: 142 | TMV24: 0                         | FW_V: 470<br>FW R: 0 | VIGT: 673                                                                                |                           |  |
| Vheel Dia (in)               | 40.0            | ACT4: 0            | MGA: 0              | BATI: 10           | LR: 74                           | SPD: 0               | TE: 0                                                                                    |                           |  |
| Customer ID                  | NREE            | BCT1: 0            | H20: 134            | BC: 20             | THP: 0                           | dTMI: 0              | 24T: 73                                                                                  |                           |  |
| rip kWh                      | NA              |                    |                     |                    |                                  |                      |                                                                                          |                           |  |
| Speed (mph)                  | 0               | dMGV: 0            | GATE: 0             | NLST: STAND        | 3Y                               |                      |                                                                                          |                           |  |
|                              |                 | BATV: 75           | RPM: 0              | GTHR: IDLE         |                                  |                      |                                                                                          |                           |  |
| ingine State                 | RUNNING         | TMI: 0             | ACC: 0              | TIMR: 900          |                                  |                      |                                                                                          |                           |  |
| hrottle                      | IDLE            | RC: 0              | THR: IDLE           | EXCL: 0x00         |                                  |                      |                                                                                          |                           |  |
| excitation Limit             | none            | PID: 0             | EXC: none           | EXCU: 0x00         |                                  |                      |                                                                                          |                           |  |
| die Limit State              | STANDBY         |                    |                     |                    |                                  |                      |                                                                                          |                           |  |
| IREE LAB TES<br>IGILANCE BRA |                 |                    |                     |                    |                                  |                      |                                                                                          |                           |  |

Page 31

Copyright © 2021 NRE Calgary All Rights Reserved

Perform the locomotive testing that you want to capture. When you are finished with the testing, click on the Stop button under the record section to stop the download. The recording stopped message will be displayed as shown below.

| File Downlo      | ad Log Set Cap   | ture Options        | Window Help       |          |                                                           |             | - 6 |
|------------------|------------------|---------------------|-------------------|----------|-----------------------------------------------------------|-------------|-----|
| Screen Select    | Setup Diagnostic | citation (*) Engine | ⊚ ldle Limit ⊚ II | RV © CAN | User hput<br>Bin3 Bin5 Bin7 Sect Valid Mag: 1206 qh: 162  | Saved: 1194 |     |
|                  |                  |                     |                   |          | Bin6         Bin8         Missed Mag: 0         qCut: 132 | Time Err: 0 |     |
| NFORCE 820-0     | 1470-a00         | MAIN                |                   |          |                                                           |             |     |
| May 16, 201      | 17 09:41:16      |                     |                   |          |                                                           |             |     |
| Locold           | 12345            |                     |                   |          |                                                           |             |     |
| Wheel Dia (in)   | 40.0             |                     |                   |          |                                                           |             |     |
| Customer ID      | NREE             |                     |                   |          | Recording                                                 |             |     |
| Trip kWh         | NA               |                     |                   |          |                                                           |             |     |
| Speed (mph)      | 0                |                     |                   |          | Real time recording has been stopped                      |             |     |
| Engine State     | RUNNING          |                     |                   |          | real time recording has been scopped                      |             |     |
| Throttle         | IDLE             |                     |                   |          |                                                           |             |     |
| Excitation Limit | none             |                     |                   |          | ОК                                                        |             |     |
| Idle Limit State | STANDBY          |                     |                   |          |                                                           |             |     |
|                  |                  | _                   |                   |          |                                                           |             |     |
|                  |                  |                     |                   |          |                                                           |             |     |
|                  |                  |                     |                   |          |                                                           |             |     |
|                  |                  |                     |                   |          |                                                           |             |     |
|                  |                  |                     |                   |          |                                                           |             |     |
|                  |                  |                     |                   |          |                                                           |             |     |
|                  |                  |                     |                   |          |                                                           |             |     |
|                  |                  |                     |                   |          |                                                           |             |     |
|                  |                  |                     |                   |          |                                                           |             |     |

The file will be saved as a .bin file instead of a .txt file. To convert the file to be imported into Excel, click on the File pull down menu and select Convert, and then select Diagnostic.

| File Downlos<br>Disconnec |              | Capture | Options           | Winde | ow He      | р    |      |        |      |                        |                                                              |                            | - |
|---------------------------|--------------|---------|-------------------|-------|------------|------|------|--------|------|------------------------|--------------------------------------------------------------|----------------------------|---|
|                           | <br>Update ▶ | ostic   |                   |       |            |      |      |        |      |                        |                                                              |                            |   |
| Convert<br>Admin<br>Exit  | •            |         | gnostic<br>It/EPL | 0     | ldle Limit | IDRV | © CA | N User | Btn3 | Btn5 Btn7<br>Btn6 Btn8 | Serial Monitor<br>Valid Msg: 1206<br>Missed Msg: 0<br>CRC: 0 | Saved: 1194<br>Time Err: 0 |   |
| NFORCE 820-0              | 470-a00      |         | MAIN              |       |            |      |      |        |      |                        |                                                              |                            |   |
| May 16, 201               | 7 09:41:16   |         |                   |       |            |      |      |        |      |                        |                                                              |                            |   |
| Locold                    | 12345        |         |                   |       |            |      |      |        |      |                        |                                                              |                            |   |
| Wheel Dia (in)            | 40.0         |         |                   |       |            |      |      |        |      |                        |                                                              |                            |   |
| Customer ID               | NREE         |         |                   |       |            |      |      |        |      |                        |                                                              |                            |   |
| Trip kWh                  | NA           |         |                   |       |            |      |      |        |      |                        |                                                              |                            |   |
| Speed (mph)               | 0            |         |                   |       |            |      |      |        |      |                        |                                                              |                            |   |
| Engine State              | RUNNING      |         |                   |       |            |      |      |        |      |                        |                                                              |                            |   |
| Throttle                  | IDLE         |         |                   |       |            |      |      |        |      |                        |                                                              |                            |   |
| Excitation Limit          | none         |         |                   |       |            |      |      |        |      |                        |                                                              |                            |   |
| Idle Limit State          | STANDBY      |         |                   |       |            |      |      |        |      |                        |                                                              |                            |   |
|                           |              | _       |                   |       |            |      |      |        |      |                        |                                                              |                            |   |
|                           |              |         |                   |       |            |      |      |        |      |                        |                                                              |                            |   |
|                           |              |         |                   |       |            |      |      |        |      |                        |                                                              |                            |   |
|                           |              |         |                   |       |            |      |      |        |      |                        |                                                              |                            |   |
|                           |              |         |                   |       |            |      |      |        |      |                        |                                                              |                            |   |
|                           |              |         |                   |       |            |      |      |        |      |                        |                                                              |                            |   |
|                           |              |         |                   |       |            |      |      |        |      |                        |                                                              |                            |   |
|                           |              |         |                   |       |            |      |      |        |      |                        |                                                              |                            |   |

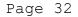

Copyright © 2021 NRE Calgary All Rights Reserved

> Click on the RTD download file that was just saved, and click on Open.

| s - (Nalysis V820-0007-i51<br>File Download Log S                                                                                                    | May 12, 2017]<br>et Capture Options Window Help                                                                                                    |                                                                  |                                                                              |                                             |                                     |   |  |
|----------------------------------------------------------------------------------------------------|----------------------------------------------------------------------------------------------------|------------------------------------------------------------------|------------------------------------------------------------------------------|---------------------------------------------|-------------------------------------|---|--|
| minal NForce Setup Di<br>Screen Select<br>Main © Generat                                                                                                    | Real Time Log File                                                                                                    | ▶ QUEST-GP38_901-0248 ➤ Downloads ➤                              | - Anna - A                                                                   | <b>- - 4</b> <sub>2</sub> €                 | Search Downloads                    | × |  |
|                                                                                                    | Organize 🔻 New folder                                                                                                    |                                                                  |                                                                              |                                             | §= • 🔟                              | 0 |  |
| NFORCE 820-0470-a00<br>May 16, 2017 09:41:1<br>.ocold 12345                                                                                                    | Deblic Documents                                                                                                    | Name<br>USB<br>RTD_170516093803.bin<br>Stats_20170515_025843.bin | Date modified<br>5/11/2017 2:22 PM<br>5/16/2017 9:41 AM<br>5/15/2017 2:58 PM | Type<br>File folder<br>BIN File<br>BIN File | Size<br>575 KB<br>2 KB              | Ē |  |
| Wheel Dia (m)         40.0           Dustomer ID         NREE           Trip kWh         NA           Speed (mph )         0           Engine State         RUNNINC           Throttle         IDLE           Excitation Limit         none           dle Limit State         STANDB <sup>o</sup> | Music     Pictures     Videos                                                                                                    | Starts_20170515_023837.bin                                       | 5/15/2017 2:59 PM                                                            | BIN File                                    | 2 KB                                |   |  |
|                                                                                                    | Image: Computer           Image: Computer           Image: Computer | B:<br>D_170516093803.bin                                         |                                                                              | - B                                         | inary File (*.bin)<br>Open 💌 Cancel | • |  |

> The following message will be displayed when the conversion is finished.

|                  | 20-0007-i51 May 12, 20 |                    |                   |       |                          |               |                                                | _ <b>_ _ _ _</b> |
|------------------|------------------------|--------------------|-------------------|-------|--------------------------|---------------|------------------------------------------------|------------------|
| File Downlo      | ad Log Set Captu       | ire Options Wind   | ow Help           |       |                          |               |                                                | _ 5              |
| Terminal NForce  | Setup Diagnostic       |                    |                   |       |                          |               |                                                |                  |
| Screen Select    | ) Generator () Excit   | ation 🔘 Engine 🛛 🔘 | ldle Limit 💿 IDRV | © CAN | Btn3 Btn5 Btn7 S         | Missed Msg: 0 | qln:162 Saved:<br>qOut:132 Time Er<br>Unknown: |                  |
| NFORCE 820-0     | 470-a00                | MAIN               |                   |       |                          |               |                                                |                  |
| May 16, 201      | 7 09:41:16             |                    |                   |       |                          |               |                                                |                  |
| Locold           | 12345                  |                    |                   |       |                          |               |                                                |                  |
| Wheel Dia (in)   | 40.0                   |                    |                   |       |                          |               |                                                |                  |
| Customer ID      | NREE                   |                    |                   |       | File tot to CSV          |               |                                                |                  |
| Trip kWh         | NA                     |                    |                   |       | File txt to CSV          |               |                                                |                  |
| Speed (mph)      | 0                      |                    |                   |       | File conversion complete |               |                                                |                  |
| Engine State     | RUNNING                |                    |                   |       | The contestion complete  |               |                                                |                  |
| Throttle         | IDLE                   |                    |                   |       |                          |               |                                                |                  |
| Excitation Limit | none                   |                    |                   |       | ок                       |               |                                                |                  |
| Idle Limit State | STANDBY                |                    |                   |       |                          |               |                                                |                  |
|                  |                        | í l                |                   |       |                          |               |                                                |                  |
|                  |                        |                    |                   |       |                          |               |                                                |                  |
|                  |                        |                    |                   |       |                          |               |                                                |                  |
|                  |                        |                    |                   |       |                          |               |                                                |                  |
|                  |                        |                    |                   |       |                          |               |                                                |                  |
|                  |                        |                    |                   |       |                          |               |                                                |                  |
|                  |                        |                    |                   |       |                          |               |                                                |                  |
|                  |                        |                    |                   |       |                          |               |                                                |                  |
|                  |                        |                    |                   |       |                          |               |                                                |                  |

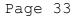

Copyright  $\ensuremath{\textcircled{O}}$  2021 NRE Calgary All Rights Reserved

To view the RTD's text file, open the RTD.txt file by using the Download Analyzer program (820-0442-x##.xls, where ## = latest revision). The example data file will be displayed like below.

| A         B         C         D         E         F         G         H         J         K         L         N         N         P         Q         R         S         T         U         V         V                                                                                                    | A7  | ▼ : X v | f <sub>x</sub> ( | DATE |     |     |     |     |     |     |     |    |   |      |      |      |     |      |      |      |      |      |   |     |     |   |    |    |      |      |      |      |      |     |      |      |     |
|----------------------------------------------------------------------------------------------------|-----|---------|------------------|------|-----|-----|-----|-----|-----|-----|-----|----|---|------|------|------|-----|------|------|------|------|------|---|-----|-----|---|----|----|------|------|------|------|------|-----|------|------|-----|
| 2                                                                                                    |     | А       | В                | с    | D   | Е   | F   | G   | н   | I   | J   | к  | L | м    | N    | P    | Q   | R    | s    | т    | U    | v    | w | х   | Y   | z | AA | AB | AC   | AD   | AE   | AF   | AG   | AH  | AI   | AJ   | AK  |
| A         A         A         B         B                                                                                                    | 1   |         |                  |      |     |     |     |     |     |     |     |    |   |      |      |      |     |      |      |      |      |      |   |     |     |   |    |    |      |      |      |      |      |     |      |      |     |
| A         A         A         A         B         B         B         B         B         B         B         B         B         B         B         B         B         B         B         B         B         B         B         B         B         B         B         B         B         B         C         C         B         B         B         B         B         C         C         B         B         B         B         B         B         B         B         B         B         B         B         B         C         B         B         B         B         B         B         B         B         B         C         B         B                                                                                                    | 2   |         |                  |      |     |     |     |     |     |     |     |    |   |      |      |      |     |      |      |      |      |      |   |     |     |   |    |    |      |      |      |      |      |     |      |      |     |
| A         A                                                                                                    | 3   |         |                  |      |     |     |     |     |     |     |     |    |   |      |      |      |     |      |      |      |      |      |   |     |     |   |    |    |      |      |      |      |      |     |      |      |     |
| DATE         TIME         TYME         TYME <th< td=""><td>L .</td><td></td><td></td></th<> | L . |         |                  |      |     |     |     |     |     |     |     |    |   |      |      |      |     |      |      |      |      |      |   |     |     |   |    |    |      |      |      |      |      |     |      |      |     |
| DATE         TIME         TVPE         10         12         12         12         12         12         12         12         12         12         12         12         12         12         12         12         12         12         12         12         12         12         12         12         12         12         12         12         12         12         12         12         12         12         12         12         12         12         12         12         12         12         12         12         12         12         12         12         12         12         12         12         12         12         12         12         12         12         12         12         12         12         12         12         12         12         12         12         12         12         12         12         12         12         12         12         12         12         12         12         12         12         12         12         12         12         12         12         12         12         12         12         12         12         12         12         12         12         <                                                                                                    | 5   |         |                  |      |     |     |     |     |     |     |     |    |   |      |      |      |     |      |      |      |      |      |   |     |     |   |    |    |      |      |      |      |      |     |      |      |     |
| 8         5/16/2017         09:39:14.3         data         0         0         1         0         0         7         3         0         0         0         0         0         7         0         7         0         7         0         7         0         7         0         7         0         7         0         1         10         75         20         0         0         0         5         0          0         5/16/2017         09:39:14.4         data         0         0         7         0         1         10         75         20         0         0         0         5         0           1         5/16/2017         09:39:14.6         data         0         0         1         0         0         7         0         1         10         75         20         0         0         4         0         0         1         0         0         0         0         0         0         0         0         0         0         0         0         0         0         0         0         0         0         0         0         0         0         0         0         0 <td>_</td> <td></td> <td></td>                                                                                        | _   |         |                  |      |     |     |     |     |     |     |     |    |   |      |      |      |     |      |      |      |      |      |   |     |     |   |    |    |      |      |      |      |      |     |      |      |     |
| 5/16/2017         99:39:14.4         data         0         0         1         0         0         7         0         0         7         0         1         0         7         0         1         0         7         0         1         0         0         0         7         0         1         0         7         0         1         0         7         0         1         0         7         0         1         0         0         0         0         0         0         0         0         0         0         0         0         0         0         0         0         0         0         0         0         0         0         0         0         0         0         0         0         0         0         0         0         0         0         0         0         0         0         0         0         0         0         0         0         0         0         0         0         0         0         0         0         0         0         0         0         0         0         0         0         0         0         0         0         0         0                                                                                                    | 7   |         | -                | -    | 10t | 12t | 15t | 16t | 17t | 20t | 21t |    |   | 6t 🗄 | 7t 8 | t 9t | ACC | ACT1 | ACT2 | ACT3 | ACT4 | actp |   | ALS | aux |   |    | BC | BCT1 | BCT2 | BLC1 | BPPT | BUZZ | BWR | D14V | dMGV | dTN |
| 5/16/2017         09:39:14.5         data         0         0         1         0         0         1         0         0         1         0         0         1         0         0         0         1         0         0         1         0         0         0         0         0         0         0         0         0         0         0         0         0         0         0         0         0         0         0         0         0         0         0         0         0         0         0         0         0         0         0         0         0         0         0         0         0         0         0         0         0         0         0         0         0         0         0         0         0         0         0         0         0         0         0         0         0         0         0         0         0         0         0         0         0         0         0         0         0         0         0         0         0         0         0         0         0         0         0         0         0         0         0         0                                                                                                    |     |         |                  |      |     |     | 0   | 1   | 0   |     | 0   |    | 0 | 0    | 0 (  | 0 0  | 0   | 0    |      |      |      |      |   |     | 1   |   |    |    | 0    |      |      |      |      |     |      |      | 0   |
| 1       5/16/2017       09:39:14.6       data       0       0       1       0       0       0       1       0       0       0       1       0       0       0       0       0       0       0       0       0       0       0       0       0       0       0       0       0       0       0       0       0       0       0       0       0       0       0       0       0       0       0       0       0       0       0       0       0       0       0       0       0       0       0       0       0       0       0       0       0       0       0       0       0       0       0       0       0       0       0       0       0       0       0       0       0       0       0       0       0       0       0       0       0       0       0       0       0       0       0       0       0       0       0       0       0       0       0       0       0       0       0       0       0       0       0       0       0       0       0       0       0       0       0                                                                                                    | 1   |         |                  |      |     | 0   | 0   | 1   | 0   | 0   | 0   | 73 | 0 | 0    | 0 (  | 0 0  | 0   | 0    | -    |      | 0    | 0    |   | 0   | 1   |   |    |    | 0    | 0    |      |      |      |     | 5    | 0    | 0   |
| 2       5/16/2017       09:39:14.7       data       0       0       1       0       0       0       1       0       0       0       0       0       0       0       0       0       0       0       0       0       0       0       0       0       0       0       0       0       0       0       0       0       0       0       0       0       0       0       0       0       0       0       0       0       0       0       0       0       0       0       0       0       0       0       0       0       0       0       0       0       0       0       0       0       0       0       0       0       0       0       0       0       0       0       0       0       0       0       0       0       0       0       0       0       0       0       0       0       0       0       0       0       0       0       0       0       0       0       0       0       0       0       0       0       0       0       0       0       0       0       0       0       0       0                                                                                                    | 0   |         |                  |      | -   |     | 0   | 1   | 0   |     | 0   |    | 0 | 0    | 0 (  | 0 0  | 0   | 0    | -    |      |      | -    |   |     | 1   |   |    |    |      |      |      |      |      |     |      | -    | 0   |
| 3         5/16/2017         09:39:14.8         data         0         0         1         0         0         7         0         0         0         1         0         0         0         1         0         0         0         0         0         0         0         0         0         0         0         0         0         0         0         0         0         0         0         0         0         0         0         0         0         0         0         0         0         0         0         0         0         0         0         0         0         0         0         0         0         0         0         0         0         0         0         0         0         0         0         0         0         0         0         0         0         0         0         0         0         0         0         0         0         0         0         0         0         0         0         0         0         0         0         0         0         0         0         0         0         0         0         0         0         0         0         0                                                                                                    | _   |         |                  |      |     |     | 0   | 1   |     |     | 0   |    | 0 | 0    | 0 (  | 0 0  | 0   |      |      |      |      |      |   |     |     |   |    |    |      |      |      |      |      |     |      |      | 0   |
| 4       5/16/2017       09:39:14.9       data       0       0       0       0       7       0       0       0       0       0       0       0       0       0       0       0       0       0       0       0       0       0       0       0       0       0       0       0       0       0       0       0       0       0       0       0       0       0       0       0       0       0       0       0       0       0       0       0       0       0       0       0       0       0       0       0       0       0       0       0       0       0       0       0       0       0       0       0       0       0       0       0       0       0       0       0       0       0       0       0       0       0       0       0       0       0       0       0       0       0       0       0       0       0       0       0       0       0       0       0       0       0       0       0       0       0       0       0       0       0       0       0       0       0                                                                                                    | _   |         |                  |      | -   |     |     | -   |     |     |     |    |   | 0    | 0 (  | 0 0  |     |      |      |      |      |      |   |     |     |   |    |    |      |      |      |      |      |     |      |      | 0   |
| 5         5/16/2017         09:39:15.0         data         0         0         0         0         7         0         0         0         0         0         0         0         0         0         0         0         0         0         0         0         0         0         0         0         0         0         0         0         0         0         0         0         0         0         0         0         0         0         0         0         0         0         0         0         0         0         0         0         0         0         0         0         0         0         0         0         0         0         0         0         0         0         0         0         0         0         0         0         0         0         0         0         0         0         0         0         0         0         0         0         0         0         0         0         0         0         0         0         0         0         0         0         0         0         0         0         0         0         0         0         0         0                                                                                                    |     |         |                  |      | -   | -   | 0   | 1   |     |     |     |    | - | 0    | 0 (  | 0 0  | 0   |      |      |      |      |      |   |     |     |   |    |    |      |      |      |      |      |     |      |      | 0   |
| 6         5/16/2017         09:39:15.1         data         0         0         1         0         0         1         0         0         1         0         0         0         0         0         0         0         0         0         0         0         0         0         0         0         0         0         0         0         0         0         0         0         0         0         0         0         0         0         0         0         0         0         0         0         0         0         0         0         0         0         0         0         0         0         0         0         0         0         0         0         0         0         0         0         0         0         0         0         0         0         0         0         0         0         0         0         0         0         0         0         0         0         0         0         0         0         0         0         0         0         0         0         0         0         0         0         0         0         0         0         0         0                                                                                                    | -   |         |                  |      |     |     |     |     |     |     |     |    |   |      | -    |      |     |      |      |      |      |      |   |     |     |   |    |    |      |      |      |      |      |     |      |      | 0   |
| 7         5/16/2017         09:39:15.2         data         0         0         1         0         0         7         3         0         0         0         0         7         3         0         0         0         0         0         0         0         0         0         0         0         0         0         0         0         0         0         0         0         0         0         0         0         0         0         0         0         0         0         0         0         0         0         0         0         0         0         0         0         0         0         0         0         0         0         0         0         0         0         0         0         0         0         0         0         0         0         0         0         0         0         0         0         0         0         0         0         0         0         0         0         0         0         0         0         0         0         0         0         0         0         0         0         0         0         0         0         0         0                                                                                                    |     |         |                  |      |     | -   | -   | -   | -   |     | -   |    | - | -    | -    |      | -   |      | -    |      |      | -    |   |     |     |   |    |    | -    |      |      |      |      | -   |      | -    | 0   |
| 8         5/16/2017         09:39:15.3         data         0         0         0         1         0         0         0         0         0         0         0         0         0         0         0         0         0         0         0         0         0         0         0         0         0         0         0         0         0         0         0         0         0         0         0         0         0         0         0         0         0         0         0         0         0         0         0         0         0         0         0         0         0         0         0         0         0         0         0         0         0         0         0         0         0         0         0         0         0         0         0         0         0         0         0         0         0         0         0         0         0         0         0         0         0         0         0         0         0         0         0         0         0         0         0         0         0         0         0         0         0         0                                                                                                    | -   |         |                  |      | -   |     |     |     |     |     |     |    |   |      | -    |      |     | -    |      |      |      |      |   |     |     |   |    |    |      |      |      |      |      |     |      |      | 0   |
| 5/16/2017         09:39:15.4         data         0         0         0         0         0         0         0         0         0         0         0         0         0         0         0         0         0         0         0         0         0         0         0         0         0         0         0         0         0         0         0         0         0         0         0         0         0         0         0         0         0         0         0         0         0         0         0         0         0         0         0         0         0         0         0         0         0         0         0         0         0         0         0         0         0         0         0         0         0         0         0         0         0         0         0         0         0         0         0         0         0         0         0         0         0         0         0         0         0         0         0         0         0         0         0         0         0         0         0         0         0         0         0                                                                                                    | _   |         |                  |      |     |     |     | -   | -   |     |     |    | - | -    | -    | 0 0  | -   |      | -    |      |      | -    |   |     |     |   |    |    | -    | -    |      |      |      | -   |      | -    | 0   |
| b         f         f         0         0         0         0         0         0         0         0         0         0         0         0         0         0         0         0         0         0         0         0         0         0         0         0         0         0         0         0         0         0         0         0         0         0         0         0         0         0         0         0         0         0         0         0         0         0         0         0         0         0         0         0         0         0         0         0         0         0         0         0         0         0         0         0         0         0         0         0         0         0         0         0         0         0         0         0         0         0         0         0         0         0         0         0         0         0         0         0         0         0         0         0         0         0         0         0         0         0         0         0         0         0         0         0                                                                                                    | -   |         |                  |      | -   |     |     | -   |     |     |     |    |   | -    | -    | 0 0  |     | -    |      |      |      |      |   |     |     |   |    |    |      |      |      |      |      |     |      |      | 0   |
| 1       5/16/2017       09:39:15.7       data       0       0       1       0       0       7       0       0       0       0       0       0       0       0       0       0       0       0       0       0       0       0       0       0       0       0       0       0       0       0       0       0       0       0       0       0       0       0       0       0       0       0       0       0       0       0       0       0       0       0       0       0       0       0       0       0       0       0       0       0       0       0       0       0       0       0       0       0       0       0       0       0       0       0       0       0       0       0       0       0       0       0       0       0       0       0       0       0       0       0       0       0       0       0       0       0       0       0       0       0       0       0       0       0       0       0       0       0       0       0       0       0       0       0                                                                                                    |     |         |                  |      |     | -   | -   |     |     |     | -   |    | - | ×    | · ·  | 0 0  | -   |      |      |      |      |      |   |     |     |   |    |    |      |      |      |      |      |     |      |      | 0   |
| 2 5/16/2017 09:39:15.7 dat 0 0 0 1 1 0 0 0 1 0 0 1 0 0 0 0 1 0 0 0 0 0 0 0 0 0 0 0 0 0 0 0 0 0 0 0 0                                                                                                    |     |         |                  |      | -   | -   | -   | -   |     |     |     |    | - | 0    | 0 (  | 0 0  |     | -    |      |      |      |      |   |     |     |   |    |    |      |      |      |      |      |     |      |      | 0   |
| 5/16/2017       09:39:15.8       data       0       0       1       0       0       1       0       0       0       1       0       0       0       1       0       0       0       1       0       0       0       1       0       0       0       1       0       0       0       1       0       0       1       0       0       0       0       0       0       0       0       0       0       0       0       0       0       0       0       0       0       0       0       0       0       0       0       0       0       0       0       0       0       0       0       0       0       0       0       0       0       0       0       0       0       0       0       0       0       0       0       0       0       0       0       0       0       0       0       0       0       0       0       0       0       0       0       0       0       0       0       0       0       0       0       0       0       0       0       0       0       0       0       0       0                                                                                                    | -   |         |                  |      |     | -   | -   | -   | -   |     | -   |    | - | 0    | 0 (  | 0 0  | -   |      | -    |      |      |      |   |     |     |   |    |    |      |      |      |      |      |     |      |      | 0   |
| 5/16/2017 09:39:15.9 data 0 0 0 1 0 0 0 1 0 0 0 0 0 0 0 0 0 0 0                                                                                                    |     |         |                  |      |     | -   | -   | -   | -   |     | -   |    | - | 0    | 0 (  | 0 0  | -   | -    | -    |      |      |      |   | -   | -   |   |    |    | -    | -    |      |      | -    | -   | -    |      | 0   |
|                                                                                                    | -   |         |                  |      | -   | -   | -   | -   | -   |     | -   |    |   | -    | · ·  | 0 0  | -   |      | -    |      | -    | -    |   | -   | -   |   |    |    |      | -    |      |      |      |     |      | -    | 0   |
| 5/15/201/ U9:39:16.0 data U 0 0 1 0 0 0 73 0 0 0 0 0 0 0 0 0 0 0 0 1 0 1 0 47 64 0 0 4 0                                                                                                    | -   |         |                  |      |     |     |     |     |     |     |     |    |   | -    |      |      | -   |      |      |      |      |      |   |     |     |   |    |    |      |      |      |      | -    | -   |      |      | 0   |
| 5 5/16/2017 09:39:16.1 data 0 0 0 1 0 0 0 73 0 0 0 0 0 0 0 0 0 0 0 73 0 1 10 75 20 0 0 47 63 0 0 4 0                                                                                                    |     |         |                  |      |     |     |     |     |     |     |     |    |   |      |      |      |     |      |      |      |      |      |   |     | _   |   |    |    |      |      |      |      |      |     |      |      | 0   |

Page 34

Copyright © 2021 NRE Calgary All Rights Reserved

# 5.0 NCORDER Interface

Access the NCorder application using the application bar:

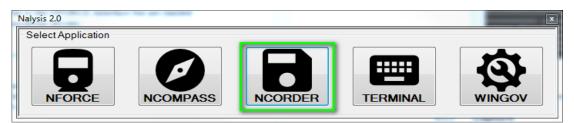

# 5.1 Menu

5.1.1 File

| Download Log Se               |                    | e options       | Flot Option | s inspectio                |     | Finit        | window                          | neip             |                         |       |                               |           |
|-------------------------------|--------------------|-----------------|-------------|----------------------------|-----|--------------|---------------------------------|------------------|-------------------------|-------|-------------------------------|-----------|
| Disconnect<br>Firmware Update |                    |                 |             |                            |     |              |                                 |                  |                         |       |                               |           |
| Open (*.pro)                  |                    |                 |             |                            |     |              |                                 |                  |                         |       |                               |           |
| Process (*.bli)               |                    |                 |             |                            |     |              |                                 |                  |                         |       |                               |           |
| Admin                         | (920-0005)<br>1 AM | ) FRA Vigilance |             | 0t#920-K0012<br>n Status 🔳 |     |              | State Pipe                      | RDU Rea<br>Brake | 1 Time Plot<br>Cylinder |       | Fault List<br>No Faults       |           |
| Exit                          | 5                  | Custom          |             | _                          |     | 32.0         |                                 |                  |                         |       | NO FBUILS                     |           |
| Wheel Dia (mm) 1              | 016                |                 | e (km) 0.00 |                            |     | 31.5         |                                 |                  |                         |       |                               |           |
| PPR 6                         |                    | Throttle        |             |                            |     | 31.0<br>20.5 |                                 |                  |                         |       |                               |           |
| Pressure Switches             |                    |                 |             |                            |     | 30.0         |                                 |                  |                         |       |                               |           |
| Nullify (Trail)               |                    | Hom             |             |                            |     | 29.5         |                                 |                  |                         |       |                               |           |
| Actuator Pipe                 |                    | EIE             |             |                            |     | 29.0         | -                               |                  |                         |       |                               |           |
| LEAD                          |                    | Vigilance Tir   | meaut in (  | ) seconds                  |     | E            | 9:16                            | 9:17             | 9:18                    | 9:19  |                               |           |
|                               |                    |                 |             |                            |     | Apr 3 Tu     |                                 |                  |                         |       | Dire 10.1                     |           |
| Digital In<br>AV MU15         | PCS                | MSN             | D           | SPRD                       |     |              | nput Signals –<br>ressure (psi) | NA               | Sig2                    |       | Digital Out<br>VIG ALERTER    |           |
| BV MU12                       | E HORN             | LSNE            |             | SPRD                       | -   |              |                                 | INA              | FR Comm                 |       | VIG ALER TER                  |           |
| CV MU7                        | DB MU17            | GND             |             | SPRD                       |     | RFC          |                                 |                  |                         |       | MVAL OUT                      |           |
| DV MU3                        | DB MU21            | SPRE            |             | SPRD                       |     |              | er Batt Status                  |                  | Dead BV                 |       | SPARE 1                       |           |
| GF MU6                        | VIG RESE           |                 |             | SPRD                       |     | Low B        | Batt Volts                      |                  | Valve Op                |       | SPARE 2                       |           |
| IS                            | MVAL IN            | SPRE            |             | SPRD                       |     | HVM          |                                 |                  | Armed                   |       | SPARE 3                       |           |
| FWD MU8                       | MU10               | SPRE            | ) 🔳         | SPRD                       |     | End I        | n Motion                        |                  | Move Direction          | in 📃  | SPARE 4                       |           |
| REV MU9                       | ESND               | SPRE            |             | SPRD                       |     | Emerg        | CS                              |                  |                         |       |                               |           |
| Analog Inputs                 |                    |                 |             |                            |     | RDU/         | NVIsion 3 Log                   | Information      | 1                       |       | Control                       |           |
| Speed (KPH)                   | 0.0                | DBV (volts)     | 63.0        | AB POS                     | 0   | G            | et Log Info                     |                  | Status: Normal          |       | Stop                          | irase Log |
| Brake Cylinder (psig)         | 28.9               | TMC(A)          | 855.6       | H20 TMP                    | 80  |              | art Address:                    | 7010             | Current Address:        | 7691  | Real Time Activity Time Left: | 59.3 min  |
| Brake Pipe (psig)             | 32.2               | TE (klb)        | 42.0        | Spare4                     |     | 56           | an muufess:                     | /013             | Current Address:        | /031  |                               |           |
| Spare                         |                    | Brd Temp        | 40.6        | Fault Arr1                 | 0x0 | W            | rap Address:                    | 15104            | End Address:            | 15104 |                               |           |
|                               |                    |                 |             |                            |     |              |                                 |                  |                         |       | Missed Msg: 0                 |           |
| Battery Volts                 | 62.9               | IB POS          | 6           | Fault Arr2                 | Ox0 |              |                                 |                  |                         |       | Misseu Msg. u                 |           |
|                               |                    |                 |             |                            |     |              |                                 |                  |                         |       |                               |           |

#### - Connect/Disconnect

Allow User to Connect or Disconnect communication between NCorder system and Nalysis.

Firmware Update

Page 35

Copyright © 2021 NRE Calgary All Rights Reserved

Steps to install an update revision of the event recorder's operating firmware:

- 1. Connect the Serial Communications Cable (NRE Part No. 058-0001-000) to the Serial port on the Laptop/Computer. Connect the other end to diagnostic port (Lemo connector) on the Remote Download Box (RDU).
- 2. Select File->Firmware Update->CPU.

| Nalys | is - (M | Nalysis V820-0007- | 57 A | pril 2, 201 | .8]           |           | _       |              |      |
|-------|---------|--------------------|------|-------------|---------------|-----------|---------|--------------|------|
| ~     | File    | Download Log       | Set  | Captur      | e Options     | Plot O    | ptions  | Inspect Data | View |
|       |         | Disconnect         |      | 1           |               |           |         |              |      |
|       |         | Firmware Update    | •    | CP          | U             |           |         |              |      |
|       |         | Open (*.pro)       | ►    | ST          |               |           |         |              |      |
|       |         | Process (*.bli)    | •    | (920,0005   | ) FRA Vigilan | e Timina  | K##     | 920-K0012    |      |
|       |         | Admin              |      | 18 AM       |               | se mining | Comm St | _            |      |
|       |         | Exit               | 16.0 | 15          | Cust          | omer ID   | NREE    |              |      |
|       |         | Wheel Dia (mm)     | 101  |             |               | ance (km) |         |              |      |
|       |         |                    |      | •           |               |           |         |              |      |
|       |         | PPR                | 60   |             | Thre          | ttle      | IDLE    |              |      |
|       |         | Pressure Switches  | -    |             |               |           |         |              |      |
|       |         | Nullify (Trail)    |      |             | Hom           |           |         |              |      |

- From the NRE CPU Binary File window box, locate the up-to-date file on the Laptop/Computer hard drive or network. Select the following file options:
  - NCorder model number 920-0001-000 use 820-0249-xXX.ecm, where XX = Latest Revision
  - NCorder model numbers 920-0005-000 and 920-0006-000 use 820-0303-xXX.ecm, where XX = Latest Revision

Page 36

Copyright © 2021 NRE Calgary All Rights Reserved

| 🔵 🛡 📗 🕨 Computer 🕨 Win                                                                                                    | dows (C:) 🕨 ECM  | ▼ 4;              | Search ECM                    | ٩          |
|----------------------------------------------------------------------------------------------------|------------------|-------------------|-------------------------------|------------|
| ganize 🔻 New folder                                                                                                    |                  |                   | :<br>:==                      | • 🛯 🔞      |
| Favorites                                                                                                    | Name             | Date modified     | Туре                          | Size       |
| Desktop                                                                                                    | 820-0303-x27.ecm | 3/29/2018 4:09 PM | ECM File                      | 240 KB     |
| <ul> <li>OneDrive</li> <li>Recent Places</li> <li>Libraries</li> <li>Documents</li> <li>Music</li> <li>Pictures</li> <li>Videos</li> <li>Computer</li> <li>Disconnected Network Drive</li> <li>Windows (C:)</li> </ul> |                  |                   |                               |            |
| File name: 820                                                                                                    | -0303-x27.ecm    | Ŧ                 | Binary Image (*.ecr<br>Open 🛛 | n)  Cancel |

the Firmware Update.

CAUTION: DO NOT INTERRUPT COMMUNICATIONS OR TURN OFF THE NCORDER OR RDU DURING THE UPDATE PROCESS; it could cause a fatal fault inside the event recorder.

| Nalysis  | - [Na | Ilysis V820-0007-                   | o57 Apr | il 2, 2018] | -                |            |                 |          |            |            |             |     |                         |           | ÷., |
|----------|-------|-------------------------------------|---------|-------------|------------------|------------|-----------------|----------|------------|------------|-------------|-----|-------------------------|-----------|-----|
| <b>N</b> | File  | Download Log                        | Set     | Capture     | Options PI       | ot Options | Inspect Data    | View     | Print      | Window     | Help        |     |                         |           |     |
| Ter      | minal | NCorder Diagno:                     | stic    |             | Remaining: 22 se |            | nware Update: C | :\ECM\82 | 10-0303-x2 | 7.ecm      |             |     | ſ                       |           |     |
|          | R     | DU 820-0246-a14                     |         | - 6         | s Uploaded: 2764 | 8 bytes    |                 |          |            |            |             |     | L                       | Cancel    |     |
|          |       | -NCorder 820-0303<br>Apr 03, 2018 0 |         |             |                  | Comm S     | tatus           |          | 32.0       | Brake Pipe | Brake Cylin | der | , and the second second | No Faults |     |
|          |       | Loco ID                             | 12345   |             | Customer         | ID NREE    |                 |          | 31.5       |            |             |     |                         |           |     |
|          |       | Wheel Dia (mm)                      | 1016    |             | Distance         | (km) 0.00  |                 |          | 31.0-      |            |             |     |                         |           |     |
|          |       | PPR                                 | 60      |             | Throttle         | IDLE       |                 |          | 8<br>30.5  |            |             |     |                         |           |     |

- To install an update revision of the remote download units' (RDU) operating firmware:
  - Page 37

Copyright © 2021 NRE Calgary All Rights Reserved

- 1. Connect the Serial Communications Cable (NRE Part No. 058-0001-000) to the proper serial port on the portable computer. Connect the other end to diagnostic port on the Remote Download Box.
- 2. Select File->Firmware Update->ST

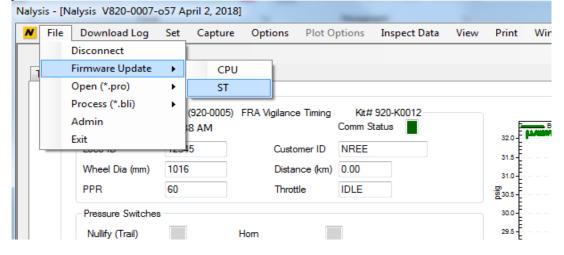

3. Locate the updated RDU Firmware file (820-0246-xXX.st4, where XX = Latest Revision) on the Laptop/Computer or network.

| NRE CPU Binary File                                                                                                    | the Special Purchases | ingent films      | For Hody         | - 100                     |        | X      |
|----------------------------------------------------------------------------------------------------|-----------------------|-------------------|------------------|---------------------------|--------|--------|
| Computer > Winde                                                                                                    | ows (C:) 🕨 ST4        |                   | <b>- - i i j</b> | Search ST4                |        | م      |
| Organize 🔻 New folder                                                                                                    |                       |                   |                  | ::=: ·                    |        | ?      |
| Desktop                                                                                                    | Name                  | Date modified     | Туре             | Size                      |        |        |
| Downloads                                                                                                    | 820-0246-x14.st4      | 3/29/2018 4:09 PM | ST4 File         | 61 KB                     |        |        |
| 🗐 Recent Places                                                                                                    |                       |                   |                  |                           |        |        |
| <ul> <li>□ Libraries</li> <li>□ Documents</li> <li>□ Music</li> <li>□ Pictures</li> <li>□ Videos</li> <li>!■ Computer</li> <li>□ Disconnected Network Drive</li> </ul> |                       |                   |                  |                           |        |        |
| 🕌 Windows (C:) 👻                                                                                                    |                       |                   |                  |                           |        |        |
| File name: 820-(                                                                                                    | )246-x14.st4          |                   | •                | Binary Image (*.st4) Open | Cancel | •<br>• |

4. Select Open. The progress status of the file upload appears in the Uploading New Software dialog box.

# CAUTION: DO NOT INTERRUPT COMMUNICATIONS DURING THIS PROCESS; it could cause a fatal fault inside the RDU.

Page 38

Copyright © 2021 NRE Calgary All Rights Reserved

| Nalysis - [Nalysis V820-0007-0 | 57 April 2, 2018] |                                             | -              |                 |            |            |              |    |           |
|--------------------------------|-------------------|---------------------------------------------|----------------|-----------------|------------|------------|--------------|----|-----------|
| N File Download Log            | Set Capture       | Options Plot O                              | ptions Inspect | Data View       | Print      | Window     | Help         |    |           |
| Terminal NCorder Diagnos       | tic               | Remaining: 4 seconds<br>Uploaded: 19464 Byt |                | ate: C:\ST4\820 | )-0246-x14 | 4.st4      |              |    | Cancel    |
| RDU 820-0246-a14               |                   |                                             |                |                 |            |            |              |    |           |
| - NCorder 820-0303             | -a27 (920-0       |                                             |                |                 |            |            |              |    |           |
| Apr 03, 2018 09                | ):19:38 AM        |                                             | Comm Status    |                 |            | Brake Pipe | Brake Cylind | er | No Faults |
| Loco ID                        | 12345             | Customer ID                                 | NREE           |                 | 32.0-      |            |              |    |           |
| Wheel Dia (mm)                 | 1016              | Distance (km)                               | 0.00           |                 | 31.0       |            |              |    |           |
| PPR                            | 60                | Throttle                                    | IDLE           |                 | -<br>230.5 |            |              |    |           |

 After the RDU is updated, its status will be "Initializing..." If this status does not change to "Normal" after 2 to 3 minutes, power cycle the NCorder and RDU. The status will be "Normal" if the RDU is functioning correctly.
 RDU/NVision 3 Log Information

| Status: Initializing  |
|-----------------------|
| Current Address: 7701 |
| End Address: 15104    |
|                       |
|                       |

#### RDU/NVision 3 Log Information

| Get Log Info        | Status: Normal        |
|---------------------|-----------------------|
| Start Address: 7829 | Current Address: 7701 |
| Wrap Address: 15104 | End Address: 15104    |
|                     |                       |

6. If you are downloading the data with a USB thumb drive, this will be displayed:

## Page 39

Copyright © 2021 NRE Calgary All Rights Reserved

RDU/NVision 3 Log Information

| Get Log Info        | atus: USB Downloading |
|---------------------|-----------------------|
| Start Address: 64   | Current Address: 3427 |
| Wrap Address: 15104 | End Address: 15104    |
|                     |                       |

7. There are LEDs on the RDU (Remote Data Unit) indicate certain overlapping behaviors also:

| Action                           | Indicator                                                            | dicator<br>Behavior                           |                             |       | or    |  |
|----------------------------------|----------------------------------------------------------------------|-----------------------------------------------|-----------------------------|-------|-------|--|
| Data upload to USB               | UPLOAD IN<br>PROGRESS                                                | Flashing Fast                                 | Flashing Fast               |       |       |  |
| Data upload to USB<br>is done    | UPLOAD<br>Complete                                                   | Solid                                         | Solid                       |       | Blue  |  |
| RDU getting data<br>from NCORDER | UPLOAD IN<br>PROGRESS                                                | Flashes for each packet received from NCorder |                             | Green |       |  |
| Problem with<br>Memory Stick     | Combination<br>of UPLOAD<br>IN<br>PROGRESS<br>and UPLOAD<br>COMPLETE | Flashing<br>Fast                              | Flashing<br>Fast            | Green | Blue  |  |
| Normal Operation                 | STATUS 1                                                             | Flashing onc<br>second                        | Flashing once per<br>second |       | Green |  |

# Page 40

| Fault Indicator                                            | STATUS 2 | Solid         | Red |
|------------------------------------------------------------|----------|---------------|-----|
| RDU Power Up; or<br>Memory Stick is<br>inserted on startup | STATUS 2 | Flashing Fast | Red |

## - Open (\*.pro)

• To open a \*.pro file, make sure that you're in the Process File mode by going to the Window pull down menu and clicking on Process file. If you're already in the Process File mode, you'll see the Plot and Tabular tabs

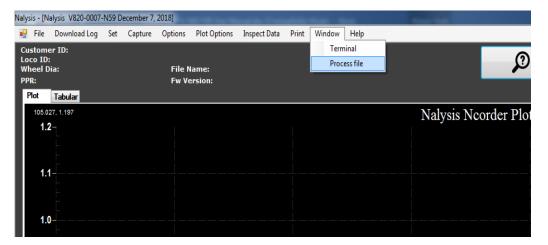

• Go to the File pull down menu and click on Open (\*.pro) and select the file to be processed from the Log file window

## Page 41

Copyright © 2021 NRE Calgary All Rights Reserved

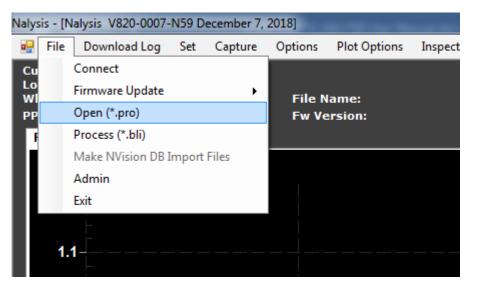

- Process (\*.bli)
  - This feature allows the User to process the \*.bli file from a previous download
  - Go to File pull down menu and click on Process (\*.bli)>NCorder>##% and select the \*.bli file to be processed from the Log file window

| Nalys    | is - [N | Nalysis V820-0007-1              | N59 D | ecember 7, | 2018]   |              | -            | _     |    |
|----------|---------|----------------------------------|-------|------------|---------|--------------|--------------|-------|----|
| •        | File    | Download Log                     | Set   | Capture    | Options | Plot Options | Inspect Data | Print | Wi |
| Cu       |         | Connect                          |       |            |         |              |              |       |    |
| Lo<br>WI |         | Firmware Update                  |       | •          | File N  | ame:         |              |       |    |
| PP       |         | Open (*.pro)                     |       |            |         | rsion:       |              |       |    |
| F        |         | Process (*.bli)                  |       |            |         |              |              |       |    |
|          |         | Make NVision DB In               | nport | Files      |         |              |              |       |    |
|          |         | Admin                            |       |            |         |              |              |       |    |
|          |         | Exit                             |       |            |         |              |              |       |    |
|          |         | -                                |       |            |         |              |              |       |    |
|          | 1.      | 1                                |       |            |         |              |              |       |    |
|          |         |                                  |       |            |         |              |              |       |    |
|          |         |                                  |       |            |         |              |              |       |    |
|          | 1.      | 0                                |       |            |         |              |              |       |    |
|          |         | ŀ                                |       |            |         |              |              |       |    |
| -        | Adm     | in                               |       |            |         |              |              |       |    |
|          |         | <ul> <li>Only availab</li> </ul> | le to | the Progra | mmer    |              |              |       |    |

Exit

To Exit NAlysis

#### Page 42

Copyright © 2021 NRE Calgary All Rights Reserved

## 5.1.2 Download Log

 There is a Download Log pull down menu available for downloading logs on the NCorder system. This will provide you with a way to view and diagnose problems that occur during its operation. The NCorder log can be downloaded at either 100 Percent, Date Range, or Since Last.
 Nalysis - [Nalysis V820-0007-N59 December 7, 2018]

|     | <b>7</b> 2 | - 1. m          | alysis vozo 0007 |     | cember 7, | LOIDJ       |          |      |            |
|-----|------------|-----------------|------------------|-----|-----------|-------------|----------|------|------------|
| o l |            | File            | Download Log     | Set | Capture   | Options     | Plot Opt | ions | Inspect Da |
|     |            | stome           |                  | •   | 10        | 0% Downlo   | ad       |      |            |
|     |            | :o ID:<br>eel D |                  |     | B         | y Date Rang | e        |      |            |
|     | P          |                 |                  |     | Si        | nce Last    |          |      |            |
| ľ   | Р          | ot              | Tabular          |     |           |             |          |      |            |
|     |            | 51.807          | 7, 1.200         |     |           |             |          |      |            |
|     |            | 1.2             | 2                |     |           |             |          |      |            |
|     |            |                 |                  |     |           |             |          |      |            |
|     |            |                 |                  |     |           |             |          |      |            |
|     |            | 1.1             |                  |     |           |             |          |      |            |
|     |            |                 | _                |     |           |             |          |      |            |

• After any of those selections, you'll be prompted with where to save the file:

| MRE Binary Log Image           Image           Image |                         | ✓ <sup>4</sup> y Search | NCorder Downl | oads 🔎 |
|----------------------------------------------------------------------------------------------------|-------------------------|-------------------------|---------------|--------|
| Organize 🔻 New folder                                                                                                    |                         |                         | :==           | • 👔    |
| Secent Places A Name                                                                                                    | Date modified           | Туре                    | Size          |        |
| <ul> <li>□ Documents</li> <li>J Music</li> <li>■ Pictures</li> <li>▼ Videos</li> </ul>                                                                                                    | No items match your sea | rch.                    |               |        |
| R Computer<br>Disconnected Ne<br>Vindows (C:)                                                                                                    |                         |                         |               |        |
| File name: Ncorder_180403103645.bli<br>Save as type: Binary File (*.bli)                                                                                                    |                         |                         |               | •      |
| ) Hide Folders                                                                                                    |                         | Sav                     | re (          | Cancel |

If you selected By Date Range, you'll be shown a list of possible dates. You cannot pick the same date for both the *From* and *To*; nor can you pick a *From* date that is later than the *To* date. The *End Date* option is so that you can get the most recent data. Note that the date-time options have a resolution showing to the hour. That could mean several minutes into the hour and not exactly on the hour as the display might suggest.

Page 43

Copyright © 2021 NRE Calgary All Rights Reserved

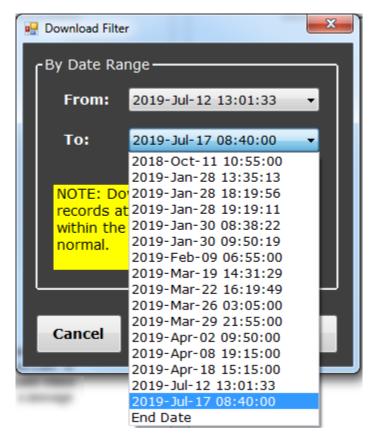

If you selected 100% Download or Since Last, the following summary window appears. Since Last uses the last 100% Download or Since Last. It does not reference Date Range downloads. In addition, in some cases where the NCorder log has recorded past the Since Last reference point, a message appears saying "No since last available".

| Log Download                                                                                                    |
|----------------------------------------------------------------------------------------------------|
| Log Downloading from<br>Start Date: 5/04/2018 16:04:39<br>End Date: 6/04/2018 8:54:29<br>Start Page: 64<br>End Page: 116<br>Wrap Page: 0<br>Download Pages: 64 to 116 0 to 0 |
| ОК                                                                                                    |

Page 44

Copyright © 2021 NRE Calgary All Rights Reserved

• The progress bar will show the status of the downloading process. You must be in Terminal mode to see the progress bar.

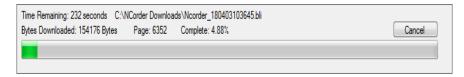

• Once the downloading is complete, the following pop-up window will be displayed. Click OK to complete.

| Event Recorder Log |
|--------------------|
| Download Complete  |
| ОК                 |

#### 5.1.3 Set

This feature allows the User to set the System Real Time Clock, Event Recorder Threshold and Parameters, Speed Indicator, Spare Signals, and NCorder Kit#. These settings are available in the Set pull down menu.

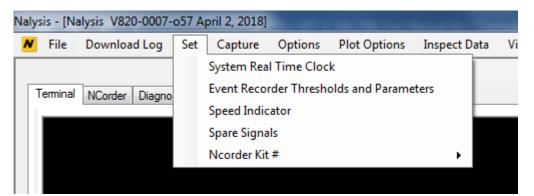

- System Real Time Clock

To set the Real Time Clock, click on System Real Time Clock

#### Page 45

Copyright © 2021 NRE Calgary All Rights Reserved

| ×                     |
|-----------------------|
| Date Time Select      |
| Wednesday, April 25 - |
| 8:35:27 AM            |
| Set RTC               |
| OK Cancel             |

You should see a confirmation dialog with "RTC time set". If not, then try again; and/or switch from Binary to ASCII before clicking OK.

| Real Time Clock |  |
|-----------------|--|
| RTC time Set    |  |
| ОК              |  |

<u>Note</u>: For systems with the Nalysis communications driver Select Binary then click OK to set the system time and date (i.e. NCorder, NForce, and NCOMPASS)

# Page 46

Copyright © 2021 NRE Calgary All Rights Reserved

#### - Event Recorder Threshold and Parameters

To set thresholds and parameters, click on the Set menu item, the submenu item - Event Recorder Thresholds and Parameter. Enter the required values and click on OK to accept the new settings. (see NCORDER manuals for more information for settings)

|                       | 1         | ×                |
|-----------------------|-----------|------------------|
| NCorder Thresholds ar | id Parami | sters            |
| Interval (secs)       | 1         | Loco ID 12345    |
| Brake Cylinder (psi)  | 3         | Diam (in) 40 🚔   |
| Brake Pipe (psi)      | 5         | Num Axles 4      |
| DBV (volts)           | 5         | PPR 60 -         |
| TMC (amps)            | 106_      | TMC Scale 1000 🚔 |
| Speed (MPH)           | 1.0       | Cust. ID NREC    |
| EOT Type              | -         |                  |
| and the second        |           | States Black     |
| ОК                    | Cancel    | Default          |
|                       |           |                  |

#### Speed Indicator

- Ensure the locomotive is stopped.
- NALYSIS must establish communications with the Speed Indicator before any communication operation can be completed. This is done by connecting the communications (or download) cable (NRE P/N: 058-0001-000) from the Speed Indicator's communication port (Lemo connector on the back of the speed indicator) to a portable computer (or Laptop).
- Launch NCORDER NALYSIS
- Select Set->Speed Indicator

For Imperial Units, the following panel will be displayed:

## Page 47

Copyright © 2021 NRE Calgary All Rights Reserved

|                              | × |
|------------------------------|---|
| Speed Indicator Settings     |   |
| Overspeed (MPH) 60 🚖         |   |
| Wheel Diameter (in) 40 🚔     |   |
| Pulses/rev (ppr) 60 🔻        |   |
| Units<br>Metric              |   |
| Send Cancel                  |   |
| Recovery <0.5mph for 30sec ♥ |   |
|                              |   |

- Locomotive Overspeed can be set between 20 and 100 MPH (32-160 KPH)
- Wheel Diameter can be set between 32.0" and 47.0" (813 mm and 1192 mm)
- For the Recovery selection box:
  - Check box for MVOS braking control
  - Un-check box for excitation reduction control

For Metric Units, the following panel will be displayed:

| Speed Indicator Settings         |
|----------------------------------|
| Overspeed (KPH) 90 🛬             |
| Wheel Diameter (mm) 1046 🚖       |
| Pulses/rev (ppr) 60 -            |
| Units<br>(a) Metric (b) Imperial |
| Send Cancel                      |
| Recovery <0.5mph for 30sec       |
|                                  |

- Locomotive Overspeed can be set between 20 and 100 MPH (32-160 KPH)
- Wheel Diameter can be set between 32.0" and 47.0" (813 mm and 1192 mm)
- For the Recovery selection box:
  - Check box for MVOS braking control
  - Un-check box for excitation reduction control Page 48

Copyright © 2021 NRE Calgary All Rights Reserved

• Once your parameters are set, click on Send

#### Spare Signals

• This feature allows the User to manually set up the Spare Signals layout for viewing of the Real-Time Signal Update screen

|             |         |          |          |          | ×       |
|-------------|---------|----------|----------|----------|---------|
| Set Signals |         |          |          |          |         |
| IDRV01      |         | DIGIN 23 |          | DIGIN 30 | <b></b> |
| IDRV04      | <b></b> | DIGIN 24 | <b>•</b> | DIGIN 31 | <b></b> |
| IDRV06      | <b></b> | DIGIN 25 | <b></b>  | DIGIN 32 |         |
| DIGIN 15    | <b></b> | DIGIN 26 | <b>•</b> | DIGIN 33 | <b></b> |
| DIGIN 16    | <b></b> | DIGIN 27 | <b></b>  | DIGIN 34 | <b></b> |
| DIGIN 21    | <b></b> | DIGIN 28 | <b></b>  | DIGIN 35 | <b></b> |
| DIGIN 22    | <b></b> | DIGIN 29 |          | DIGIN 36 |         |
| ОК          | Cancel  |          |          |          |         |

Note: This feature is only supported on the Stand-Alone Event Recorder

#### - NCorder Kit#

• This feature allows the User to set the NCorder Kit number that is applied to the specific application. Once the NCorder Kit number is set, the Nalysis application will display their default setting for Real Time Update signals.

| Nalysis - [N | alysis V820-0007-                                                          | o57 April 2, 2      | 018]             |                           |                     |      |
|--------------|----------------------------------------------------------------------------|---------------------|------------------|---------------------------|---------------------|------|
| N File       | Download Log                                                               | Set Capt            | ure Options      | Plot Options              | Inspect Data        | View |
| Teminal      | NCorder Diagnos<br>RDU 820-0246-a14<br>NCorder 820-0303<br>Apr 03, 2018 10 | 3-a27 (920-00       | 05) FRA Vigilanc | e Timing Kit#<br>Comm S   | 920-K0012<br>itatus |      |
|              | Loco ID<br>Wheel Dia (mm)<br>PPR                                           | 12345<br>1016<br>60 |                  | nce (km) 0.00<br>tle IDLE |                     |      |

Note: This feature is only supported on the Stand-Alone Event Recorder

#### 5.1.4 Capture

• This feature is not available on the NCorder application

Page 49

Copyright © 2021 NRE Calgary All Rights Reserved

#### Nalysis - [Nalysis V820-0007-e51 May 2, 2017] V File Download Log Set Capture Plot Options Inspect Data . a x Auto Close RT Wind Ferminal NCorder Diagr Echo Characters Reset CPU FW Update O Auto Get FW Version Language Manual FW Update auto/man Help coit Clear Screen Close RT ø X W 🔝 🖊 0 0

#### 5.1.5 Options

• Click on the Options pull down menu and the following screen will appear:

- If Auto Close RT Window is selected, real time screens will automatically close when exited, otherwise they remain open until the Close RT button is pressed. (This feature is not available on the NCorder application)
- If Echo Characters is selected then key presses are echoed to the Terminal screen. (This feature is not available on the NCorder application)
- Reset CPU will send the soft reset command to the NFORCE. If all reset conditions are met the NFORCE will reset without shutting down power. (This feature is not available on the NCorder application)
- Get FW Version will retrieve the system's current firmware version (Nalysis communications driver required)
- Language allows the user to select display in English, Spanish or French. (Current set for English only)
- FW Update auto/man allows the user to select automatic or manual firmware update. This option functions the same as the FW Update radio buttons that appear on the top right of the Nalysis screen.

#### Page 50

Copyright © 2021 NRE Calgary All Rights Reserved

# 5.1.6 Plot Options

| Nalysis - [Nalysis V820-0007-N59 December 7, 2018] |                |      |         |         |              |              |       |        |      |
|----------------------------------------------------|----------------|------|---------|---------|--------------|--------------|-------|--------|------|
| N File                                             | Download Log   | Set  | Capture | Options | Plot Options | Inspect Data | Print | Window | Help |
|                                                    |                |      |         |         | Units        |              |       |        |      |
| Terminal                                           | NCorder Diagno | stic |         |         | Mile Post    | t            |       |        |      |
|                                                    | Hoordon Diagno | 000  |         |         | Wheel Di     | ameter       |       |        |      |
|                                                    |                |      |         |         | Change       | plot signals |       |        |      |
|                                                    |                |      |         |         |              |              |       |        |      |
|                                                    |                |      |         |         |              |              |       |        |      |
|                                                    |                |      |         |         |              |              |       |        |      |

- The Plot Options allow User to set the following options for Plotting presentation:
  - > Units
    - Allow User to change units to either Metric/Imperial

|                | ×          |
|----------------|------------|
| Ncorder Units  |            |
| Pressures      | psi 🔻      |
| Dia/Speed/Dist | imperial 🔻 |
| ок са          | ancel      |
|                |            |
|                |            |

# Page 51

Copyright © 2021 NRE Calgary All Rights Reserved

#### Mile Post

- Allow User to set Distance to plotting
- The mile post is displayed in

|               | ×                             |
|---------------|-------------------------------|
| Mile Post     | Direction                     |
| Distance (mi) | <ul> <li>ascending</li> </ul> |
| 0.0 💂         | decending                     |
| ОК            | Cancel                        |
|               |                               |

# Wheel Diameter

Allow User to set the Wheel Diameter for plotting

|                       | x |
|-----------------------|---|
| Wheel Diameter Change |   |
| Diameter (in)         |   |
| 25.0 🛫                |   |
| OK Cancel             |   |
|                       |   |

# Page 52

Copyright  $\ensuremath{\textcircled{O}}$  2021 NRE Calgary All Rights Reserved

Change plot signals

Allow User to select the required Signals for plotting. See Processing Log File section for more details.

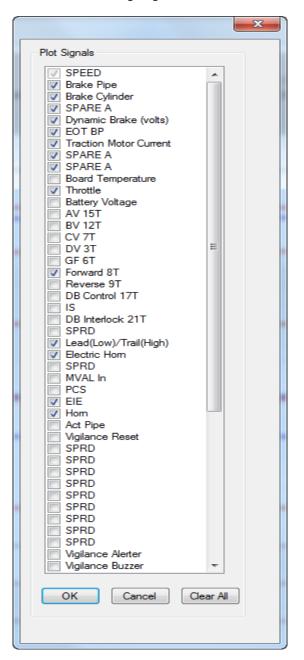

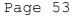

Copyright © 2021 NRE Calgary All Rights Reserved

## 5.1.7 Inspect Data

• Use this to perform an inspection on the downloaded log for further investigation, click on Inspect Data to navigate through the various options

| alysis - [N | lalysis V820-0007- | -N59 D | ecember 7, | 2018]   |              |              |       |        |      |
|-------------|--------------------|--------|------------|---------|--------------|--------------|-------|--------|------|
| N File      | Download Log       | Set    | Capture    | Options | Plot Options | Inspect Data | Print | Window | Help |
|             |                    |        |            |         |              | FRA Scar     | า     |        |      |
| Termina     | NCorder Diagno     | stic   |            |         |              | Fuel Estir   | mate  |        |      |
| l —         |                    |        |            |         |              | Duty Cyc     | :le   |        |      |
|             |                    |        |            |         |              |              |       |        |      |
|             |                    |        |            |         |              |              |       |        |      |
|             |                    |        |            |         |              |              |       |        |      |
|             |                    |        |            |         |              |              |       |        |      |
|             |                    |        |            |         |              |              |       |        |      |
|             |                    |        |            |         |              |              |       |        |      |

• See Processing Log File section for more details

#### 5.1.8 View

• Feature to zoom in and out of the plotting data. See Processing Log File for more details.

| Nalysis - [Nalysis V820-0007-NS9 Decen                                     | iber 7, 2018]                                                                 | And in case of the local division of the local division of the loc | Concession in the local division of the local division of the loca |   |   |   | Number of Street | - 6 × |
|----------------------------------------------------------------------------|-------------------------------------------------------------------------------|----------------------------------------------------------------------------------------------------|----------------------------------------------------------------------------------------------------|---|---|---|------------------|-------|
| 🙀 File Download Log Set Ca                                                 | pture Options Plot Options Inspect Data Print Window Help                     |                                                                                                    |                                                                                                    |   |   |   |                  | - # × |
| Customer ID: NREE<br>Loco ID: 12345<br>Wheel Dia: 40.0in<br>PPR: 60<br>Pot | File Name: C\TestData\<br>RDU FW Version: NA Ncorder FW Version: 828-0498-x00 | Ø                                                                                                    | No search criteria.<br>Use button with magnifier<br>to set up search criteria.                                                                                                    | M | 8 | M |                  | ₽     |
| Flot Tabular<br>6/27/2018 13:38, 1:200                                     |                                                                               | Ncorder                                                                                                    |                                                                                                    |   |   |   |                  |       |

# Page 54

Copyright © 2021 NRE Calgary All Rights Reserved

#### 5.1.9 Print

- Print the data in either Graph or Table form. See Processing Log File section for more details. You can pick from the menu or the button located to the upperright with the printer icon.
- Printing the graph uses a lighter background to reduce printer ink.

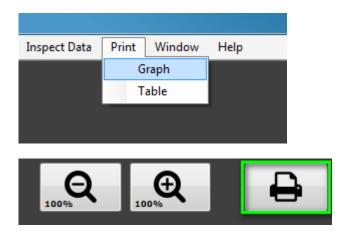

## 5.1.10 Window

• This feature allows Users to select the screen options to switch to Terminal screen or the Process file screen

| Inspect Data | Print | Window Help  |
|--------------|-------|--------------|
|              |       | Terminal     |
|              |       | Process file |
|              |       |              |
|              |       |              |

• When selecting Terminal from the Window pull down menu, the active screen will show the Real-Time Signals Update screen.

## Page 55

Copyright © 2021 NRE Calgary All Rights Reserved

| File Download Log Set Capture Options Plot Options Inspect Data View                                                                                      | Print Window Help                                    | -                             |
|----------------------------------------------------------------------------------------------------|------------------------------------------------------|-------------------------------|
| eminal NCorder Diagnostic                                                                                                    |                                                      |                               |
| RDU 820-0246-s14<br>NCorder 820-0303-s27<br>mm/dd/yy hh:mm:ss t Comm Status                                                                               | RDU Real Time Plot                                   | Fault List                    |
| Loco ID         12255         Customer ID         NREE           Wheel Dia (n)         40         Distance (m)            PPR         60         Throttle |                                                      |                               |
| Pressure Switches Nulify (Trai) Ham Actuator Pipe EIE Lead O seconds                                                                                      | 100<br>100<br>100<br>100<br>100<br>100<br>100<br>100 |                               |
| Digital In                                                                                                    | EOT Input Signals                                    | Digital Out                   |
| AV MU15 PCS Spare3 Spare11                                                                                                    | BP Pressure (psi) Sig2                               | VIG ALERTER                   |
| BV MU12 E HORN Spare4 Spare12                                                                                                    | RF Comm FR Comm                                      | VIG BUZZER                    |
| CV MU7 DB MU17 Spare5 Spare13                                                                                                    | Marker Batt Status Dead BV                           | MVALOUT                       |
| DV MU3 DB MU21 Spare6 Spare14                                                                                                    | Low Batt Volts Valve Op                              | SPARE 1                       |
| GF MU6 VIG RESET Spare7 Spare15                                                                                                    | HVM Armed                                            | SPARE 2                       |
| IS MVAL IN Spare8 Spare16                                                                                                    |                                                      | SPARE 3                       |
| FWD MU8 SPARE1 Spare9 Spare17                                                                                                    | End In Motion Move Direction                         | SPARE 4                       |
| REV MU9 SPARE2 Spare10 Spare18                                                                                                    | Emerg CS                                             |                               |
| Analog Inputs                                                                                                    | RDU/NVision 3 Log Information                        | Control                       |
| Speed (MPH) DBV (volts) Spare2                                                                                                    | Get Log Info Status: Normal                          | Start Erase Log               |
| Brake Cylinder (psig) TMC (amps) Spare3                                                                                                    | Start Address: Current Address:                      | Real Time Activity Time Left: |
| Brake Pipe (psig) TE (klb) Spare4                                                                                                    |                                                      |                               |
| Spare Brd Temp Fault Arr1                                                                                                    | Wrap Address: End Address:                           |                               |
| Battery Volts Spare 1 Fault Arr2                                                                                                    |                                                      |                               |
|                                                                                                    |                                                      |                               |

• When selecting Process file, the active screen will show the data screen that will allow User to either process the (\*.bli) file or open the (\*.pro) file from the File pull down menu for data viewing. See Processing Log File section for more details.

| ser 10:<br>0:<br>Dia:<br>Tabular | File Name:<br>Fw Version: | Ø                        | No search criteria.<br>Use button with magnifier<br>to set up search criteria. | K Ø | M |                                                                                |
|----------------------------------|---------------------------|--------------------------|--------------------------------------------------------------------------------|-----|---|--------------------------------------------------------------------------------|
| 1 abbdg<br>14, 1571<br>2-<br>.0  |                           | <br>Nalysis Ncorder Plot |                                                                                |     |   | -Phi Carbo<br>Dat Every:<br>Dat Every:<br>Dat Espeni:<br>Man Speed: Man Speed: |
| 9                                |                           |                          |                                                                                |     |   | Zonal Label: – Tonal Value:                                                    |
| 5                                |                           |                          |                                                                                |     |   |                                                                                |
| 2                                |                           |                          |                                                                                |     |   |                                                                                |

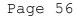

Copyright © 2021 NRE Calgary All Rights Reserved

## 5.1.11 Help

Warning: Installing the latest NAlysis may not be compatible with your existing NForce, NCorder, or NCompass systems. Ensure that your systems are up-to-date before using the latest NAlysis by consulting release notes or FMI (field maintenance instruction) documents.

• This Help menu option contains information about NAlysis, Check for Software Updates, and Manual

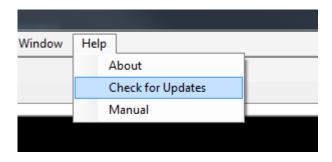

• Ensure that you have a network connection to the Internet, then click on *Check for Updates*. The following window will appear. Click on *Download NAlysis Installation Zip File* or *Installation Executable* link and follow the directions to save the file.

## Page 57

Copyright © 2021 NRE Calgary All Rights Reserved

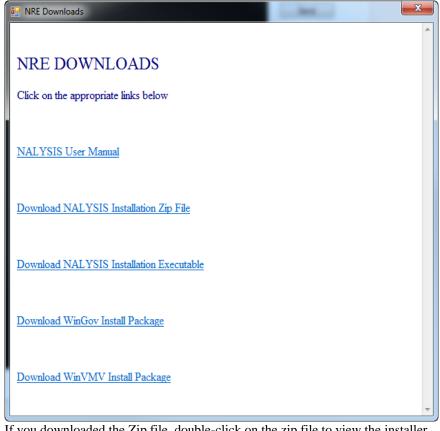

If you downloaded the Zip file, double-click on the zip file to view the installer file inside. Double-click on the installation executable to install

• To get the latest user manual, select the *Manual* option. You'll be greeted with the same options as the *Check For Updates option*. Click on the *NALYSIS User Manual* link to download.

## Page 58

Copyright © 2021 NRE Calgary All Rights Reserved

# 5.2 Terminal Tab

This Tab screen is not supported on the NCorder Application.

# 5.3 NCorder Tab

This Tab screen displays the Real Time Signals update of the NCorder application

| ile Download Log Set     | t Capture Options P           | lot Options Inspect D | ata View | Print Window Help                     |                       | -                                      |
|--------------------------|-------------------------------|-----------------------|----------|---------------------------------------|-----------------------|----------------------------------------|
| minal NCorder Diagnostic |                               |                       |          |                                       |                       |                                        |
| RDU 820-0246-a14         |                               |                       |          |                                       |                       |                                        |
| -NCorder 820-0303-a27    | 7 (920-0006) FRA Vigilance Ti |                       |          |                                       | l Time Plot           | Fault List                             |
| Apr 06, 2018 02:37       | :42 PM                        | Comm Status           |          | 0.110 - Brake Pipe - Brake<br>0.108 - | C)linder              |                                        |
| Loco ID                  | 345 Customer                  | ID NREC               |          | 0.106                                 |                       |                                        |
| Wheel Dia (in) 40        |                               | (mi) 0.00             |          | 0.104                                 |                       |                                        |
| PPR 60                   | Throttle                      | IDLE                  |          | ·ago.100                              |                       |                                        |
| Pressure Switches        |                               |                       |          | 0.098                                 |                       |                                        |
| Nulify (Trail)           | Hom                           |                       |          | 0.094                                 |                       |                                        |
| Actuator Pipe            | EIE                           |                       |          | 0.090                                 |                       |                                        |
| LEAD                     | Vigilance Tim                 | eout in 0 seconds     |          | 14:36 14:37<br>Apr 6 Fri 2018         | 14:38 14:39           |                                        |
| Digital In               |                               |                       |          | EOT Input Signals                     |                       | Digital Out                            |
| AV MU15                  | PCS SPRD                      | SPRD                  |          | BP Pressure (psi) NA                  | Sig2                  | VIG ALERTER                            |
| BV MU12                  | E HORN SPRD                   | SPRD                  |          | RF Comm                               | FR Comm               | VIG BUZZER                             |
| CV MU7                   | DB MU17 SPRD                  | SPRD                  |          | Marker Batt Status                    | Dead BV               | MVAL OUT                               |
| DV MU3                   | DB MU21 SPRD                  | SPRD                  |          | Low Batt Volts                        | Valve Op              | SPARE 1                                |
| GF MU6                   | VIG RESET SPRD                | SPRD                  |          |                                       |                       | SPARE 2                                |
| IS                       | MVAL IN SPRD                  | SPRD                  |          | HVM                                   | Amed                  | SPARE 3                                |
| FWD MU8                  | SPRD SPRD                     | SPRD                  |          | End In Motion                         | Move Direction        | SPARE 4                                |
| REV MU9                  | SPRD SPRD                     | SPRD                  |          | Emerg CS                              |                       |                                        |
| Analog Inputs            |                               |                       |          | RDU/NVIsion 3 Log Information         |                       | Control                                |
| Speed (MPH)              | 0 DBV (volts)                 | 0.0 SPARE A           | 27601    | Get Log Info                          | Status: Normal        | Stop Erase Log                         |
| Brake Cylinder (psig)    | 0.0 TMC(A)                    | 0.0 SPARE A           | 27608    | Start Address: 64                     | Current Address: 3426 | Real Time Activity Time Left: 57.8 min |
| Brake Pipe (psig)        | 0.0 TE (klb)                  | 0.0 Spare4            |          |                                       |                       |                                        |
| Spare                    | Brd Temp                      | 32.2 Fault Arr1       | 0x10     | Wrap Address: 15104                   | End Address: 15104    |                                        |
| Battery Volts            | 65.6 SPARE A                  | 4399 Fault Arr2       | 0x0      |                                       |                       | Missed Msg: 0                          |
|                          |                               |                       |          |                                       |                       |                                        |
| 115200bps, English Conne |                               |                       |          |                                       |                       |                                        |

#### 5.3.1 Start/Stop

In the bottom-right corner, The Start button when pressed toggles to Stop and vice versa. Use this to get real-time activity that can provide validation of the installation of your NCorder. Note that the real-time activity will automatically stop querying the NCorder after 60 minutes.

| Control                 |                  |
|-------------------------|------------------|
| Stop                    | Erase Log        |
| Real Time Activity Time | e Left: 59.8 min |
| Missed Msg: 0           |                  |

Page 59

Copyright © 2021 NRE Calgary All Rights Reserved

## 5.3.2 Erase Log

Use the erase log button to clear the RDU and NCorder logs. If you have an RDU connected, you'll see a dialog with two checkboxes. This is an automated process that will enable the OK button when it has completed.

| RD | U Status                    | _ ` |
|----|-----------------------------|-----|
|    | Checks Status Automatically |     |
|    | ✓ Flash Erased              |     |
|    | Syncing memory              |     |
|    |                             |     |
|    | ОК                          |     |

When both checkboxes are checked and the OK button is enabled, you'll know that the erase procedure finished properly.

| RDU Status                  |  |  |  |
|-----------------------------|--|--|--|
| Checks Status Automatically |  |  |  |
| ✓ Flash Erased              |  |  |  |
| Memory Synced               |  |  |  |
| ОК                          |  |  |  |
|                             |  |  |  |

If the dialog informs you of an error, make sure that your RDU and NCorder are connected and retry Erase Log. Three attempts are made to erase the Flash before failure.

## Page 60

Copyright © 2021 NRE Calgary All Rights Reserved

| RDU Status                                 |  |
|--------------------------------------------|--|
| Checks Status Automatically                |  |
| Erase Flash failed! NCorder not responding |  |
| Waiting to Sync Memory                     |  |
| ОК                                         |  |

If the Syncing fails,

| RDU Status                              |
|-----------------------------------------|
| Checks Status Automatically             |
| ✓ Flash Erased                          |
| Sync failed. Check RDU link then retry. |
| ОК                                      |

# 5.3.3 Get Log Info

The button Get Log Info will retrieve flash information from the RDU that is useful for Engineering. During a 100% download from the RDU, these addresses coincide with the Log Download pop-up window.

# Page 61

Copyright © 2021 NRE Calgary All Rights Reserved

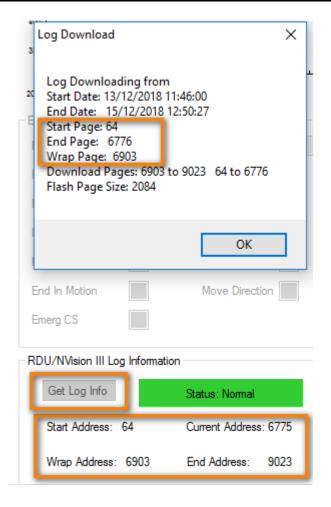

# 5.4 Diagnostic Tab

This Tab screen show the memory table and only use for troubleshooting purpose. The Erase Fault, Erase EPL, and Erase Stats buttons are do not apply to the NCorder and will be disabled when NCorder is selected as the application. See Section 8.2 Diagnostic Tab for more details.

#### Page 62

Copyright © 2021 NRE Calgary All Rights Reserved

| _           |                   | reog    |      | cupit |        | option | 13   | lot op | tions | mapee     | C D'ULU | view | FILL  | Window            | пер                                      |           |                |                 |          |  |
|-------------|-------------------|---------|------|-------|--------|--------|------|--------|-------|-----------|---------|------|-------|-------------------|------------------------------------------|-----------|----------------|-----------------|----------|--|
| minal       | NCorder           | Diagnos | stic |       |        |        |      |        |       |           |         |      |       |                   |                                          |           |                |                 |          |  |
| 1           |                   | 3       | 4 5  | 6     | 7      | 8 9    | ) 10 | 11     | 12    | 13 14     | 15 1    | 6    |       | Fault             | Bank1 Flash Informat<br>Bank1 is Enabled |           | Device ID dada | Maker ID 2c2c   | Ready    |  |
| 3<br>4      |                   |         |      |       |        | -      |      |        |       |           |         |      | Erase | Stats             | Page 64                                  | Start 64  | End 1344       | Wrap 64         | Stats: 0 |  |
| 5<br>6<br>7 |                   |         |      |       |        |        |      |        |       |           |         |      |       |                   | Bank2 Flash Informat<br>Bank2 is Enabled |           | Device ID dada | Maker ID 2c2c   | Ready    |  |
| 8           |                   |         |      |       |        |        |      |        |       |           |         |      |       |                   | Page 64                                  | Start 64  | End 1344       | Wrap 64         | Stats: 0 |  |
| 1           | 0                 |         | _    | _     |        |        | _    |        | -     |           |         |      |       | n Info<br>iir Cal | Flash Status                             | Status: 0 | Cali           | bration Data OK |          |  |
| 1           |                   |         |      |       |        |        |      |        |       |           |         |      |       |                   | Version: 56291.0.0                       | Status. U | Gui            |                 |          |  |
| 1           | 5                 |         |      |       |        |        |      |        |       |           |         |      |       |                   | Bad Blocks: 0<br>Micron 2Gb              |           |                |                 |          |  |
| 1           | 7                 |         |      |       |        |        |      |        |       |           |         | -    |       |                   |                                          |           |                |                 |          |  |
|             | Access<br>Number: | 116     |      | F     | reviou | s      | N    | ot     | R     | ead Flash |         |      |       |                   |                                          |           |                |                 |          |  |
| 3ank        | Number:           | 1       | •    |       |        |        |      |        | R     | lead RAM  |         |      |       |                   |                                          |           |                |                 |          |  |
|             |                   |         |      |       |        |        |      |        |       |           |         |      |       |                   |                                          |           |                |                 |          |  |
|             |                   |         |      |       |        |        |      |        |       |           |         |      |       |                   |                                          |           |                |                 |          |  |
|             |                   |         |      |       |        |        |      |        |       |           |         |      |       |                   |                                          |           |                |                 |          |  |
|             |                   |         |      |       |        |        |      |        |       |           |         |      |       |                   |                                          |           |                |                 |          |  |

## Page 63

# 5.5 Processing Log File

## 5.5.1 File Processing

This feature allows the .bli file from a previous download to be converted into 3 different outputs. The first output is a .pro output file that can be viewed using the NAlysis plot. Two types of .csv files will also be processed into the same directory allowing the user to view tabular data in excel. The files will have the same name as the .pro file, one of which with FRA appended to the name. The FRA output has the 0-distance point at the time of download and increasing as time moves towards the first data point. The non-FRA .csv file has the 0-distance point at the first data point and increases with time. If the download is large multiple excel files will be output so that the files are not too large for excel to properly open. These files are all one continues file, for example, the first data point of section2 file is the data point immediately following the last data point of the section1 file.

| Nal | ysis  | - [Na | lysis V820-0007-  | -p57 A | pril 5, 2018] |         | -            |              | _    | _     |              | last annual front i an |              |     |
|-----|-------|-------|-------------------|--------|---------------|---------|--------------|--------------|------|-------|--------------|------------------------|--------------|-----|
| ~   | F     | ile   | Download Log      | Set    | Capture       | Options | Plot Options | Inspect Data | View | Print | Window Help  |                        | - 8          | ×   |
|     |       |       |                   |        |               |         |              |              |      |       | Terminal     |                        |              |     |
|     | Terr  | minal | NCorder Diagno    | ostic  |               |         |              |              |      |       | Process file |                        |              |     |
|     |       |       |                   |        |               |         |              |              |      |       |              |                        | FW Update    |     |
|     |       |       |                   |        |               |         |              |              |      |       |              |                        | Auto         |     |
|     |       |       |                   |        |               |         |              |              |      |       |              |                        | Manual       |     |
|     |       |       |                   |        |               |         |              |              |      |       |              |                        |              |     |
|     |       |       |                   |        |               |         |              |              |      |       |              |                        |              |     |
|     |       |       |                   |        |               |         |              |              |      |       |              |                        |              |     |
|     |       |       |                   |        |               |         |              |              |      |       |              |                        |              |     |
|     |       |       |                   |        |               |         |              |              |      |       |              |                        |              |     |
|     |       |       |                   |        |               |         |              |              |      |       |              |                        | Help         |     |
|     |       |       |                   |        |               |         |              |              |      |       |              |                        | exit         |     |
|     |       |       |                   |        |               |         |              |              |      |       |              |                        | - Colt       |     |
|     |       |       |                   |        |               |         |              |              |      |       |              |                        | Clear Screen |     |
|     |       |       |                   |        |               |         |              |              |      |       |              |                        |              |     |
|     |       |       |                   |        |               |         |              |              |      |       |              |                        | Close RT     |     |
|     |       |       |                   |        |               |         |              |              |      |       |              |                        |              |     |
|     |       |       |                   |        |               |         |              |              |      |       |              |                        |              |     |
|     |       |       |                   |        |               |         |              |              |      |       |              |                        |              |     |
|     |       |       |                   |        |               |         |              |              |      |       |              |                        |              |     |
|     |       |       |                   |        |               |         |              |              |      |       |              |                        |              |     |
|     |       |       |                   |        |               |         |              |              |      |       |              |                        |              |     |
|     |       |       |                   |        |               |         |              |              |      |       |              |                        |              |     |
|     |       |       |                   |        |               |         |              |              |      |       |              |                        |              |     |
|     |       |       |                   |        |               |         |              |              |      |       |              |                        |              |     |
|     |       |       |                   |        |               |         |              |              |      |       |              |                        |              |     |
|     |       |       |                   |        |               |         |              |              |      |       |              |                        |              |     |
|     | 17    |       |                   |        |               |         |              |              |      |       |              |                        |              |     |
|     |       |       |                   |        |               |         |              |              |      |       |              |                        |              |     |
|     | 10.42 | 1150  | 00bps, English Co |        | od            |         |              |              |      |       |              |                        |              | -   |
|     | /M3   | ,1152 | ooops, English Co | unect  | eu            |         |              |              | _    | _     |              |                        |              | .:: |

1. To process the downloaded bli file, click on Window->Process File

- The following screen will appear

#### Page 64

Copyright © 2021 NRE Calgary All Rights Reserved

| mer 1D:<br>D:<br>Dia:<br>Tabilar | File Name:<br>Fw Version: |         | Ø            | No search criteria.<br>Use button with magnifier<br>to set up search criteria. | M   | 8 N | Q 200%                       | Ð            |
|----------------------------------|---------------------------|---------|--------------|--------------------------------------------------------------------------------|-----|-----|------------------------------|--------------|
| Tabular<br>54, 1.171             |                           | Nalvsis | Ncorder Plot |                                                                                |     |     |                              |              |
| .2-                              |                           |         |              |                                                                                |     |     |                              |              |
|                                  |                           |         |              |                                                                                |     |     | Plot Control                 |              |
|                                  |                           |         |              |                                                                                |     |     | Plot Every:<br>Plot Signals: |              |
|                                  |                           |         |              |                                                                                |     |     | Max Speed:                   | Max Speed:   |
| .0                               |                           |         |              |                                                                                |     |     |                              |              |
|                                  |                           |         |              |                                                                                |     |     |                              |              |
| 9                                |                           |         |              |                                                                                |     |     |                              |              |
|                                  |                           |         |              |                                                                                |     |     | Total Label:                 | Total Value: |
|                                  |                           |         |              |                                                                                |     |     |                              |              |
| 8                                |                           |         |              |                                                                                |     |     |                              |              |
|                                  |                           |         |              |                                                                                |     |     |                              |              |
| 7                                |                           |         |              |                                                                                |     |     |                              |              |
|                                  |                           |         |              |                                                                                |     |     |                              |              |
| .6-                              |                           |         |              |                                                                                |     |     |                              |              |
|                                  |                           |         |              |                                                                                |     |     |                              |              |
| .5-                              |                           |         |              |                                                                                |     |     |                              |              |
| .3-                              |                           |         |              |                                                                                |     |     |                              |              |
|                                  |                           |         |              |                                                                                |     |     |                              |              |
| 4                                |                           |         |              |                                                                                |     |     |                              |              |
|                                  |                           |         |              |                                                                                |     |     |                              |              |
| 3                                |                           |         |              |                                                                                |     |     |                              |              |
|                                  |                           |         |              |                                                                                |     |     |                              |              |
| 2                                |                           |         |              |                                                                                |     |     |                              |              |
|                                  |                           |         |              |                                                                                |     |     |                              |              |
| 1                                |                           |         |              |                                                                                |     |     |                              |              |
|                                  |                           |         |              |                                                                                |     |     |                              |              |
|                                  |                           |         |              |                                                                                |     |     |                              |              |
| 0                                | 20 40                     | 60      | 80           | 100                                                                            | 120 | 140 |                              |              |

- 1. Select File->Process (\*bli)
- 2. An open file dialog similar to the one below will appear

| 🔏 Log File                                                                                                    |   |                                 |                                          |      |       |                         |                       |        | X |
|----------------------------------------------------------------------------------------------------|---|---------------------------------|------------------------------------------|------|-------|-------------------------|-----------------------|--------|---|
| 🚱 🔍 🛛 🕽 + Computer + OS (C:) + Nalysis +                                                                             |   |                                 |                                          |      |       | <b>▼</b> <sup>4</sup> 9 | Search Nalysis        |        | ٩ |
| Organize 🔻 New folder                                                                                                |   |                                 |                                          |      |       |                         | 83                    | •      | 0 |
| H Videos                                                                                                    | * | Name                            | Date modified                            | Туре | Size  |                         |                       |        |   |
| Computer  CS(C:)  Apps CCSSTemplate  dell Diagnostic/WinSEC Drivers EVRUploads install Intel MSOCache Nalysis Manual | Ш | Manual Ncorder_140317132847.bli | 20/03/2014 2:20 PM<br>17/03/2014 1:29 PM |      | 11 KB |                         |                       |        |   |
|                                                                                                    | Ŧ |                                 |                                          |      |       |                         |                       |        |   |
| File name: Ncorder_140317132847.bli                                                                                  |   |                                 |                                          |      |       | T                       | BLI (*.bli)<br>Open 🚽 | Cancel | • |

3. Locate the \*.bli file that you want to process and click Open.

Page 65

Copyright  $\ensuremath{\textcircled{O}}$  2021 NRE Calgary All Rights Reserved

4. Now a save file dialog similar to the one below will appear with a new \*.pro file name created.

| Cog Processed File                                                                                              |                               |                    |             |   | ×                    |
|----------------------------------------------------------------------------------------------------|-------------------------------|--------------------|-------------|---|----------------------|
| 🔾 🗢 📙 🕨 Computer                                                                                                | ▶ OS (C:) ▶ Nalysis ▶         |                    |             |   | 👻 🍫 Search Nalysis 🖌 |
| Organize 🔻 New folder                                                                                           |                               |                    |             |   | III 🕶 🔞              |
| 🔆 Favorites                                                                                                    | Name                          | Date modified      | Type Siz    | e |                      |
| E Desktop<br>Downloads<br>Recent Places<br>Propbox                                                              | 🕌 Manual                      | 20/03/2014 2:20 PM | File folder |   |                      |
| <ul> <li>☐ Libraries</li> <li>☐ Documents</li> <li>∂ Music</li> <li>☐ Pictures</li> <li>☐ Subversion</li> </ul> |                               |                    |             |   |                      |
| Videos                                                                                                    |                               |                    |             |   |                      |
|                                                                                                    | ysis\Ncorder_140317132847.pro |                    |             |   |                      |
| Save as type: Process                                                                                           | ed File (*.pro)               |                    |             |   |                      |
| Hide Folders                                                                                                    |                               |                    |             |   | Save                 |

The software needs to convert the binary file to a processed file for plotting.

- 5. Click on Save will start the file conversion from \*.bli to a \*.pro file.
  - CSV files are also created in the same folder. The file with the FRA designation contains distance calculations for every record with the last record being the start, or zero distance, position.
  - The other CSV file uses distance calculations for legacy users.
- 6. Once completed, NAlysis will ask if you wish to plot the file at this time.

| File Process              |                |
|---------------------------|----------------|
| Do you wish to plot the p | processed file |
| Yes                       | No             |

 Click the Yes button to begin, if you choose No, you can always plot the file later by selecting File->Open->Event Recorder Log from the main menu

## 5.5.2 File Plotting

When plotting the file is selected, the following window appears. See Plot Options section for more information on plotting

#### Page 66

Copyright © 2021 NRE Calgary All Rights Reserved

| 🖳 NCorder       |              |       |
|-----------------|--------------|-------|
| Log Header      |              |       |
| Manufacturer:   | NRE          |       |
| FW Version:     | 820-0303-b19 |       |
| NCorder S/N:    | NA           |       |
| Wheel Diameter: | 40.0         |       |
| Loco ID:        | 15362        |       |
| Customer:       | NREE         |       |
|                 |              |       |
|                 |              |       |
|                 |              | Print |
|                 |              | ОК    |
|                 |              |       |

You can print this header for your records

# Page 67

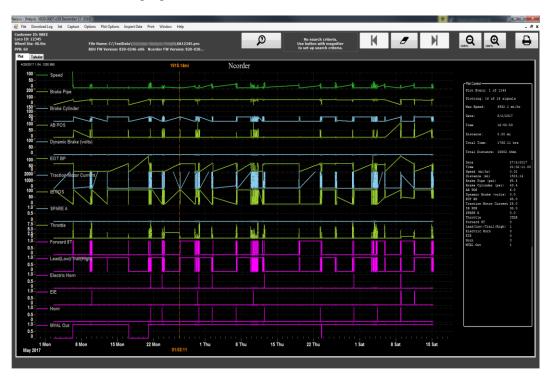

Below is a sample plot:

# Page 68

# Page 69

To zoom in on an area, hold down on the left mouse button and drag the cursor over the area of interest (white area below) and release the mouse button. Alternatively, click on the area of interest until you see an orange vertical line appear which means you have clicked on a data point. Then use the button with the magnifying glass with the "+" to zoom in.

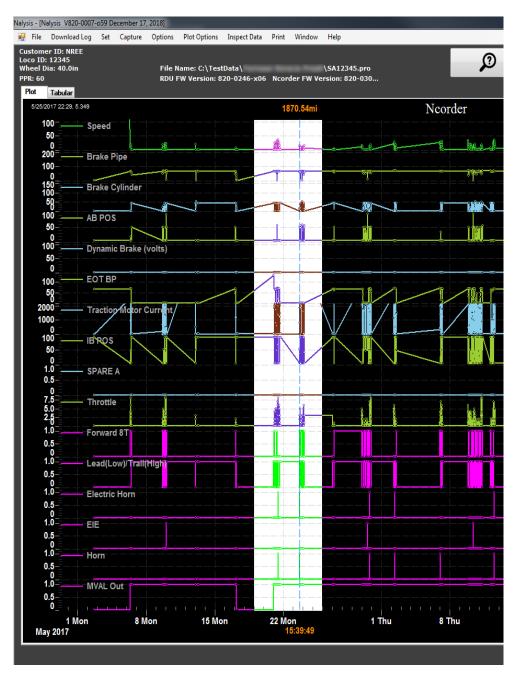

Here's the zoomed in white area:

Page 70

Copyright © 2021 NRE Calgary All Rights Reserved

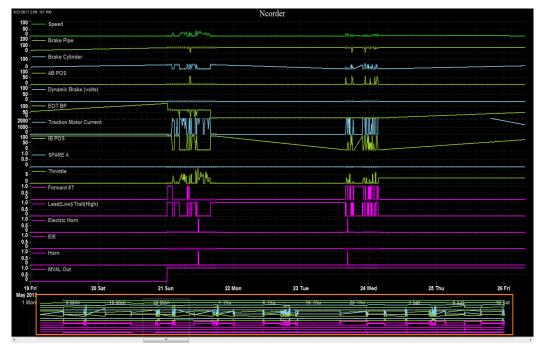

Figure 1. Note the mini graph at the bottom after zooming in and the scroll bar. This mini graph provides a reference point for the zoomed in area relative to the entire date range. With your mouse wheel, you can scroll forward or backwards through the time line.

To zoom out, right-click on the plot area and select "Undo Zoom" from the context menu. Alternatively, use the button with magnifying glass with the "-".

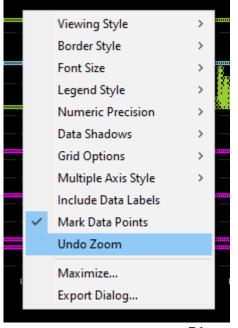

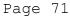

Copyright © 2021 NRE Calgary All Rights Reserved

| Plot Control           |             |
|------------------------|-------------|
| Plot Every: 1 of 1080  |             |
| Plotting: 16 of 16 sig | nals        |
| Max Speed: 2.3 mi      | /hr         |
| Date: 2020-1           |             |
| Time 10:17:            |             |
| Distance: 0.78 m       |             |
|                        |             |
| Mile Post: 0.00        |             |
| Total Time: 0.30 h     | Irs         |
| Total Distance: 1.48 m | ui.         |
| Date                   | 24-12-2020  |
| Time                   | 10:25:31.10 |
| Speed (mi/hr)          | 2.3         |
| Distance (mi)          | 0.31        |
| Brake Pipe (psi)       | 0.0         |
| Brake Cylinder (psi)   | 0.0         |
| IB POS                 | 4000.0      |
| Dynamic Brake (volts)  |             |
| EOT BP                 | 0.0         |
| Traction Motor Current |             |
| Fault Arr 1            | 22.0        |
| Fault Arr 2            | 0.0         |
| Throttle               | NOTCHE      |
| Forward 8T             | 1           |
|                        | 0           |
| Electric Horn          | 1           |
| EIE                    | 0           |
| Horn                   | 0           |
| MVAL Out               | 0           |
|                        | -<br>-      |
|                        |             |
|                        |             |
|                        |             |
|                        |             |
|                        |             |
|                        |             |
|                        |             |
|                        |             |
|                        |             |
|                        |             |
|                        |             |
|                        |             |
|                        |             |
|                        |             |
|                        |             |
|                        |             |
|                        |             |
| Dage                   | <u>. 72</u> |

To the right of the graph is a synopsis of the recorder's data

Page 72

There is also the option to add or remove signals (Plot Signals). Select NCorder Set->Plot Signals the following window will appear. Choose up to 16 different signals. If you select more than 16, only the first 16 will be plotted. And Speed cannot be removed shown below with the checkbox greyed out.

Page 73

Copyright © 2021 NRE Calgary All Rights Reserved

### 5.5.3 Searching

Options to find a specific signal(s) or time are available. Click the button showing the magnifying glass with the question mark.

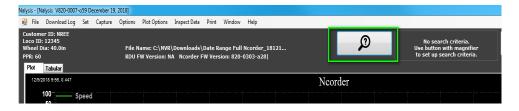

You will see a Search Criteria window that defaults to search by Time

| 🖳 Search Criteria                                                                                                    | <b>—X</b> — |
|----------------------------------------------------------------------------------------------------|-------------|
| Select Search Criteria<br>Search By: O Time O Signals<br>Select Time<br>12/19/2018 T 10:55:04 AM                                                                                                    |             |
| Select Signals<br>Brake Cylinder<br>SPARE A<br>Dynamic Brake (volts)<br>EOT BP<br>Traction Motor Current<br>SPARE A<br>SPARE A<br>SPARE |             |
| Cancel                                                                                                    | ок          |

Search by Time allows you to specify to the second of the day. After specifying the time, click OK. If it exists, a pop-up appears confirming the Speed, Date, Time, and Distance; and the plot will automatically move to that date and time. Notice above that the widgets for the Select Signals option will be disabled when Search By Time is selected.

#### Page 74

Copyright © 2021 NRE Calgary All Rights Reserved

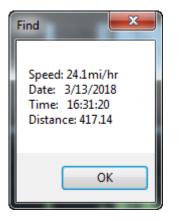

If the time doesn't find it, there will be a "No time occurrence found." message.

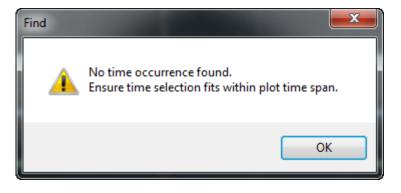

To search by Signals, select the Signals option that will enable the widgets in the Select Signals group.

# Page 75

Copyright © 2021 NRE Calgary All Rights Reserved

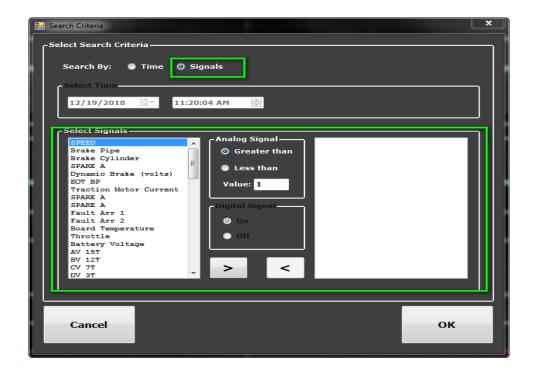

- 1. Select the Signal, specify greater than or less than, and click the ">" button.
- 2. Select multiple signals if desired

# Page 76

Copyright © 2021 NRE Calgary All Rights Reserved

| Select Search Criteria<br>Search By: Time O Signals<br>Select Time<br>12/19/2018 V 11:20:04 AM                                                                                                    |                                                       |
|----------------------------------------------------------------------------------------------------|-------------------------------------------------------|
| Select Signals<br>SPEED<br>Brake Cylinder<br>SPARE A<br>Dynamic Brake (volts)<br>EOT BP<br>Traction Motor Current<br>SPARE A<br>SPARE A<br>Fault Arr 1<br>Fault Arr 2<br>Board Temperature<br>Throttle<br>Battery Voltage<br>AV 157<br>EV 127<br>CV 77<br>DV 3T | Brake Pipe>15.0<br>DV 3T On<br>GF 6T On<br>EOT BP>7.0 |
| Cancel                                                                                                    | ок                                                    |

3. Then click OK. The plot will move to the first occurrence, if it finds the record that meets all the search criteria.

# Page 77

#### 5.5.4 Mile Post Menu Item

Select a point on the plot to create the mile post. An orange vertical line shows where the cursor is.

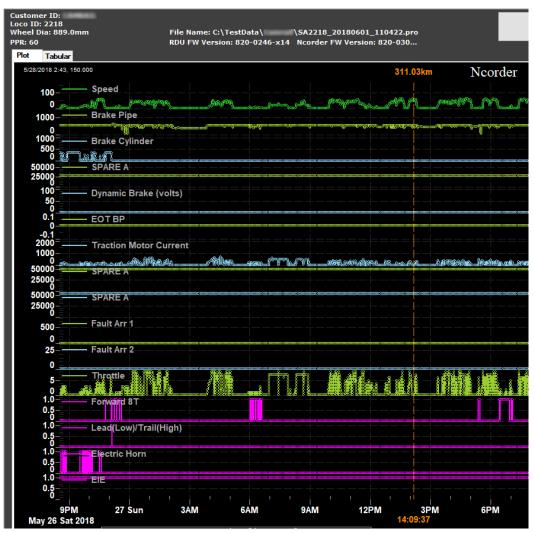

# Page 78

Copyright © 2021 NRE Calgary All Rights Reserved

| Ncorder       |                                                  | 311.03km |  |
|---------------|--------------------------------------------------|----------|--|
| <br>          |                                                  |          |  |
|               |                                                  |          |  |
|               |                                                  |          |  |
|               |                                                  |          |  |
| Mile Post     |                                                  |          |  |
| Distance (km) | <ul> <li>ascending</li> <li>decending</li> </ul> |          |  |
| ОК            | Cancel                                           |          |  |
|               |                                                  |          |  |
| <br>          |                                                  |          |  |

Now select Plot Options->Mile Post, the following will appear

Select the new distance value and direction and click OK. For example, enter 0.0.

| ×           |
|-------------|
| Direction   |
| ascending   |
| O decending |
| Cancel      |
|             |

The distance readings will now be adjusted to the mile post selection, and the plot will be redrawn. Notice the distance is now 0.20 at our mile post selection. The Mile post postion will be displayed in the Plot control window to the right of the plot.

# Page 79

Copyright © 2021 NRE Calgary All Rights Reserved

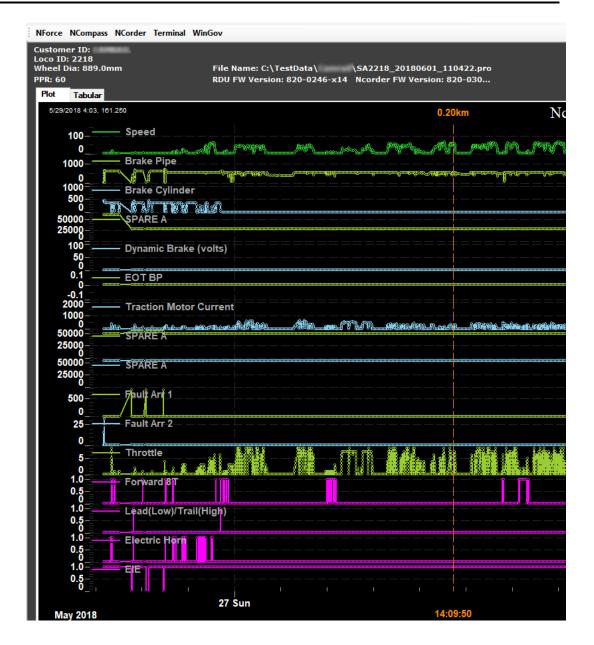

### Page 80

Copyright © 2021 NRE Calgary All Rights Reserved

| Plot Every: 1 of 266<br>Plotting: 15 of 16 signals<br>Max Speed: 3.5 mi/hr<br>Date: 2021-01-04<br>Time 14:59:57<br>Distance: 0.00 mi<br>Mile Post: 0.00<br>Total Time: 0.09 hrs<br>Total Distance: 0.21 mi<br>Date 4-1-2021<br>Time 15:01:11.10<br>Speed (mi/hr) 2.4<br>Distance (mi) 0.05<br>Eng RPM 0.0                                                                          |
|----------------------------------------------------------------------------------------------------|
| Max Speed:       3.5 mi/hr         Date:       2021-01-04         Time       14:59:57         Distance:       0.00 mi         Mile Post:       0.00         Total Time:       0.09 hrs         Total Distance:       0.21 mi         Date       4-1-2021         Time       15:01:11.10         Speed (mi/hr)       2.4         Distance (mi)       0.05         Eng RPM       0.0 |
| Date:       2021-01-04         Time       14:59:57         Distance:       0.00 mi         Mile Post:       0.00         Total Time:       0.09 hrs         Total Distance:       0.21 mi         Date       4-1-2021         Time       15:01:11.10         Speed (mi/hr)       2.4         Distance (mi)       0.05         Eng RPM       0.0                                    |
| Time 14:59:57<br>Distance: 0.00 mi<br>Mile Post: 0.00<br>Total Time: 0.09 hrs<br>Total Distance: 0.21 mi<br>Date 4-1-2021<br>Time 15:01:11.10<br>Speed (mi/hr) 2.4<br>Distance (mi) 0.05<br>Eng RPM 0.0                                                                                                    |
| Distance: 0.00 mi<br>Mile Post: 0.00<br>Total Time: 0.09 hrs<br>Total Distance: 0.21 mi<br>Date 4-1-2021<br>Time 15:01:11.10<br>Speed (mi/hr) 2.4<br>Distance (mi) 0.05<br>Eng RPM 0.0                                                                                                    |
| Mile Post:       0.00         Total Time:       0.09 hrs         Total Distance:       0.21 mi         Date       4-1-2021         Time       15:01:11.10         Speed (mi/hr)       2.4         Distance (mi)       0.05         Eng RPM       0.0                                                                                                    |
| Total Time: 0.09 hrs<br>Total Distance: 0.21 mi<br>Date 4-1-2021<br>Time 15:01:11.10<br>Speed (mi/hr) 2.4<br>Distance (mi) 0.05<br>Eng RPM 0.0                                                                                                    |
| Total Time:       0.09 hrs         Total Distance:       0.21 mi         Date       4-1-2021         Time       15:01:11.10         Speed (mi/hr)       2.4         Distance (mi)       0.05         Eng RPM       0.0                                                                                                    |
| Total Distance: 0.21 mi<br>Date 4-1-2021<br>Time 15:01:11.10<br>Speed (mi/hr) 2.4<br>Distance (mi) 0.05<br>Eng RPM 0.0                                                                                                    |
| Date         4-1-2021           Time         15:01:11.10           Speed (mi/hr)         2.4           Distance (mi)         0.05           Eng RPM         0.0                                                                                                    |
| Time         15:01:11.10           Speed (mi/hr)         2.4           Distance (mi)         0.05           Eng RPM         0.0                                                                                                    |
| Speed (mi/hr)         2.4           Distance (mi)         0.05           Eng RPM         0.0                                                                                                    |
| Distance (mi) 0.05<br>Eng RPM 0.0                                                                                                    |
| Eng RPM 0.0                                                                                                    |
|                                                                                                    |
|                                                                                                    |
| DBV 70.0                                                                                                    |
| MGA 0.0                                                                                                    |
| MGV 0.0                                                                                                    |
| TMI 0.0                                                                                                    |
| HP 0.0                                                                                                    |
| Throttle IDLE                                                                                                    |
| Water -148.0                                                                                                    |
| BP Pres 18.0                                                                                                    |
| BC Pres 0.0                                                                                                    |
| Brake Pipe (PSI) 0.0                                                                                                    |
| EIE 1                                                                                                    |
| HORN 0                                                                                                    |
| MVAL OUT 1                                                                                                    |

#### 5.5.5 **Inspect Data Menu Item**

### FRA Scan

| Plot Options | Inspect Data | Print | Window | Help |
|--------------|--------------|-------|--------|------|
|              | FRA Scan     | 1     |        |      |
|              | Fuel Estir   | nate  |        |      |
|              | Duty Cyc     | le    |        |      |

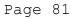

7

| 🖳 NCorder                                                                                                    |  |
|----------------------------------------------------------------------------------------------------|--|
| FRA Scan                                                                                                    |  |
| SPEED OK<br>Brake Pipe OK<br>Brake Cylinder OK<br>IB POS OK<br>EOT BP FAIL<br>Traction Motor Current FAIL<br>Forward 8T OK<br>Reverse 9T OK<br>PCS Never On<br>EIE Never On<br>Horn OK<br>MVAL Out OK |  |
| Print OK                                                                                                    |  |

Select Inspect Data->FRA Scan and the following window will be shown. Results can be printed.

#### **Fuel Estimate**

Select a point on the plot. An orange vertical line shows where the cursor is.

Page 82

Copyright © 2021 NRE Calgary All Rights Reserved

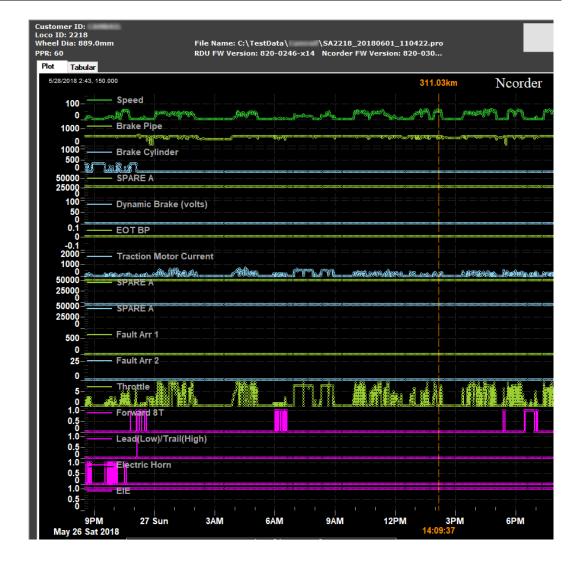

Select Inspect Data->Fuel Estimate.

| Plot Options | Inspect Data | Print | Window | Help |
|--------------|--------------|-------|--------|------|
|              | FRA Scan     | I     |        |      |
|              | Fuel Estin   | nate  |        |      |
|              | Duty Cyc     | le    |        |      |

The following window appears:

# Page 83

Copyright © 2021 NRE Calgary All Rights Reserved

| 🖳 Estimate Fuel Usage                                                                 | ×                                                      |
|---------------------------------------------------------------------------------------|--------------------------------------------------------|
| Step 1: Select the Range to calculate fuel. Cursor<br>O Entire log OUsage to cursor O | is where you clicked on the plot.<br>Usage from cursor |
| Step 2: Enter Fuel Estimates for Each Throttle                                        | Calculated Fuel Usage                                  |
| O Liters/Hr ● Gallons/Hr                                                              |                                                        |
| Step 2b: Enter fuel usage per throttle, —<br>or use Load Table below.                 |                                                        |
| Loco Туре:                                                                            |                                                        |
| Dynamic Brake:                                                                        |                                                        |
| Low Idle:                                                                             |                                                        |
| Idle:                                                                                 |                                                        |
| Notch 1:                                                                              |                                                        |
| Notch 2:                                                                              |                                                        |
| Notch 3:                                                                              |                                                        |
| Notch 4:                                                                              |                                                        |
| Notch 5:<br>Notch 6:                                                                  |                                                        |
| Notch 6:                                                                              |                                                        |
| Notch 7:                                                                              |                                                        |
|                                                                                       |                                                        |
| Load Save Step 3:<br>Table Table Calculate                                            | Step 4:<br>Print                                       |

- 1. Select the range for the fuel calculation
  - a. Entire log the calculation uses the whole log and ignores any cursors.
  - b. Usage to cursor calculates up to where the orange vertical line occurs. If there is no cursor, no calculation occurs.
  - c. Usage from cursor starts calculation from where the orange vertical line occurs. If there is no cursor, the entire log is assumed.
- 2. Select the Units.
- 3. Enter the Loco Type along with numeric values for each of the throttle positions.

Page 84

Copyright © 2021 NRE Calgary All Rights Reserved

4. Click Calculate button.

| 🖳 Estimate Fuel Usage                                                                  | × |
|----------------------------------------------------------------------------------------|---|
| ┌Step 1: Select the Range to calculate fuel. Cursor is where you clicked on the plot.— |   |
| O Entire log 🛛 Usage to cursor 🔍 Usage from cursor                                     |   |
|                                                                                        | ] |
| Step 2: Enter Fuel Estimates for Each Throttle Calculated Fuel Usage                   |   |
| Step 2a: Pick units of fuel                                                            |   |
| O Liters/Hr O Gallons/Hr                                                               |   |
| Step 2b: Enter fuel usage per throttle, ───                                            |   |
| or use Load Table below.                                                               |   |
| Loco Type: SD40                                                                        |   |
| Dynamic Brake: 1                                                                       |   |
| Low Idle: 1                                                                            |   |
| Idle: 5                                                                                |   |
| Notch 1: 10                                                                            |   |
| Notch 2: 20                                                                            |   |
| Notch 3: 30                                                                            |   |
| Notch 4: 40                                                                            |   |
| Notch 5: 50                                                                            |   |
| Notch 6: 60                                                                            |   |
| Notch 7: 70                                                                            |   |
| Notch 8: 80                                                                            |   |
|                                                                                        |   |
| Load Save Step 3: Step 4:                                                              |   |
| Table   Table   Calculate   Print                                                      |   |
|                                                                                        |   |

# Page 85

🚽 Estimate Fuel Usage × Step 1: Select the Range to calculate fuel. Cursor is where you clicked on the plot. O Entire log Usage to cursor Usage from cursor Step 2: Enter Fuel Estimates for Each Throttle-Calculated Fuel Usage Step 2a: Pick units of fuel-Locomotive Type SD40 O Liters/Hr Gallons/Hr Usage in liters Dynamic Brake 0.0 Low idle 0.0 Step 2b: Enter fuel usage per throttle, -or use Load Table below. Idle 204.1 Notch 1: 23.7 Loco Type: SD40 Notch 2: 55.8 Notch 3: 48.6 Dynamic Brake: 1 Notch 4: 107.0 Notch 5: 137.4 Low Idle: 1 Notch 6: 186.2 Notch 7: 355.8 5 Idle: Notch 8: 160.5 10 Notch 1: Total: 1279.0 Notch 2: 20 Notch 3: 30 Notch 4: 40 Notch 5: 50 Notch 6: 60 70 Notch 7: 80 Notch 8: Load Save Step 3: Step 4: Table Table Calculate Print

The estimated fuel usage for each throttle position will be displayed on the right. You can print the fuel estimate using the Print button.

If you wish to save the table for future calculations you can do this by clicking Save Table button.

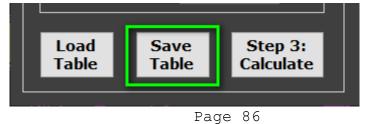

Copyright © 2021 NRE Calgary All Rights Reserved

| → ★ ↑ → This PC → Local Disk (C:) → NAlysisV. | 2 → FuelTables    |          | ✓ Õ  | FuelTables |
|-----------------------------------------------|-------------------|----------|------|------------|
| ganize 🔻 New folder                           |                   |          |      |            |
| 3D Objects ^ Name ^                           | Date modified     | Туре     | Size |            |
| Desktop                                       | 1/10/2020 2:05 PM | FTL File | 1 KB |            |
| Documents V1_SDGP38Liters.ftl                 | 1/10/2020 2:06 PM | FTL File | 1 KB |            |
| Downloads 📄 V1_SDGP40Gallons.ftl              | 1/10/2020 2:07 PM | FTL File | 1 KB |            |
| Music 📄 V1_SDGP40Liters.ftl                   | 1/10/2020 2:07 PM | FTL File | 1 KB |            |
| Pictures V1_SW1500Gallons.ftl                 | 1/10/2020 2:08 PM | FTL File | 1 KB |            |
| Videos V1_SW1500Liters.ftl                    | 1/10/2020 2:08 PM | FTL File | 1 KB |            |
| 🛫 attach (\\nrecen                            |                   |          |      |            |
| Local Disk (C:)                               |                   |          |      |            |
| 🛫 HChau (\\calent 🗡                           |                   |          |      |            |
| File name: MySD40.ftl                         |                   |          |      |            |
| Save as type: Fuel Table (*.ftl)              |                   |          |      |            |
|                                               |                   |          |      |            |

Click on Load Table to load a previously saved fuel table.

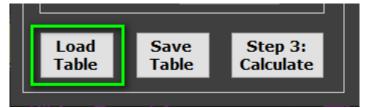

# Page 87

Copyright © 2021 NRE Calgary All Rights Reserved

| $\rightarrow$ $\land$ $\uparrow$ $\land$ $\land$ This PC $\rightarrow$ Loc | al Disk (C:) > NAlysisV2 > FuelTables | *                  | ن ب Sear      | ch FuelTables |
|----------------------------------------------------------------------------|---------------------------------------|--------------------|---------------|---------------|
| ganize 🔻 New folder                                                        |                                       |                    |               | ≣≣ ▼ 🔟        |
| OneDrive - NRE                                                             | ^ Name ^                              | Date modified      | Туре          | Size          |
| This PC                                                                    | MySD40.ftl                            | 1/14/2020 10:01 AM | FTL File      | 1 KB          |
| -                                                                          | V1_SDGP38Gallons.ftl                  | 1/10/2020 2:05 PM  | FTL File      | 1 KB          |
| 3D Objects                                                                 | V1_SDGP38Liters.ftl                   | 1/10/2020 2:06 PM  | FTL File      | 1 KB          |
| Desktop                                                                    | V1_SDGP40Gallons.ftl                  | 1/10/2020 2:07 PM  | FTL File      | 1 KB          |
| Documents                                                                  | V1_SDGP40Liters.ftl                   | 1/10/2020 2:07 PM  | FTL File      | 1 KB          |
| 🖶 Downloads                                                                | V1_SW1500Gallons.ftl                  | 1/10/2020 2:08 PM  | FTL File      | 1 KB          |
| 👌 Music                                                                    | V1_SW1500Liters.ftl                   | 1/10/2020 2:08 PM  | FTL File      | 1 KB          |
| Pictures                                                                   |                                       |                    |               |               |
| Videos                                                                     |                                       |                    |               |               |
| 🛖 attach (\\nrecent02) (B:)                                                |                                       |                    |               |               |
| Local Disk (C:)                                                            | v                                     |                    |               |               |
| File name: MySD4                                                           | 40.ftl                                |                    | ✓ Fuel File ( | *.ftl)        |

# **Duty Cycle**

Select a point on the plot. An orange vertical line shows where the cursor is.

Page 88

Copyright © 2021 NRE Calgary All Rights Reserved

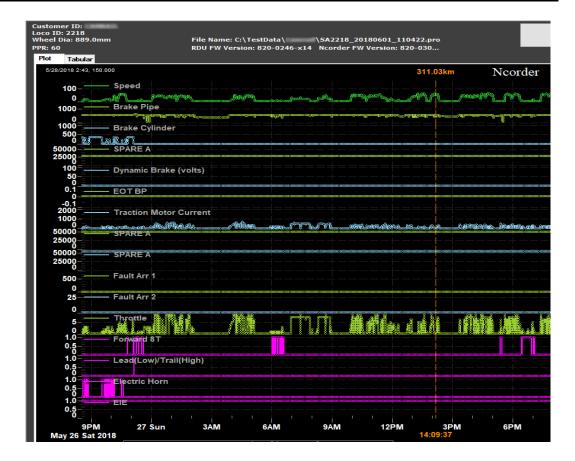

Select Inspect Data->Duty Cycle.

| Plot Options | Inspect Data  | Print | Window | Help |
|--------------|---------------|-------|--------|------|
|              | FRA Scan      | 1     |        |      |
|              | Fuel Estimate |       |        |      |
|              | Duty Cycle    |       |        |      |

The following window will be displayed:

# Page 89

Copyright © 2021 NRE Calgary All Rights Reserved

| 🖳 NCorder 💼 🔳 💌      |
|----------------------|
| Range<br>Find Signal |
| Usage to cursor      |
| Usage from cursor    |
| Entire log           |
| OK Cancel            |
| h.                   |

Select the range for the duty cycle calculation and click OK. The following should now appear

| 🖳 NCorder                         |                         |  |  |  |
|-----------------------------------|-------------------------|--|--|--|
| Duty Cycle                        |                         |  |  |  |
| Throttle Notch                    | Time in Notch           |  |  |  |
| Dynamic Brake<br>Low idle<br>Idle | 0.00<br>0.00<br>126.13  |  |  |  |
| Notch1:<br>Notch2:<br>Notch3:     | 44.65<br>30.02<br>23.78 |  |  |  |
| Notch4:<br>Notch5:<br>Notch6:     | 13.54<br>9.62<br>4.59   |  |  |  |
| Notch7:<br>Notch8:<br>Total:      | 3.14<br>0.80<br>256.3   |  |  |  |
| Time is in hours                  |                         |  |  |  |
| Print OK                          |                         |  |  |  |
|                                   | .#                      |  |  |  |

The results may be printed by selecting Print.

# Page 90

Copyright  $\ensuremath{\textcircled{O}}$  2021 NRE Calgary All Rights Reserved

# 5.5.6 **Print Options**

| Inspect Data | Print | Window | Help |
|--------------|-------|--------|------|
|              | Graph |        |      |
|              | Table |        |      |
| Graph        |       |        |      |

a. When select the Graph print option, the Print out will show Plot form of data.

Table

b. When select the Table print option, the Print out will show the Tabular form of data.

#### 5.5.7 Data Export

Data can be exported from the plot although we do not recommend it since the process may be slow and the data has already been nicely outputted as CSV files as part of the conversion of the BLI file. However, if you must:

1. With your mouse, right-click on the plot to see the context menu appear

# Page 91

Copyright © 2021 NRE Calgary All Rights Reserved

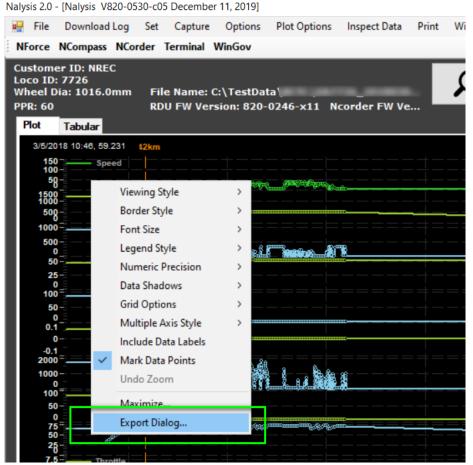

2. Select *Export Dialog*... And you'll see the following dialog. Select your options. Note: It is not recommended to use the Test/Data option as the data is already exported for you in the form of CSV files. See above reference to FRA output. Also, the features of this export dialog are from a third-party control and are not designed by NRE.

# 6.0 NCOMPASS Interface

The Application Selection of the Nalysis software program contains the NCOMPASS application that will allow communications between the Laptop/Computer and the NCOMPASS system. To allow communications between the NCOMPASS and the portable computer, connect the Serial Communications Cable (NRE Part No. 058-0001-000) between the communications port of the NFORCE NCOMPASS board and the portable computer. Computers without serial ports will require a USB to serial adaptor (NRE Calgary part # 735-0046-000). The NFORCE cover needs to be removed to access the communications port on the faceplate of the NCOMPASS board. The Nalysis software must establish communications before any communications occur.

Page 92

Copyright © 2021 NRE Calgary All Rights Reserved

| Nalysis 2.0        |         |          | x      |
|--------------------|---------|----------|--------|
| Select Application |         |          |        |
| NFORCE             | NCORDER | TERMINAL | WINGOV |

#### If the NCompass button is selected as shown above, then the following screen will appear:

| sis - [Nalysis V820-0007-i51 May 12, 2017]<br>File Download Log Set Capture (                                                       |                     |                  |          |
|----------------------------------------------------------------------------------------------------|---------------------|------------------|----------|
| File Download Log Set Capture (                                                                                                    | Options Window Help |                  | _ 8 :    |
| Ferminal NCompass Diagnostic                                                                                                    |                     |                  |          |
| eminai Noonipass Diagnostic                                                                                                    |                     |                  |          |
| FW Version: NA                                                                                                    | Date Time NA:       |                  |          |
| Setup                                                                                                    | Operation           | GPS              | Start    |
| NFID: NA                                                                                                    | RSSI: NA            | Time: NA         | Stat     |
| APN: internet.com -                                                                                                    | SIM Detected: NA    | Latitude: NA     |          |
| ArN: Internet.com                                                                                                    |                     |                  |          |
|                                                                                                    | Connection Type: NA | Longitude: NA    |          |
| WiFi Ncorder                                                                                                    | Radio Model: NA     | Altitude: NA     |          |
| Satellite                                                                                                    | Socket State        | Speed: NA        |          |
| Get Send                                                                                                    | NA                  | Sats in View: NA |          |
|                                                                                                    |                     |                  |          |
| CanNet                                                                                                    | RSSI Real Time Plot | SNR Plot         |          |
| CHANNEL STATE:                                                                                                    | 35 -                | 80               |          |
| FAULT BUFFER: NA                                                                                                    | 30                  | 80               |          |
| RTD BUFFER: NA                                                                                                    | 25                  |                  |          |
| EPL ADDR1: NA                                                                                                    |                     |                  |          |
| EPL ADDR2: NA                                                                                                    | 15                  | 40               |          |
| DEVICE KEY: NA                                                                                                    | 10-                 | 22               |          |
| FAULT ADDR1: NA                                                                                                    | 5-                  |                  |          |
| FAULT ADDR2: NA                                                                                                    | 0                   |                  |          |
|                                                                                                    | May 15 Mon 2017     |                  |          |
| This terminal command is not supported                                                                                              |                     | Dia              | agnostic |
| This terminal command is not supported<br>Press 'h' for list of supported terminal commands<br>Use NALYSIS PC Software (NForce tab) | sor                 |                  |          |
|                                                                                                    |                     |                  |          |
|                                                                                                    |                     |                  |          |
| 1                                                                                                    |                     |                  |          |

#### 6.1 Menu

These are the only menu options available in the NCOMPASS application.

#### 6.1.1 File

Only Disconnect, Firmware Updates, and Exit from the pulldown menu apply.

#### 6.1.2 Help

See section 4.1.7

# 6.2 Terminal Tab

This Terminal screen behaves similar to the Hyper Terminal screen that has all of the NCOMPASS Terminal Commands from the Help menu. Type in "h" from the terminal prompt to see the available commands from the system.

# Page 93

Copyright © 2021 NRE Calgary All Rights Reserved

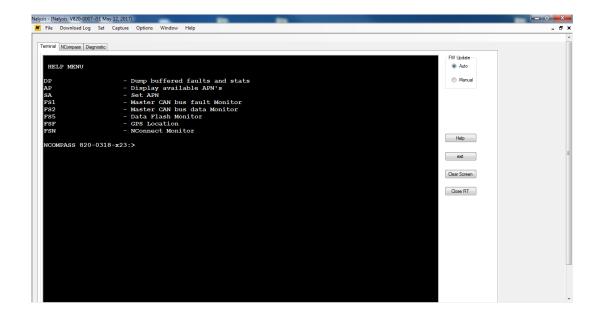

# 6.3 NCompass Tab

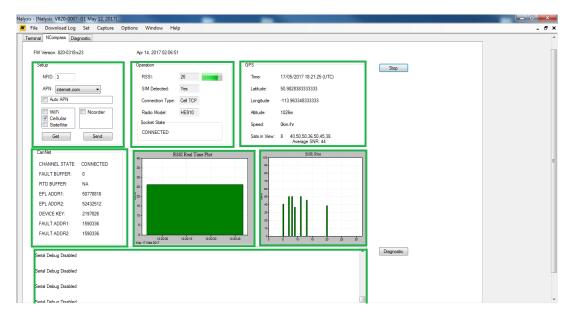

#### **6.3.1 Setup** This is the initial communications setting from NCOMPASS to the Web Portal.

# Page 94

Copyright © 2021 NRE Calgary All Rights Reserved

| Setup                         |         |
|-------------------------------|---------|
| NFID: NA                      |         |
| APN: internet.co              | om 🔹    |
| Auto APN                      |         |
| WiFi<br>Cellular<br>Satellite | Ncorder |
| Get                           | Send    |

# 6.3.2 Operation

This is the Real Time communication statistics.

| Operation        |    |
|------------------|----|
| RSSI:            | NA |
| SIM Detected:    | NA |
| Connection Type: | NA |
| Radio Model:     | NA |
| Socket State     |    |
| NA               |    |

RSSI: SIM Detected: Connection Type:

Socket State:

Signal strength of either the cellular, or satellite (depends on which is being used) Yes or No, depends on whether a SIM card has been detected or not Type of medium being used for server communications (None, WiFi, Cellular, Satellite) If the NCompass is trying to connect via the cellular module, the state of the socket will be shown, useful for debugging

# Page 95

Copyright © 2021 NRE Calgary All Rights Reserved

# 6.3.3 GPS

This shows the location of the Locomotive from the Global Position Satellite. Whe the Start button is clicked, it will update the fields seen below.

| GPS           |    |
|---------------|----|
| Time:         | NA |
| Latitude:     | NA |
| Longitude:    | NA |
| Altitude:     | NA |
| Speed:        | NA |
| Sats in View: | NA |

- All 1's indicates no GPS module present
- All 2's indicates GPS fix is poor

# Page 96

Copyright © 2021 NRE Calgary All Rights Reserved

# 6.3.4 CanNet

This is the CANBUS status from NCOMPASS and NFORCE communications.

| CanNet         |    |
|----------------|----|
| CHANNEL STATE: |    |
| FAULT BUFFER:  | NA |
| RTD BUFFER:    | NA |
| EPL ADDR1:     | NA |
| EPL ADDR2:     | NA |
| DEVICE KEY:    | NA |
| FAULT ADDR1:   | NA |
| FAULT ADDR2:   | NA |
|                |    |

# 6.3.5 **RSSI Real Time Plot**

This is the Real Time Plot of the Received Signal Strength Indicator (RSSI). It is a measure of the power level that a RF client device is receiving from an access point.

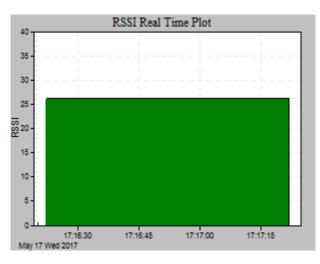

#### 6.3.6 SNR Plot

This is the Signal to Noise Ratio plot. It is defined as the ratio of signal power to the noise power, often expressed in decibels.

# Page 97

Copyright © 2021 NRE Calgary All Rights Reserved

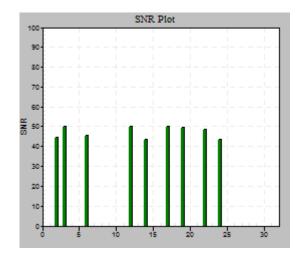

#### 6.3.7 Terminal screen

This screen contain the same information as the Terminal Tab screen.

#### 6.3.8 Start Button

Click the start button that will start real time data acquisition with the NCompass. There are four group boxes which will be updated periodically

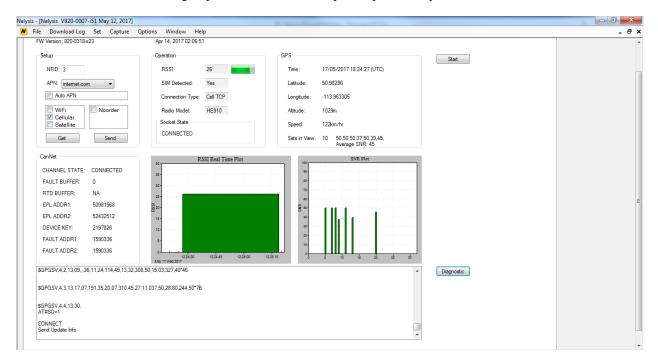

NFID: Current NCompass NFID (NFORCE ID) designation APN: Current APN (Access Point Network) setting Auto APN Select whether APN is tried automatically, or manually Server communication medium to use, in this example Cellular only (indicated by check box)

Page 98

Copyright © 2021 NRE Calgary All Rights Reserved

The user can change the NFID (enter new number), select an APN from the drop-down list, then select auto or manual APN cycling, and add/remove server medium. Once new values are selected, click on Send.

If the NCompass accepts the new parameters, the following message will appear:

| Serial               | ×            |
|----------------------|--------------|
| Radio Parameter Setu | p Successful |
|                      | ОК           |

Page 99

Copyright © 2021 NRE Calgary All Rights Reserved

#### 6.3.9 Diagnostic Button

Clicking on Diagnostic button will output diagnostic messages to the Terminal screen and to the list box at the bottom of the NCompass tab. Messages relating to the connection can be helpful. Switching to the NCompass tab will automatically turn off the Diagnostics.

# 6.4 Diagnostic Tab

This Diagnostic screen is similar to the FS5 memory screen from Hyper Terminal. This screen holds features that can be used for analyzing or troubleshooting the memory tables. See section 8.2 for more details.

### 6.5 Web Portal

When NCompass is installed on your system, you can take advantage of the NRE's website portal for tracking your fleet. Through the portal, you can locate your assets, gauge their performance, and note how they are being used. See our Website for more general information: http://nre-electronics.com/index.php?option=com\_content&view=category&layout=blog&id=44&Itemid=67 Information can also be found in the NCOMPASS System Installation Guide (A-580-J-0056-3.doc or PDF).

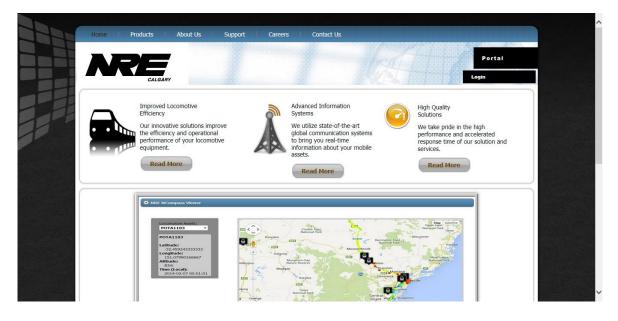

# 7.0 WinGov Interface

Access the WinGov application via the start bar.

### Page 100

Copyright © 2021 NRE Calgary All Rights Reserved

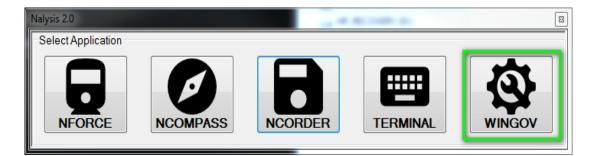

You'll have access to four tabs when the application loads: Terminal, WinGov Real Time, WinGov Eng Config, and Diagnostic tabs, of which the latter is not necessary for most routine tasks.

| autysis a | 2.0   | [INDITION AND THE PROPERTY OF THE PROPERTY OF | 00000 | cor march  | 1,2015 | 1          |  |  |
|-----------|-------|----------------------------------------------------------------------------------------------------|-------|------------|--------|------------|--|--|
| File      | Dov   | wnload Log                                                                                                    | Set   | Options    | Help   |            |  |  |
|           |       |                                                                                                    |       |            |        |            |  |  |
| Tem       | ninal | WinGov Real                                                                                                    | Time  | WinGov Eng | Config | Diagnostic |  |  |
|           |       |                                                                                                    |       |            |        |            |  |  |
|           |       |                                                                                                    |       |            |        |            |  |  |
|           |       |                                                                                                    |       |            |        |            |  |  |
|           |       |                                                                                                    |       |            |        |            |  |  |

# 7.1 Menu

#### 7.1.1 File

- Disconnect closes communication port
- Firmware Update allows selection of new ECM file to load and update
- Open allows selection of recorded real-time data to be loaded. Make sure that you switch to the WinGov Real Time tab (see below) to view the recorded data.
- Process changes a binary file (that was downloaded from the Governor) to be converted to a CSV (comma separated values) file
- Exit close the application

# 7.1.2 Download Log

- All downloads 100% of the Governor log
- Range Prompts user for a date range that will be faster in most cases than a 100% download. If you want to get the last records recorded choose "End Date" from the "To" drop down.

#### Page 101

Copyright © 2021 NRE Calgary All Rights Reserved

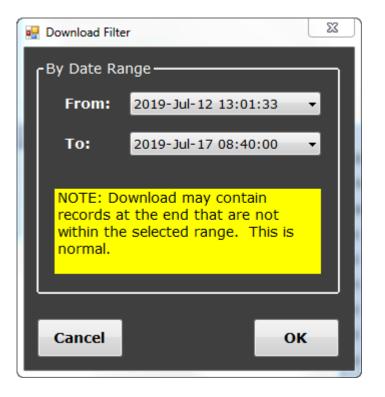

#### 7.1.3 Set

• Real time clock – set the date-time of the Governor's clock

#### 7.1.4 Options

- Auto Close RT Window enables the automatic closing of the RT screen
- FW Update Auto/Manual
  - Auto automatic loading and updating of firmware after the file is selected
  - Manual prompts user for directions.

#### 7.1.5 Help

About - Version information about NAlysis

Check for Update – Takes user to NRE Calgary's website for latest NAlysis software Manual – Takes user to NRE's Calgary website for latest NAlysis manual

# 7.2 Terminal Tab

Type 'H' into the black area of the screen to get further available options

### Page 102

Copyright © 2021 NRE Calgary All Rights Reserved

|                                      |                                   | - FW Update  |
|--------------------------------------|-----------------------------------|--------------|
| tuator HELP MENU                     |                                   | Auto         |
| - PID Control Screen                 | STAT - Statistics Help            | Manual       |
| - Debug Screen                       | DUMP - Dump RAM Log               |              |
| - Master CAN Bus Data Monitor Screen | FD - Dump Flash Page              |              |
| - Speed & Position Screen            | FT - Flash Page Time List         |              |
| - Fault Tracker                      | FAR - Flash Address Reset (DF)    |              |
| - EEPROM Monitor Screen              | FB1 - Flash Address Block 1 (DF)  |              |
| - Analog Input Data Monitor Screen   | FB2 - Flash Address Block 2 (DF)  | Send         |
| - Digital Input Monitor Screen       | FP64 - Flash Address Page 64 (DF) |              |
| - Resolver Monitor Screen            | FP65 - Flash Address Page 65 (DF) | Help         |
| - Load Regulator Monitor Screen      | BBT - Create Bad Block Table      |              |
| - Ram/Flash Logging                  | ERASE- Erase flash                |              |
| - Calibrate Fuel Rack Position       | RTCD - Dump RTC RAM               | exit         |
| - Engine Protection Info             | RTCE - Erase RTC RAM              |              |
| - Engine Configuration Info          | BD - Dump Tx Buffer               | Clear Screen |
| - Stepper Motor Info                 | ADC - Dump Raw ADC values         |              |
| - Statistics                         |                                   |              |
|                                      |                                   | Close RT     |
| uator 820-0441-j11-END:>             |                                   |              |
|                                      |                                   |              |
|                                      |                                   |              |
|                                      |                                   |              |
|                                      |                                   |              |
|                                      |                                   |              |
|                                      |                                   |              |
|                                      |                                   |              |
|                                      |                                   |              |
|                                      |                                   |              |
|                                      |                                   |              |
|                                      |                                   |              |
|                                      |                                   |              |
|                                      |                                   |              |
|                                      |                                   |              |
|                                      |                                   |              |
|                                      |                                   |              |

# 7.3 WinGov Real Time Tab

Monitor real-time data by clicking the "Start" button which will toggle the text to "Stop". Press "Stop" to end real-time queries to the Governor. Note that exiting this tab to enter the Terminal tab will automatically stop the real-time queries.

# Page 103

Copyright © 2021 NRE Calgary All Rights Reserved

| ystem<br>PU Temp 50.0<br>Di Pressure 0.6<br>Vir Pressure 13.1<br>.R. Voltage 0.3<br>Start | Engine Speed (RPM) | Resolver Position<br>Fuel Rack Position<br>101.11:<br>1.54<br>1.54 | Control<br>Control Drive 0<br>Error 269<br>I State 0<br>d State 0<br>Adjust Rate 2 | Status Engine Shutting Down<br>L.R. 0<br>RPM Setpoint 259 |                                                          |
|-------------------------------------------------------------------------------------------|--------------------|--------------------------------------------------------------------|------------------------------------------------------------------------------------|-----------------------------------------------------------|----------------------------------------------------------|
| igitals<br>AV BV DV                                                                       |                    | DT                                                                 | Shut Downs<br>NO SHUTDOW                                                           | I CONDITIONS                                              |                                                          |
| 100                                                                                       |                    |                                                                    | or Real Time Plot                                                                  |                                                           |                                                          |
| Actual DDM                                                                                | Setpoint L.R.      |                                                                    |                                                                                    |                                                           |                                                          |
|                                                                                           | Setpoint L.K.      | CPU temp                                                           |                                                                                    |                                                           | - 12                                                     |
| 000-                                                                                      |                    |                                                                    |                                                                                    |                                                           | +12                                                      |
| 900                                                                                       | Setbourt C.K.      | CPU temp                                                           |                                                                                    |                                                           | -11<br>-10                                               |
| 000 -<br>900 -<br>800 -                                                                   | Sepont LR.         |                                                                    |                                                                                    |                                                           | -11                                                      |
| 000 -<br>900 -<br>800 -                                                                   | Setpont L.K.       |                                                                    |                                                                                    |                                                           | -11                                                      |
| 000 -<br>900 -<br>800 -                                                                   | Seiponi L.K.       |                                                                    |                                                                                    |                                                           | -11                                                      |
| 000 -<br>900 -<br>800 -                                                                   |                    |                                                                    |                                                                                    |                                                           | -11                                                      |
| 000 -<br>900 -<br>800 -                                                                   |                    |                                                                    |                                                                                    |                                                           | -11                                                      |
| 000 -<br>900 -<br>700 -<br>600 -<br>500 -<br>400 -                                        |                    |                                                                    |                                                                                    |                                                           | 11<br>10<br>90<br>80<br>70<br>70<br>70<br>50<br>50<br>40 |
| 000 -<br>900 -<br>800 -<br>700 -<br>600 -<br>500 -<br>400 -                               |                    |                                                                    |                                                                                    |                                                           |                                                          |
| 000 -<br>900 -<br>700 -<br>600 -<br>500 -<br>400 -                                        |                    |                                                                    |                                                                                    |                                                           | 11<br>10<br>90<br>80<br>70<br>70<br>70<br>50<br>50<br>40 |

# 7.4 WinGov Eng Config Tab

Load, edit, save, and set the Governor's configuration.

| D Settings                                               | Engine Configuration                     |                              |                    |                          | LR Configuration                |          | Actuator Configuration    |         |
|----------------------------------------------------------|------------------------------------------|------------------------------|--------------------|--------------------------|---------------------------------|----------|---------------------------|---------|
| P Gain (kp) 400.0                                        | Config Name:                             | 16-710-                      | G3-CN              |                          | Constant Down                   | 14       | Resolver Constant         | -0.0101 |
| Gain (ki) 0.60                                           | Over Speed RPM:                          | 930.0                        |                    |                          | Constant Up                     | 2        | Stepper P Term            | 40000   |
| ) Gain (kd) 0.0                                          | Startup RPM:                             | 225.0                        |                    |                          | Constant Up Low Notch           | 10       | Stepper Rate Min          | 200     |
|                                                          | Crank Control:                           | 35.0                         |                    |                          | Max Rate Down                   | 2        | Stepper Rate Max          | 1500    |
|                                                          | Min Oil Pressure:                        | 6.0                          |                    |                          | Max Rate Up                     | 0.3      | Stepper Stallguard IScale | 20      |
|                                                          | Fixed Reference Li                       | ad Regulato                  | or:                |                          | Max Rate Up Low Notch           | 1        |                           |         |
|                                                          |                                          | MAX<br>RACK                  | MAX<br>AB          | RPM                      | Max Rate Up Low LR              | 0.8      |                           |         |
|                                                          | STOP                                     | 1.64                         | 0                  | 0                        | Low LR Threshold                | 75       |                           |         |
|                                                          | LOW IDLE                                 | 1.64                         | 3                  | 200                      | Min Rate Down                   | 0.2      |                           |         |
|                                                          |                                          |                              |                    |                          |                                 |          |                           |         |
| gine Configuration Files                                 | Notch-1                                  | 1.62                         | 5<br>8             | 269                      | Min Rate Up                     | 0.2      |                           |         |
| jine Configuration Files                                 | Notch-1<br>Notch-2<br>Notch-3            |                              | -                  |                          | Min Rate Up<br>ORS Rate Down    | 0.2<br>6 |                           |         |
|                                                          | Notch-2                                  | 1.52                         | 8                  | 343                      | ORS Rate Down                   | 6        |                           |         |
| Open Save                                                | Notch-2<br>Notch-3                       | 1.52<br>1.38                 | 8<br>10            | 343<br>490               |                                 |          |                           |         |
| Open Save                                                | Notch-2<br>Notch-3<br>Notch-4            | 1.52<br>1.38<br>1.30         | 8<br>10<br>7       | 343<br>490<br>568        | ORS Rate Down                   | 6        |                           |         |
| gine Configuration Files Open Save vernor Setup Get Send | Notch-2<br>Notch-3<br>Notch-4<br>Notch-5 | 1.52<br>1.38<br>1.30<br>1.24 | 8<br>10<br>7<br>14 | 343<br>490<br>568<br>651 | ORS Rate Down<br>Diff Rate Down | 6        |                           |         |

# 7.5 Diagnostic Tab

Does not apply to Governor.

# Page 104

Copyright © 2021 NRE Calgary All Rights Reserved

# 8.0 Terminal Interface

The Terminal Interface is available for NFORCE/NLIMIT systems. These are systems that do not contain the NAlysis communications drivers. The NAlysis software program only contains the program selections that allow communications between the Laptop/Computer and the NFORCE/NLIMIT system through Hyper Terminal.

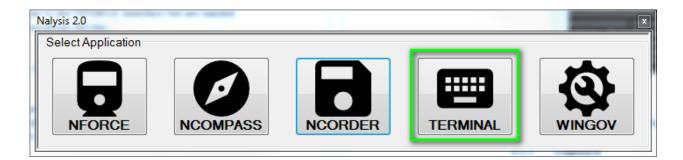

# 8.1 Menu

The Menu options in this Terminal Interface are similar to the NFORCE Interface but are limited to some setting due to the absence of Nalysis communications drivers.

#### 8.1.1 File

This menu is available to User. See Section 4.1.1 for details.

#### 8. YModem

For some embedded applications like Equipment Blower Panel (EBP) and Rad Fan Panel (RFP), the Firmware Update uses a Binary option instead of the CPU (.ecm) or ST (\*.st4). In this situation, use the Binary option which uses the YModem protocol.

| Nalysis 2.0 - [Nalysis V820-0530-h01 April 3, 2019] |                              |                |        |  |  |  |  |  |
|-----------------------------------------------------|------------------------------|----------------|--------|--|--|--|--|--|
| N File                                              | Download Log Set Capture     | Options Window | / Help |  |  |  |  |  |
|                                                     | Disconnect                   |                |        |  |  |  |  |  |
|                                                     | Firmware Update              | CPU            |        |  |  |  |  |  |
|                                                     | Convert •                    | ST             |        |  |  |  |  |  |
|                                                     | Make NVision DB Import Files | Binary         |        |  |  |  |  |  |
|                                                     | Admin                        |                |        |  |  |  |  |  |
|                                                     | Exit                         |                |        |  |  |  |  |  |

When you have selected the file, the download will begin and will appear similar to this screenshot.

#### Page 105

Copyright © 2021 NRE Calgary All Rights Reserved

| y 515 Z.N | ) - [Nalysis V820-0: | 000-1101 | r April 5, 20 | 15]     |        |        |   |       |   |
|-----------|----------------------|----------|---------------|---------|--------|--------|---|-------|---|
| / File    | Download Log         | Set      | Capture       | Options | Window | Help   |   |       |   |
|           | 🖳 Updating Firmv     | vare     |               |         |        |        |   |       | × |
| Term      |                      |          |               | _       |        |        |   |       | _ |
|           | fStatus              |          |               |         |        | _      |   |       |   |
| RI        | Sending fi           | le cor   | tonte         |         |        |        |   |       |   |
| S         |                      |          | icenco        |         |        |        |   |       |   |
| *:        |                      |          |               |         |        |        |   |       |   |
| *         |                      |          | _             |         |        |        |   | 38.7% |   |
| *:        |                      |          |               | _       | _      | _      |   | 38.7% |   |
| *:        | L                    |          |               |         |        |        |   |       |   |
| *:        |                      |          |               |         |        |        |   |       |   |
| *:        |                      |          |               |         | C 7    | ncel   |   |       |   |
| *:        |                      |          |               |         | Ca     | incer  |   |       |   |
| *:[[      |                      |          |               |         |        |        |   |       |   |
|           | rmware Key           |          |               |         |        |        |   |       |   |
|           | rmware Size          |          |               |         |        |        |   |       |   |
|           | rmware CRC           |          |               |         |        |        |   |       |   |
| Ma        | in Firmware          | e wi     | ll sta        | rt in.  | Sendi  | ing L! |   |       |   |
|           |                      |          |               |         |        |        |   |       |   |
|           |                      |          |               |         |        |        |   |       |   |
|           | *********            |          |               |         |        |        |   |       |   |
| **        | 1) Load M            |          |               |         |        | lem ** |   |       |   |
| **        | 2) Run Ex            |          |               |         |        | **     | - |       |   |
|           |                      | ****     | *****         | *****   | *****  | *****  |   |       |   |
|           | nding 1!             |          |               |         |        |        |   |       |   |
| E.C.      | asing Flash          | 1        |               |         |        |        |   |       |   |
| Rm        | asing Done           |          |               |         |        |        |   |       |   |
| ET.       | asing Done           |          |               |         |        |        |   |       |   |
| **        | ********             | ****     | *****         | *****   | *****  | *****  |   |       |   |
| **        | Starting             | Y-M      | odem U        | pload   |        | **     |   |       |   |
| **        | Press 'A'            |          |               |         |        | **     |   |       |   |
| **        | ********             |          |               |         | *****  | *****  |   |       |   |
| CCO       | cccccccc-            | CByte    | es Tra        | nsferr  | ed: 0  |        |   |       |   |
|           | tes Transf           |          |               |         |        |        |   |       |   |
|           | tes Transf           |          |               |         |        |        |   |       |   |
|           | tes Transf           |          |               |         |        |        |   |       |   |
|           | tes Transf           |          |               |         |        |        |   |       |   |
|           | vtes Transf          |          |               |         |        |        |   |       |   |

#### 8.1.2 Download Log

This menu is available to User. See Section 4.1.2 for details.

#### 8.1.3 Capture

This menu is available to User. See Section 4.1.4 for details.

#### 8.1.4 Set

This menu is available to User. See Section 4.1.3 for details.

#### 8.1.5 **Options**

This menu is available to User. See Section 4.1.5 for details.

#### 8.1.6 Window

This menu is available to User. See Section 4.1.6 for details.

#### 8.1.7 Help

This menu is available to User. See Section 4.1.7 for details.

### 8.2 Terminal Tab

This Terminal screen behaves similar to the Hyper Terminal screen that has all of the NForce Terminal Commands from the Help menu. Type in "h" from the terminal prompt to see the Page 106

Copyright © 2021 NRE Calgary All Rights Reserved

available commands from the system. See Terminal Interface Guide A-820-J-001-X (X = latest revision) for more details on Hyper Terminal communications.

| Download L | og Set Capture Options Window Help        |                          |
|------------|-------------------------------------------|--------------------------|
|            |                                           |                          |
| al I       |                                           |                          |
|            |                                           | FW Update                |
| LP MENU    |                                           | <ul> <li>Auto</li> </ul> |
|            |                                           |                          |
|            | - Get clock value (yy/mm/dd hh:mm:ss.tt)  | Manual                   |
|            | - Get Diagnostics log                     |                          |
|            | - Get Fault log                           |                          |
|            | - Get Stats log                           |                          |
|            | - Get FLASH Backed Up Stats Log           |                          |
| [data]     | - Set Real Time Clock (SC YYMMDDhhmmss)   |                          |
| [data]     | - Set Wheel Diameter (SD ##)              |                          |
| [data]     | - Set Loco ID (SI ###### 5 characters)    |                          |
| : ###      | - Set Extended Performance Log Download % | Help                     |
|            | - Stats                                   |                          |
|            | - Fault Log                               | exit                     |
|            | - Main Display                            |                          |
|            | - Active Faults                           | Clear Screen             |
| )          | - I/O Test                                |                          |
|            | - Load Test                               | Close RT                 |
|            |                                           | Close R1                 |
|            |                                           |                          |
| DRCE 820-  | -0013-b11:>                               |                          |
|            |                                           |                          |
|            |                                           |                          |
|            |                                           |                          |
|            |                                           |                          |
|            |                                           |                          |
|            |                                           |                          |
|            |                                           |                          |
|            |                                           |                          |
|            |                                           |                          |
|            |                                           |                          |

In addition, there are optional radio buttons on the right-hand side of the Terminal screen that can be used as follows:

#### 8.2.1 Help Button

Click on the Help button will bring up the Help menu from the Terminal prompt screen.

#### 8.2.2 Exit

Click on the Exit button will exit any active screen and return to the terminal prompt screen.

#### 8.2.3 Clear Screen

Click on Clear Screen will clear all the messages from the Terminal prompt screen.

#### 8.2.4 Close RT

Click on Close RT will close the Real-Time updates from system and return to the Terminal prompt screen.

<u>Note</u>: The Terminal prompt screen always has a BLACK background. Any other screen will have a WHITE background (Active screen).

#### Page 107

Copyright © 2021 NRE Calgary All Rights Reserved

#### NALYSIS USER MANUAL

| Valysis - [Nalysis V820-0007-i51 May 12, 2017]                                                                                                    |                                 |
|----------------------------------------------------------------------------------------------------|---------------------------------|
| M File Download Log Set Capture Options Window Help                                                                                                    | _ # ×                           |
| NFORCE Real Time: Default Display (FS6)<br>TIME: 09:42:36 DATE: 17/05/17 FAULT: NREE LAB TEST ACTIVE                                                                                                    | FW Update     @ Auto     Manual |
| SPD:         0.2         Km/h         TMA:         0         MGA:         0         MGV:         0         BFA:         13           LMT:         none         TMV13:         0         TMV2:         1         ACT1:         1         ACT2:         0           HP:         0         IDEAL HP:         0         ACT3:         0         ACT4:         0           RC:         0.0 %         LR%:         98.6         LRW:         74.0         BATV:         75.0           PID:         0         WATER:         60 C         AIR:         29 C         THR:         0 |                                 |
| Digital Inputs:<br>GR:L PAR:L FPC:H GR RST:L TrSeq:L AV:L BV:L CV:L DV:L GF:L<br>WS:L LTS:L IS:R GFC:L ER:H AC1:L AC2:L MC01:L MC02:L MC03:L MC04:L<br>Digital Outputs:                                                                                                    | Help<br>ext<br>Gear Screen      |
| TR:L AC1:L AC2:L HER:H GR RST:L GFC:L WS:L SND:L<br>Transistion Control Status: Monitoring Speed Series FF                                                                                                    | Close RT                        |
| 'e' to exit                                                                                                    |                                 |
|                                                                                                    |                                 |

### Page 108

# 9.0 Generic Screen Tabs

## 9.1 Terminal Tab

This Terminal screen is similar to the Hyper Terminal screen. Type in "H" from the terminal prompt to view the list of Terminal Commands. This list of commands varies from one application to another as shown in the following example.

| Nalysis - [Nalysis V820-0007-I51 May 12, 2017]      |                          |       |
|-----------------------------------------------------|--------------------------|-------|
| M File Download Log Set Capture Options Window Help |                          | _ @ × |
|                                                     |                          | *     |
| Terminal NForce Setup Diagnostic                    |                          |       |
|                                                     | FW Update                |       |
| HELP MENU                                           | <ul> <li>Auto</li> </ul> |       |
|                                                     |                          |       |
| GD - Get Diagnostics log                            | Manual                   |       |
| GF - Get Fault log<br>GS - Get Stats log            |                          |       |
| FS5 - Real Time: Fault Log Monitor                  |                          |       |
| FSD - Test: I/O Test                                |                          |       |
| FSE - Test: Load Test                               |                          |       |
|                                                     |                          |       |
| NFORCE 820-0470-a00:>                               | Help                     |       |
|                                                     |                          |       |
|                                                     | exit                     | E     |
|                                                     |                          |       |
|                                                     | Clear Screen             |       |
|                                                     |                          |       |
|                                                     | Close RT                 |       |
|                                                     |                          |       |
|                                                     |                          |       |
|                                                     |                          |       |
|                                                     |                          |       |
|                                                     |                          |       |
|                                                     |                          |       |
|                                                     |                          |       |
|                                                     |                          |       |
|                                                     |                          |       |
|                                                     |                          |       |
|                                                     |                          |       |
|                                                     |                          | *     |

<u>Note</u>: This Tab screen only available for the NFORCE/NLIMIT applications that is supported by Hyper Terminal.

## 9.2 Diagnostic Tab

This Diagnostic screen is similar to the FS5 memory screen from Hyper Terminal. This screen has the following features that can be used for analyzing or troubleshooting the memory tables.

#### Page 109

Copyright © 2021 NRE Calgary All Rights Reserved

|          | 1     | 2        | 3        | 4        | 5        | 6        | 7        | 8        | 9        | -        | 11       |          | 13       |          |          | 16       | h |    | Fault | Bank1 Flash Informat | tion       |                |                |          |
|----------|-------|----------|----------|----------|----------|----------|----------|----------|----------|----------|----------|----------|----------|----------|----------|----------|---|----|-------|----------------------|------------|----------------|----------------|----------|
| 1        | ff    | ff       | ff       | ff       | ff       | ff       | ff       | ff       | ff       | ff       | ff       | ff       | ff       | ff       | ff       | ff       | = |    | EPL   | Bank1 is Enabled     | Status     | Device ID f1f1 | Maker ID ecec  | Ready    |
| 2<br>3   | ff    | ff       | ff       | ff       | ff<br>ff | ff<br>ff | ff       | ff       | ff       | ff       | ff       | ff<br>ff | ff       | ff<br>ff | ff       | ff       | H |    |       | Page 2172            | Start 64   | End 2752       | Wrap 128       | Stats: 2 |
| 4        | ff    | ff       | ff       | ff       | ff       | ff       | ff       | ff       | ff       | ff       | ff       | ff       | ff       | ff       | ff       | ff       | L |    | Stats |                      |            |                |                |          |
| 5        | ff    | ff       | ff       | ff       | ff       | ff       | ff       | ff       | ff       | ff       | ff       | ff       | ff       | ff       | ff       | ff       | 1 | н  |       | Bank2 Flash Informat | tion       |                |                |          |
| 6        | ff    | ff       | ff       | ff       | ff       | ff       | ff       | ff       | ff       | ff       | ff       | ff       | ff       | ff       | ff       | ff       | 1 | Н  |       | Bank2 is Enabled     | Status     | Device ID f1f1 | Maker ID ecec  | Ready    |
| 7        | ff    | ff       | ff       | ff       | ff       | ff       | ff       | ff       | ff       | ff       | ff       | ff       | ff       | ff       | ff       | ff       |   | Н  |       | Page 17317           | Start 3520 | End 43520      | Wrap 0         | Stats: ( |
| 8        | ff    | ff       | ff       | ff       | ff       | ff       | ff       | ff       | ff       | ff       | ff       | ff       | ff       | ff       | ff       | ff       |   | н  |       | Page 17317           | Start 3520 | End 43520      | wrap u         | Stats: ( |
| 9        | ff    | ff       | ff       | ff       | ff       | ff       | ff       | ff       | ff       | ff       | ff       | ff       | ff       | ff       | ff       | ff       |   | L  |       |                      |            |                |                |          |
| 10       | ff    | ff       | ff       | ff       | ff       | ff       | ff       | ff       | ff       | ff       | ff       | ff       | ff       | ff       | ff       | ff       |   |    | Info  | Flash Status         |            |                |                |          |
| 11       | ff    | ff       | ff       | ff       | ff       | ff       | ff       | ff       | ff       | ff       | ff       | ff       | ff       | ff       | ff       | ff       |   |    | r Cal | Task: 0              | Status: 0  | Calit          | ration Data OK |          |
| 12       | ff    | ff       | ff       | ff       | ff       | ff       | ff       | ff       | ff       | ff       | ff       | ff       | ff       | ff       | ff       | ff       | L | 1- |       | Version: 2.4.1       |            |                |                |          |
| 13       | ff    | ff       | ff       | ff       | ff       | ff       | ff       | ff       | ff       | ff       | ff       | ff       | ff       | ff       | ff       | ff       | ÷ |    |       | Bad Blocks: 6        |            |                |                |          |
| 14       | ff    | ff       | ff       | ff       | ff       | ff       | ff       | ff       | ff       | ff       | ff       | ff       | ff       | ff       | ff       | ff       | Ð |    |       |                      |            |                |                |          |
| 15       | ff    | ff<br>ff | ff<br>ff | ff<br>ff | ff<br>ff | ff<br>ff | ff<br>ff | ff<br>ff | ff<br>ff | ff<br>ff | ff<br>ff | ff<br>ff | ff<br>ff | ff<br>ff | ff<br>ff | ff<br>ff | Ð |    |       | Samsung 1Gb          |            |                |                |          |
| 16<br>17 | -     | π<br>ff  | ff       | π<br>ff  | π<br>ff  | π<br>ff  | π<br>ff  | ff       | ff       | π<br>ff  | π<br>ff  | π<br>ff  | π<br>ff  | π<br>ff  | π<br>ff  | ff       | Ð |    |       |                      |            |                |                |          |
|          | ccess |          |          |          |          |          |          |          |          |          |          |          |          |          |          |          |   |    |       |                      |            |                |                |          |
|          | umbe  |          | 27       |          |          |          |          | -        |          |          |          | 1        |          | d Flas   |          |          |   |    |       |                      |            |                |                |          |
| en       | umbe  |          | 27       |          |          |          | Previo   | ous      |          | Ne       | a        |          | Head     | d Has    | n        |          |   |    |       |                      |            |                |                |          |
| nk N     | umbe  | r:       | 2        | *        |          |          |          |          |          |          |          | 1        | Rea      | d RAI    | м        |          |   |    |       |                      |            |                |                |          |

#### 9.2.1 Erase Fault

Click on the Erase Fault button and select "Yes" will erase the Fault Log from the system

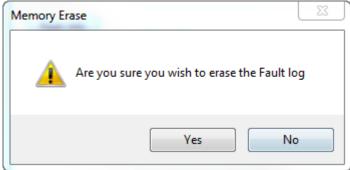

#### 9.2.2 Erase EPL

Click on the Erase EPL button and select "Yes" will erase the Extended Log from the system

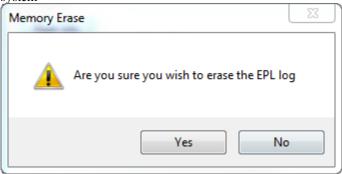

### 9.2.3 Erase Stats

Click on the Erase Stats button and select "Yes" will erase the Statistics Log from the system

Page 110

Copyright © 2021 NRE Calgary All Rights Reserved

| Memory E | rase                                                       |
|----------|------------------------------------------------------------|
| <u> </u> | Are you sure you wish to erase all statistics information? |
|          | Yes No                                                     |

#### 9.2.4 Flash Info

Click on the Flash Info button will display the Flash information of the system

| Bank1 Flash Informa   | tion       |                |                 |          |
|-----------------------|------------|----------------|-----------------|----------|
| Bank1 is Enabled      | Status     | Device ID f1f1 | Maker ID ecec   | Ready    |
| Page 176              | Start 64   | End 2752       | Wrap 128        | Stats: 2 |
| - Bank2 Flash Informa | tion       |                |                 |          |
| Bank2 is Enabled      | Status     | Device ID f1f1 | Maker ID ecec   | Ready    |
| Page 17636            | Start 3520 | End 43520      | Wrap 0          | Stats: 0 |
| Flash Status          |            |                |                 |          |
| Task: 0               | Status: 0  | Calib          | pration Data OK |          |
| Version: 2.4.1        |            |                |                 |          |
| Bad Blocks: 6         |            |                |                 |          |
| Samsung 1Gb           |            |                |                 |          |

### 9.2.5 Repair Cal

Click on the Repair Cal button will repair the calibration table if necessary. Otherwise the following pop up window will show

### Page 111

Copyright © 2021 NRE Calgary All Rights Reserved

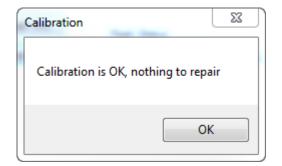

#### 9.2.6 **Previous**

This selection is used for trouble shooting purpose only.

#### 9.2.7 Next

This selection is used for trouble shooting purpose only.

#### 9.2.8 Read Flash

This selection is used for trouble shooting purpose only.

#### 9.2.9 Read RAM

This selection is used for trouble shooting purpose only.

## Page 112

Copyright © 2021 NRE Calgary All Rights Reserved

# 10.0 Abbreviations used in NFORCE Download Files

| TIME        | Time in hours, minutes, seconds and 1/10th seconds for each record. |
|-------------|---------------------------------------------------------------------|
| DATE        | Date in day/month/year (fault and extended logs)                    |
| 2t          | Alarm trainline input (attendant call.)                             |
| 3t          | DV throttle trainline input.                                        |
| 5t          | Emergency Sand trainline input.                                     |
| 6t          | Generator field trainline input.                                    |
| 7t          | CV throttle trainline input.                                        |
| 8t          | Forward direction trainline input.                                  |
| 9t          | Reverser direction trainline input.                                 |
| 10t         | Wheel slip trainline input.                                         |
| 10msT       | gate pulse off for WS TMI 6 or WS ATMV6                             |
| 12t         | BV throttle trainline input.                                        |
| 13t         | Control and fuel pump trainline input.                              |
| 15t         | AV throttle trainline input.                                        |
| 16t         | Engine run trainline input.                                         |
| 17t         | Dynamic Brake setup trainline input.                                |
| 20t         | Dynamic Brake warning trainline input.                              |
| 21t         | Dynamic Brake excite trainline input.                               |
| 22t         | Air Compressor Control trainline input.                             |
| 23t         | Manual Sand trainline input.                                        |
| 24t         | Dynamic Brake reference voltage trainline input.                    |
| 24vcb       | 24V control circuit breaker digital input.                          |
| 26t         | Ground Relay Reset trainline input.                                 |
| AATS or AIR | Ambient Air temperature sensor (°C).                                |
| ABDR        | Compressor 2 Air Dryer Magnet Valve digital output.                 |
| ABR         | Alarm Bell coil drive digital output.                               |
| AC1P        | Auxiliary Power GS1 relay digital output.                           |
| AC2P        | Auxiliary Power GS2 relay digital output.                           |
| AC3P        | Auxiliary Power GS3 relay digital output.                           |
| ACC         | speed acceleration                                                  |
| acc1        | Auxiliary Power GS1 contactor feedback digital input.               |

## Page 113

Copyright © 2021 NRE Calgary All Rights Reserved

| acc2                                  | Auxiliary Power GS2 contactor feedback digital input.                                          |
|---------------------------------------|------------------------------------------------------------------------------------------------|
| acc3                                  | Auxiliary Power GS3 contactor feedback digital input.                                          |
| ACCEL                                 | speed acceleration multiplied by 161 then divided by 10000.<br>Conversion to KPH acceleration. |
| ACCEL or ACC                          | Wheel acceleration (mph/s x 10).                                                               |
| ACINV                                 | A/C Inverter enable digital output.                                                            |
| acmp1                                 | Air Compressor 1 Over Temperature digital input.                                               |
| acmp2                                 | Air Compressor 2 Over Temperature digital input.                                               |
| acomp                                 | Air Compressor Over Temperature digital input.                                                 |
| acrst                                 | A/C Reset Switch digital input.                                                                |
| АСТ1, АСТ2, АСТ3, АСТ4,<br>АСТ5, АСТ6 | Traction motor armature currents (Adc), 0 - 2000 A.                                            |
| ACV                                   | Auxiliary AC Bus voltage (Vac).                                                                |
| АНР                                   | Auxiliary Power (hp).                                                                          |
| aux                                   | Auxiliary generator digital input.                                                             |
| AUXFL                                 | Auxiliary Power Fault digital output.                                                          |
| AV, BV, CV, DV                        | Governor valve solenoid digital outputs.                                                       |
| b                                     | B contactor feedback digital input.                                                            |
| В                                     | B contactor coil digital output.                                                               |
| BATCT                                 | 64V battery charging current sensor, 0-200A                                                    |
| BC                                    | Brake cylinder pressure sensor (PSI), 0 - 200 PSI.                                             |
| BCT1, BCT2, BCT3                      | Grid resistor current sensors (Adc), 0 – 1000 A.                                               |
| BDR                                   | Compressor 1 Air Dryer Magnet Valve digital output.                                            |
| Bf(a)                                 | Battery field contactor feedback digital input.                                                |
| BF(A)                                 | Battery field contactor coil digital output.                                                   |
| BFCT                                  | Battery field current sensor, 0-100A                                                           |
| BMT, BMT1, BMT2                       | Dynamic brake grid blower current sensor (Adc), 0 - 200 A.                                     |
| br                                    | Braking relay feedback digital input.                                                          |
| BR                                    | Braking relay coil digital output.                                                             |
| BUZZ                                  | NLIMIT warning buzzer digital output.                                                          |
| BWR                                   | Brake warning relay digital output.                                                            |
| bwr                                   | Brake warning relay feedback digital input.                                                    |
| c1flt                                 | Chopper 1 Fault digital input.                                                                 |
| C1JT                                  | Chopper 1 Junction model temperature (°C).                                                     |
| c2flt                                 | Chopper 2 Fault digital input.                                                                 |
| C2JT                                  | Chopper 2 Junction model temperature (°C).                                                     |

| c3flt | Chopper 3 Fault digital input.                  |
|-------|-------------------------------------------------|
| СЗЈТ  | Chopper 3 Junction model temperature (°C).      |
| c4flt | Chopper 4 Fault digital input.                  |
| C4JT  | Chopper 4 Junction model temperature (°C).      |
| c5flt | Chopper 5 Fault digital input.                  |
| C5JT  | Chopper 5 Junction model temperature (°C).      |
| c6flt | Chopper 6 Fault digital input.                  |
| СбЈТ  | Chopper 6 Junction model temperature (°C).      |
| САВНТ | Cabin Heater currents (Adc), 0 - 66A.           |
| cc1   | CC1 contactor feedback digital input.           |
| CC1   | CC1 contactor coil digital output.              |
| cc2   | CC2 contactor feedback digital input.           |
| CC2   | CC2 contactor coil digital output.              |
| cc3   | CC3 contactor feedback digital input.           |
| CC3   | CC3 contactor coil digital output.              |
| cer   | Chopper enable relay digital input.             |
| chcb  | Chopper circuit breaker digital input.          |
| CHT1  | Chopper 1 base plate temperature (°C).          |
| CHT2  | Chopper 2 base plate temperature (°C).          |
| СНТЗ  | Chopper 3 base plate temperature (°C).          |
| СНТ4  | Chopper 4 base plate temperature (°C).          |
| СНТ5  | Chopper 5 base plate temperature (°C).          |
| СНТ6  | Chopper 6 base plate temperature (°C).          |
| crl   | Compressor relay feedback digital input.        |
| CRL   | Compressor relay coil digital output.           |
| СТА   | Air compressor current (Aac), 0 - 200 A.        |
| СТВ   | Equipment blower current (Aac), 0 - 200 A .     |
| СТС   | LVPS current (Aac), 0 - 200A                    |
| СТD   | 72 V battery charging current (Adc), 0 - 200 A. |
| CTE   | 24 V battery charging current (Adc), 0 - 200 A. |
| CTF   | DC bus current (Adc), 0 - 2000 A.               |
| СТБ   | Fireman's Heater current (Adc), 0 - 66A.        |
| СТН   | Cabin heater currents (Adc), 0 - 66A.           |
| D14V  | D14 companion alternator voltage (Vac).         |
| dACT  | delta all traction motor currents               |

| dact1-6            | delta ACT currents                                                                                                    |
|--------------------|----------------------------------------------------------------------------------------------------|
| dadt               | Wheel acceleration rate of change control signal.                                                                                                    |
| DB%                | Dynamic brake handle percentage control signal.                                                                                                    |
| DBBL               | Dynamic brake grid blower current (Adc), 0 - 200 A.                                                                                                    |
| dbco               | Dynamic brake cutout digital input.                                                                                                    |
| DBTMV12            | Traction motor 1&2 differential voltage in DB (Vdc), 0 - 1739 V.                                                                                                    |
| DBTMV14            | Traction motor 1&4 differential voltage in DB (Vdc), 0 - 1739 V.                                                                                                    |
| DBTMV25            | Traction motor 2&5 differential voltage in DB (Vdc), 0 - 1739 V.                                                                                                    |
| DBTMV34            | Traction motor 3&4 differential voltage in DB (Vdc), 0 - 1739 V.                                                                                                    |
| DBTMV36            | Traction motor 3&6 differential voltage in DB (Vdc), 0 - 1739 V.                                                                                                    |
| dc1, dc2, dc3, dc4 | Grid shorting contactor feedback digital input.                                                                                                    |
| DC1, DC2, DC3, DC4 | Grid shorting contactor coil digital output.                                                                                                    |
| DCI                | DC bus current (Adc), 0 - 2000 A.                                                                                                    |
| DCV                | DC bus voltage (Vdc), 0 - 1739 V.                                                                                                    |
| dD14V              | Companion alternator output voltage rate of change, volts AC / s.                                                                                                    |
| dMGV               | Change (delta) in generator voltage.                                                                                                    |
| dTMI               | Change (delta) in average traction motor current.                                                                                                    |
| dtmi1-6            | filtering of ACT input signals                                                                                                    |
| dtmv1              | Change (delta) TMV input                                                                                                    |
| DUTY1              | DC chopper 1 duty cycle output (% x 100).                                                                                                    |
| DUTY2              | DC chopper 2 duty cycle output (% x 100).                                                                                                    |
| DUTY3              | DC chopper 3 duty cycle output (% x 100).                                                                                                    |
| DUTY4              | DC chopper 4 duty cycle output (% x 100).                                                                                                    |
| DUTY5              | DC chopper 5 duty cycle output (% x 100).                                                                                                    |
| DUTY6              | DC chopper 6 duty cycle output (% x 100).                                                                                                    |
| ebc                | Equipment blower contactor feedback digital input.                                                                                                    |
| EBC                | Equipment blower contactor coil digital output.                                                                                                    |
| ECMP               | Engine computer main power relay digital output.                                                                                                    |
| efcut              | effective cut (RC cut)                                                                                                    |
| efs                | Engine filter switch digital input.                                                                                                    |
| EOPT               | Engine Oil Pressure Transducer (psi), 0 – 200 psi.                                                                                                    |
| EOTS               | Engine Oil Temperature Sensor (°C).                                                                                                    |
| EPDO               | Engine Protection Defeat digital output.                                                                                                    |
| EXC LMT            | Excitation limit message. This field is loaded by any control module<br>that is limiting or reducing rate charging for a specific reason. Please<br>see the operating manual for a complete list of possible excitation |

|                                                               | reduction messages possible.                                                                                                    |
|---------------------------------------------------------------|----------------------------------------------------------------------------------------------------|
| EXCL, EXCU and EXC3 (or<br>EXC1-16, EXC17-32 or EXC33-<br>48) | excitation limit message can only display most recent message,<br>although more than one can be active at a time. We can decode<br>these hex numbers to analyze for multiple active limits |
| fbmcb                                                         | Filter blower circuit breaker digital input.                                                                                                    |
| fc1, fc2, fc3                                                 | Fan contactor feedback digital input.                                                                                                    |
| FC1, FC2, FC3                                                 | Fan contactor coil driver digital output.                                                                                                    |
| fcfa                                                          | Equipment blower high speed FCFA contactor feedback digital input.                                                                                                    |
| fcfb                                                          | Equipment blower high speed FCFB contactor feedback digital input.                                                                                                    |
| FCFR                                                          | Equipment blower high speed contactor coils digital output.                                                                                                    |
| fcs                                                           | Equipment blower low speed contactor feedback digital input.                                                                                                    |
| FCSR                                                          | Equipment blower low speed contactor coil digital output.                                                                                                    |
| FLT1-5                                                        | Active faults, used to see when faults are set. You will see full messages for these in the fault and EPL logs.                                                                            |
| fpc                                                           | Fuel pump control digital input.                                                                                                    |
| fpcr                                                          | Fuel pump control relay digital input.                                                                                                    |
| Fs, fs1a, fs1b, fs2a, fs2b                                    | Field shunt contactor feedback digital input.                                                                                                    |
| FS, FS1A, FS1B, FS2A, FS2B                                    | Field shunt contactor coil digital output.                                                                                                    |
| FTRt                                                          | forward transition recovery time                                                                                                    |
| FTSF                                                          | forward sand magvalve control                                                                                                    |
| FUEL                                                          | NGAUGE Fuel Level.                                                                                                    |
| fvs                                                           | Filter Vacuum Switch digital input.                                                                                                    |
| FW_R                                                          | firmware revision number                                                                                                    |
| FW_V                                                          | firmware version number                                                                                                    |
| FWVER                                                         | Firmware version installed at that instance of the record                                                                                                    |
| g1brk                                                         | GS1 main circuit breaker digital input.                                                                                                    |
| G1EE                                                          | GS1 engine enable digital output.                                                                                                    |
| g1fan                                                         | GS1 fan control relay digital input.                                                                                                    |
| g1fcb                                                         | GS1 filter fan breaker digital input.                                                                                                    |
| G1FLT                                                         | GS1 fault digital output.                                                                                                    |
| G1H20                                                         | GS1 water temperature (°F)                                                                                                    |
| g1oil                                                         | GS1 oil level digital input.                                                                                                    |
| g1ots                                                         | GS1 rectifier over temperature digital input.                                                                                                    |
| G1P1I                                                         | GS1 phase 1 current (Aac), 0 - 2000 A.                                                                                                    |
| G1P3I                                                         | GS1 phase 1 current (Aac), 0 - 2000 A.                                                                                                    |
| G1PSI                                                         | GS1 oil pressure (PSI).                                                                                                    |

| G1RPM | GS1 rpm.                                      |
|-------|-----------------------------------------------|
| G1SRV | GS1 service engine digital output.            |
| G1STA | GS1 engine start digital output.              |
| G1VRO | GS1 voltage regulator on digital output.      |
| g2brk | GS2 main circuit breaker digital input.       |
| G2EE  | GS2 engine enable digital output.             |
| g2fan | GS2 fan control relay digital input.          |
| g2fcb | GS2 filter fan breaker digital input.         |
| G2FLT | GS2 fault digital output.                     |
| G2H20 | GS2 water temperature (°F)                    |
| g2oil | GS2 oil level digital input.                  |
| g2ots | GS2 rectifier over temperature digital input. |
| G2P1I | GS2 phase 1 current (Aac), 0 - 2000 A.        |
| G2P3I | GS2 phase 1 current (Aac), 0 - 2000 A.        |
| G2PSI | GS2 oil pressure (PSI).                       |
| G2RPM | GS2 rpm.                                      |
| G2SRV | GS2 service engine digital output.            |
| G2STA | GS2 engine start digital output.              |
| G2VRO | GS2 voltage regulator on digital output.      |
| g3brk | GS3 main circuit breaker digital input.       |
| G3EE  | GS3 engine enable digital output.             |
| g3fan | GS3 fan control relay digital input.          |
| g3fcb | GS3 filter fan breaker digital input.         |
| G3FLT | GS3 fault digital output.                     |
| G3H20 | GS3 water temperature (°F)                    |
| g3oil | GS3 oil level digital input.                  |
| g3ots | GS3 rectifier over temperature digital input. |
| G3P1I | GS3 phase 1 current (Aac), 0 - 2000 A.        |
| G3P3I | GS3 phase 1 current (Aac), 0 - 2000 A.        |
| G3PSI | GS3 oil pressure (PSI).                       |
| G3RPM | GS3 rpm.                                      |
| G3SRV | GS3 service engine digital output.            |
| G3STA | GS3 engine start digital output.              |
| G3VRO | GS3 voltage regulator on digital output.      |
| GATE  | SCR Gate fire analog output, (0 - 4095).      |

| gfa                 | Generator field contactor feedback digital input.                 |
|---------------------|-------------------------------------------------------------------|
| GFA                 | Generator field contactor coil digital output.                    |
| gfc                 | Generator field contactor feedback digital input.                 |
| GFC                 | Generator field contactor coil digital output.                    |
| GFCT                | Generator field current sensor (Adc), 0 - 200A.                   |
| gfd                 | Generator field decay contactor feedback digital input.           |
| GFD                 | Generator field decay contactor coil digital output.              |
| gr                  | Ground relay digital input.                                       |
| GRCNT               | Ground relay events count while motoring.                         |
| grco                | Ground relay cutout switch digital input.                         |
| GRID1, GRID2, GRID3 | Grid 1 current sensor (Adc), 0 - 1000 A.                          |
| GRN                 | NLIMIT Green indicator led digital output.                        |
| grrst               | Ground relay reset switch digital input.                          |
| GRRST               | Automatic ground relay reset coil digital output.                 |
| grrst               | ground relay reset switch                                         |
| GVSR                | Governor Servo relay coil digital output.                         |
| hbap                | Hand brake applied digital input.                                 |
| hbrl                | Hand brake released digital input.                                |
| hdrst               | Headlight reset switch digital input.                             |
| her                 | Hot Engine relay feedback digital input.                          |
| HER                 | Hot Engine relay coil digital output.                             |
| hlrst               | headlight reset switch                                            |
| HOLD 1 and 2        | hold gate                                                         |
| HPLAT               | traction power prior to gate hold                                 |
| IDEAL               | Ideal brake power (hp).                                           |
| Idiff               | differential between minimum and maximum ACT readings             |
|                     | state of idle limit control, standby, restart, pre S/D, shutdown, |
| Idle limit          | disabled                                                          |
| iout1               | 4-20mA control output, may be used to drive NFIELD BFD            |
| ips                 | Independent pressure switch digital input.                        |
| is                  | Isolation switch status digital input.                            |
| J ACT               | J1939 engine communication activity.                              |
| JOK                 | J1939 engine communication OK.                                    |
| ldsnd or ldsd       | Lead truck sand switch digital input.                             |
| los                 | Governor low oil switch digital input                             |

| LR                   | Engine load regulator % of maximum field, 0-100%.                         |
|----------------------|---------------------------------------------------------------------------|
| LRW                  | Engine load regulator wiper voltage (Vdc), 0-80 V.                        |
| lsc                  | Load shed contactor coil digital output.                                  |
| LSC                  | Load shed contactor feedback digital input.                               |
| lssw                 | Yard mode selector switch digital input.                                  |
| lt1, lt2, ltt1, ltt2 | Load test transfer contactor feedback digital input.                      |
| LTR                  | Load test transfer pilot relay coil digital output.                       |
| ltsw or lttsw        | Load Test selector switch digital input.                                  |
| LTT1, LTT2           | Load test transfer contactor coil digital output.                         |
| lvflt                | LVPS fault digital input.                                                 |
| LVPS                 | LVPS power (hp).                                                          |
| m1                   | M1 contactor feedback digital input.                                      |
| M1                   | M1 contactor coil digital output.                                         |
| m2, m3, m4, m5, m6   | M contactor feedback digital inputs.                                      |
| maxD and MaxD1       | Maximum differential traction motor current in WS recovery                |
| mb-b                 | Braking position switchgear feedback digital input.                       |
| mb-m                 | Motoring position switchgear feedback digital input.                      |
| mco1, , mco6         | Traction motor cutout solenoid feedback digital inputs.                   |
| MCO1,, MCO6          | Traction motor cutout solenoid drive digital outputs.                     |
| mco16, mco25, mco34, | Traction motor cutout solenoid feedback digital inputs.                   |
| mco43, mco52, mco61  | Traction motor cutout solenoid feedback digital inputs.                   |
| MCOR                 | Traction motor cutout relay coil digital output.                          |
| mcos1,, mcos6        | Traction motor cutout request switch digital inputs.                      |
| mcosw                | Motor cutout switch                                                       |
| mcs16, mcs25, mcs34  | Traction motor cutout switch digital inputs.                              |
| MFR                  | Motor fail relay coil digital output.                                     |
| MGA                  | Main generator output current (Adc), 0 – 4800 A.                          |
| MGCT                 | Main generator output current sensor (Adc), 0 – 2000 A.                   |
| MGV                  | Main generator output voltage (Vdc), 0 – 1250 V.                          |
| minD, minD1          | Minimum differential traction motor current in WS recovery, D1 is at 10ms |
| mmd1-6               | Minimum/maximum differential traction motor current                       |
| MR                   | Main air reservoir pressure (PSI), 0 - 200 PSI.                           |
| MR2PT                | Secondary air reservoir pressure (psi), 0 – 200 psi.                      |
| MRPT                 | Main air reservoir pressure (psi), 0 - 200 psi.                           |

| msand         | Manual sand trainline digital input.                         |
|---------------|--------------------------------------------------------------|
| mtr           | Motor relay feedback digital input.                          |
| MTR           | Motor relay coil digital output.                             |
| MTRA          | Motor 1-3 relay coil digital output.                         |
| MV1SF         | Forward truck lead axle sanding magnet valve digital output. |
| MV1SR         | Forward truck rear axle sanding magnet valve digital output. |
| MV2SF         | Rear truck lead axle sanding magnet valve digital output.    |
| MV2SR         | Rear truck leading axle sanding magnet valve digital output. |
| MVBD          | Compressor blow down magnet valve drive digital output.      |
| MVCC          | Compressor control magnet valve drive digital output.        |
| MVFC          | Fan clutch magnet valve drive digital output.                |
| MVSH          | Fan shutter magnet valve drive digital output.               |
| NHC           | Heater contactor drive digital output.                       |
| nsr           | No speed relay feedback digital input.                       |
| NSR           | No speed relay coil digital output.                          |
| ovrd          | Idle limit override switch                                   |
| p1,, p6       | P contactor feedback digital inputs.                         |
| P1,, P6       | P contactor coil digital outputs.                            |
| p12, p25, p34 | P contactor feedback digital inputs.                         |
| P25, P34      | P contactor coil digital outputs.                            |
| ра            | Local control breaker digital input.                         |
| Parallel      | P contactor feedback digital input.                          |
| pcr           | Pneumatic control relay digital input.                       |
| pcs           | Pneumatic control switch digital input.                      |
| PID           | Excitation magnitude of change control signal.               |
| plst2         | pulse gate off timer                                         |
| PRIME or PMR  | Engine Prime drive digital output.                           |
| prog          | Chopper programming digital input.                           |
| rate          | Loading rate at instance of record (% x 10).                 |
| RC            | Rate Control excitation control signal, 0-100%.              |
| rcl           | Remote system active digital input.                          |
| RED           | NLIMIT Red indicator led digital output.                     |
| RPM           | Engine rpm.                                                  |
| RTSR          | Reverse sand magvalve control                                |
| run           | Isolation switch status digital input.                       |

| rv1, , rv6                             | Forward reverser contactor feedback digital inputs.                                                             |
|----------------------------------------|----------------------------------------------------------------------------------------------------|
| rvf                                    | Reverser pilot relay feedback digital input.                                                                    |
| RVF                                    | Reverser pilot relay coil digital output.                                                                       |
| rv-f                                   | Forward reverser switchgear interlock digital inputs.                                                           |
| rvf16, rvf25, rvf34                    | Forward position reverser switchgear interlock digital inputs.                                                  |
| rvr                                    | Reverser pilot relay feedback digital input.                                                                    |
| RVR                                    | Reverser pilot relay coil digital output.                                                                       |
| rv-r                                   | Reverse reverser switchgear interlock digital input.                                                            |
| rvr43, rvr52, rvr61                    | Reverse position reverser switchgear interlock digital inputs                                                   |
| s13,s14,s16,s24,s25,s34,s36            | Series-parallel contactor feedback digital input.                                                               |
| \$13,\$14,\$16,\$24,\$25,\$34,\$<br>36 | Series-parallel contactor drive digital output.                                                                 |
| SAND                                   | Sanding relay digital output.                                                                                   |
| sb                                     | Series bridge contactor feedback digital input.                                                                 |
| SB                                     | Series bridge contactor drive digital output.                                                                   |
| sdovr                                  | Shutdown override switch digital input.                                                                         |
| sf                                     | Generator shunt field contactor feedback digital input.                                                         |
| SF                                     | Generator shunt field contactor coil digital output.                                                            |
| shpc                                   | Shore power contactor digital input.                                                                            |
| shpr                                   | Shore power pilot relay digital input.                                                                          |
| SLOWR                                  | Code to show reason NFORCE is applying a slow control rate (PID to 100)                                         |
| spc                                    | Spotter contactor feedback digital input.                                                                       |
| spot                                   | Spotter switch digital input.                                                                                   |
| SPR                                    | Spotter contactor coil digital output.                                                                          |
| sprD, sprD1                            | Maximum differential TMI minus minimum differential TMI (spread differential), and spread differential at 10 ms |
| SPx10                                  | Locomotive ground speed as detected by the axle generator (mph x 10).                                           |
| SSR                                    | Slow Speed relay coil digital output.                                                                           |
| START                                  | Engine start digital output.                                                                                    |
| start                                  | Engine start switch digital input.                                                                              |
| STOPC                                  | Code to show reason NFORCE is applying stop charge (PID to zero)                                                |
| TCO 1                                  | Truck 1 cutout indicator light digital output.                                                                  |
| TCO 2                                  | Truck 2 cutout indicator light digital output.                                                                  |
| THOLD                                  | Gate hold due to TMV slip correction                                                                            |

| ТНР         | Traction power (hp).                                       |  |  |  |
|-------------|------------------------------------------------------------|--|--|--|
| THROTTLE    | Control stand throttle position.                           |  |  |  |
| tlpr        | Turbo lube pump relay digital input                        |  |  |  |
| TLPR        | Turbo lube pump relay drive digital output                 |  |  |  |
| ТМІ         | Average traction motor armature current                    |  |  |  |
| TMI1,, TMI6 | Traction motor armature currents (Adc), 0 - 2000 A.        |  |  |  |
| tmigp       | Gate pulse timer for WS TMI 1-4                            |  |  |  |
| TMT1,, TMT6 | Traction motor modeled temperatures (°C).                  |  |  |  |
| TMV1        | Traction motor 1 voltage (Vdc), 0 - 1739 V.                |  |  |  |
| TMV1,, TMV6 | Traction motor voltages (Vdc), 0 - 1739 V.                 |  |  |  |
| TMV12       | Traction motor 1&2 differential voltage (Vdc), 0 - 1739 V. |  |  |  |
| TMV14       | Traction motor 1&4 differential voltage (Vdc), 0 - 1739 V. |  |  |  |
| TMV2        | Traction motor 2 voltage (Vdc), 0 - 1739 V.                |  |  |  |
| TMV25       | Traction motor 2&5 differential voltage (Vdc), 0 - 1739 V. |  |  |  |
| TMV34       | Traction motor 3&4 differential voltage (Vdc), 0 - 1739 V. |  |  |  |
| TMV36       | Traction motor 3&6 differential voltage (Vdc), 0 - 1739 V. |  |  |  |
| TMVAV       | Average traction motor armature voltage (Vdc), 0 - 1739 V. |  |  |  |
| TR          | Transition relay coil digital output.                      |  |  |  |
| trks1       | Truck 1 cutout request switch digital inputs.              |  |  |  |
| trks2       | Truck 2 cutout request switch digital inputs.              |  |  |  |
| VRC         | Voltage regulator change relay coil digital output.        |  |  |  |
| WATER       | Engine radiator coolant temperature (°F).                  |  |  |  |
| WLR         | Wheel slip light relay coil digital output.                |  |  |  |
| YEL         | NLIMIT Yellow indicator led digital output.                |  |  |  |

# 11.0 Speed Indicator Setting:

- Ensure the locomotive is stopped.
- NALYSIS must establish communications with the Speed Indicator before any communication operation can be completed. This is done by connecting the communications (or download) cable (NRE P/N: 058-0001-000) from the Speed Indicator's communication port (Lemo connector on the back of the speed indicator) to a portable computer (or Laptop).
- > Launch NCORDER NALYSIS and select "Speed Indicator" from the Set pulldown menu.

#### Select Set->Speed Indicator

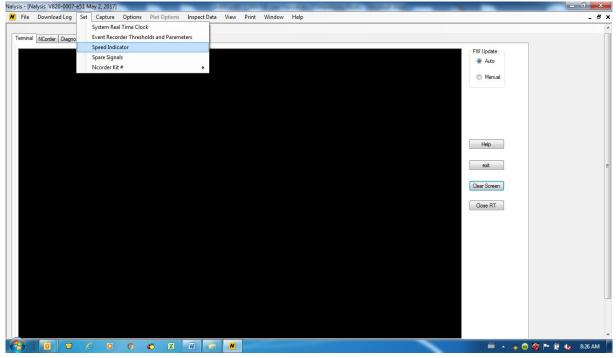

#### Page 124

Copyright © 2021 NRE Calgary All Rights Reserved

For Imperial Units, the following panel will be displayed

| Speed Indicator Settings | ×      | ( |
|--------------------------|--------|---|
| [                        |        |   |
|                          |        |   |
| Overspeed (MPH) 60       |        |   |
| Wheel Diameter (in) 4    | 0.0 ≑  |   |
| Pulses/rev (ppr) 6       | 0 ~    |   |
| Units                    |        |   |
| • Metric O Imper         | ial    |   |
| Penalty Recovery Options | 5:     |   |
| 0 Speed LATCH            | $\sim$ |   |
|                          |        |   |
|                          |        |   |
| Cancel                   | Send   |   |
|                          |        |   |

- Locomotive Overspeed can be set between 20 and 100 MPH (32-160 KPH)
- Wheel Diameter can be set between 32.0" and 47.0" (813 mm and 1192 mm)

For Metric Units, the following panel will be displayed

| 🖶 Speed Indicator Settings |           | ×        |            |     |
|----------------------------|-----------|----------|------------|-----|
|                            |           |          |            |     |
|                            |           |          |            |     |
| Overspeed (KPH)            | 90        | ÷        |            |     |
| Wheel Diameter (mm)        | 1046      | ÷        |            |     |
| Pulses/rev (ppr)           | 60        | ~        |            |     |
| Units                      |           |          |            |     |
| O Metric 🛛 Imp             | erial     |          |            |     |
| Penalty Recovery Optic     | ons:      |          |            |     |
| 1.6 KPH Window             |           | ~        |            |     |
|                            |           |          |            |     |
|                            |           |          |            |     |
| Cancel                     | Se        | nd       |            |     |
|                            |           |          |            |     |
| Locomotive Oversp          | eed can l | be set l | between 20 | ) ; |

Locomotive Overspeed can be set between 20 and 100 MPH (32-160 KPH) Page 125

Copyright © 2021 NRE Calgary All Rights Reserved

Wheel Diameter can be set between 32.0" and 47.0" (813 mm and 1192 mm)

# 12.0 Customer Support

For general questions regarding the Analysis/Download Software program, contact NRE Calgary technical support personnel.

Before contacting NRE Calgary with questions about this product or any of its ancillary equipment, carefully review the contents of this guide. If you are unable to find an explanation for problems with your equipment, gather the following information prior to contacting NRE Calgary:

- The *System* Type (NFORCE, NCORDER, NCOMPASS, WinGov, or NLIMIT) and Part Number that is experiencing problems
- The version number of the System Internal Operating Firmware
- The serial number of the *System*
- The type of locomotive with the installed System
- The version number of the Nalysis software program
- The type of Laptop/Computer being used
- A detailed description of the problem(s)

#### NRE Calgary Co.

4905 – 77 Avenue S.E. Calgary, Alberta T2C 2X4 Phone: 403-279-4447 Fax: 403-279-4463 Support Phone: 587-893-5348 Email: <u>supportelectronics@nre.com</u> NRE Calgary website: <u>www.nre-electronics.com</u> NRE Corporate website: <u>www.nre.com</u>

#### Page 126

Copyright © 2021 NRE Calgary All Rights Reserved